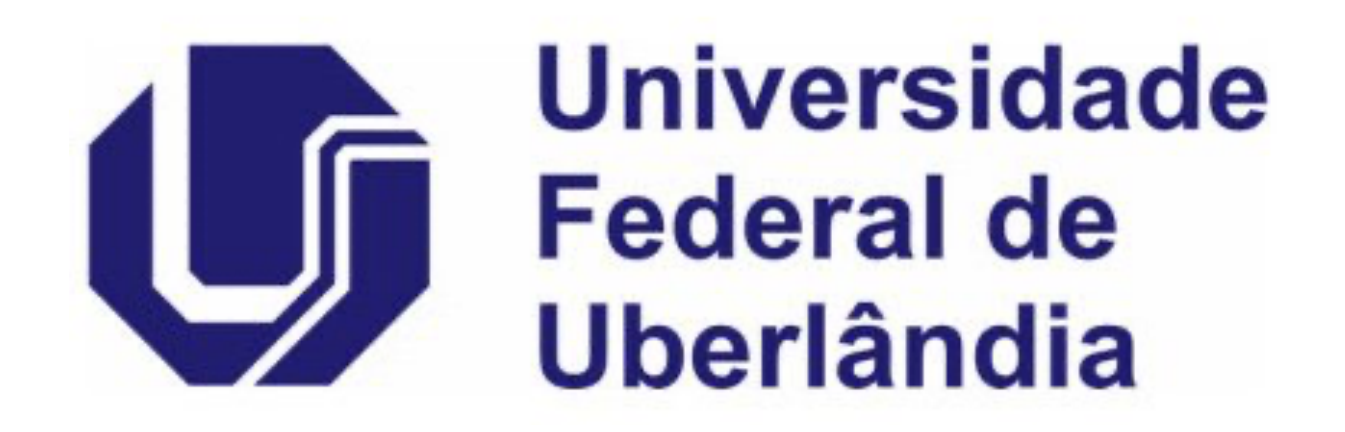

# **Tutorial para Qualis referência Medicina I (2017-2020)**

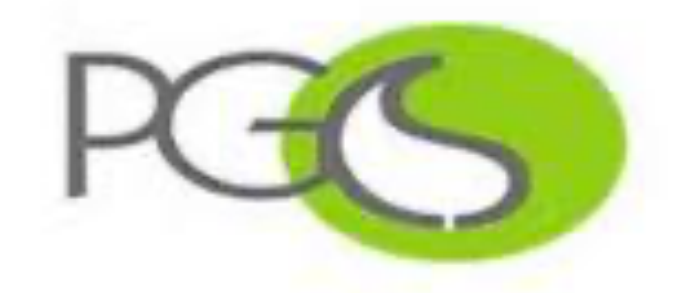

Pós-Graduação<br>em Ciências da Saúde

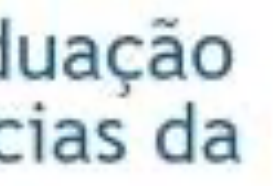

### **QUALIS Referência 1 (2017-2020)**

Na avaliação quadrienal 2017-2020, a CAPES modificou a forma de cálculo do Qualis. Nas avaliações anteriores, existiam 8 estratos (A1, A2, B1, B2, B3, B4, B5 e C), TODOS classificados a partir dos fatores de impacto da revista e da indexação nas plataformas.

Para a atual quadrienal (2017-2020), foi criado o Qualis Referencia (QR), e os estratos foram modificados a partir do cálculo do percentil do periódico (ver cálculo no item I.I), com novas denominações e pontuações representadas abaixo:

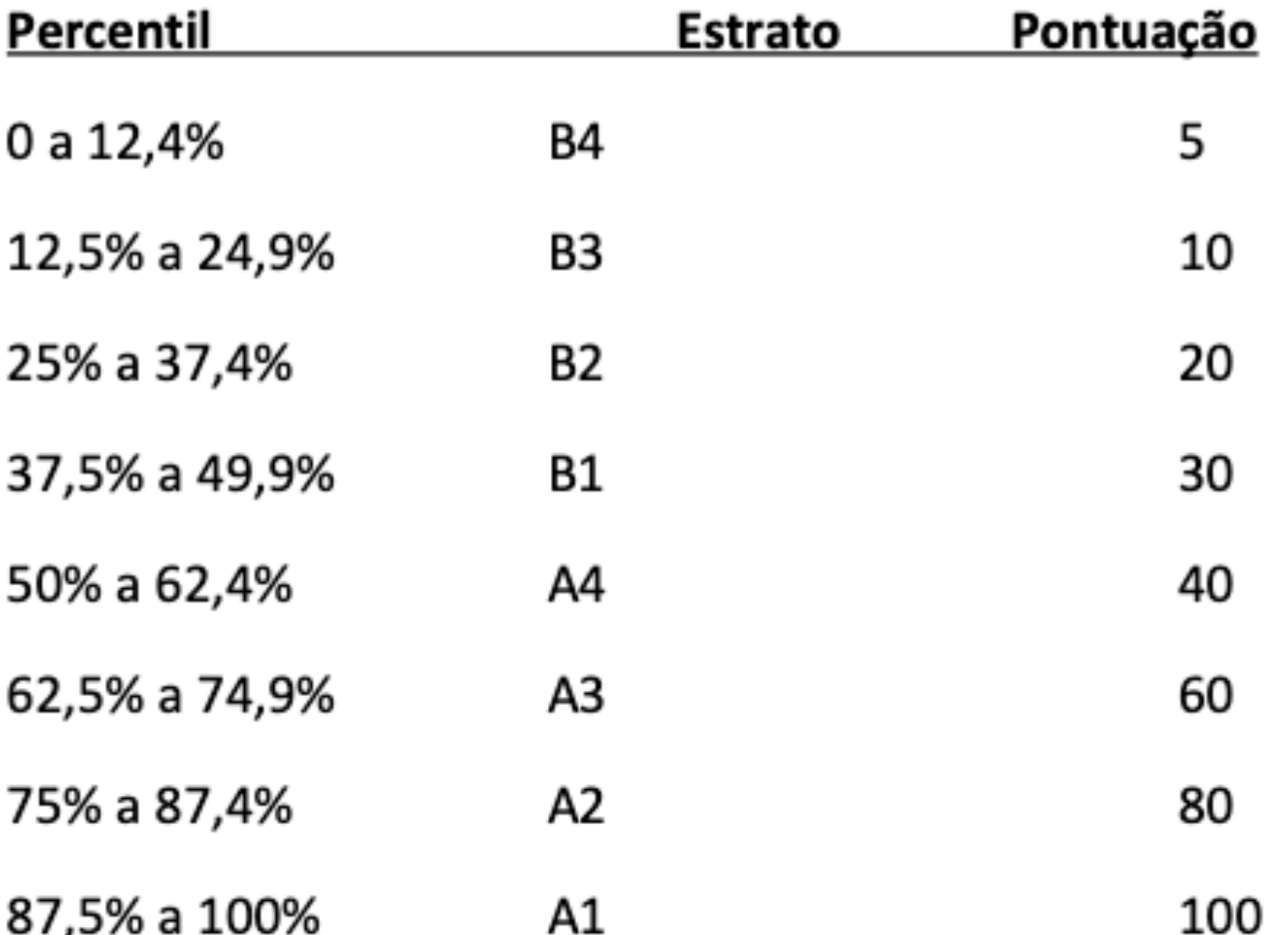

\*Periódicos **não indexados** no Scopus ou no JCR, serão classificados como C e não pontuam

Na área da Medicina I, somente serão utilizados os Journal Impact Factor Percentile (JIF Percentile) obtidos ou pelo JCR-Clarivate ou pelo Scopus-Elsevier.

A nova avaliação da CAPES utilizará o Qualis Referência a partir do percentil do periódico

> Serão 9 Classificações: A1; A2; A3; A4; B1; B2; B3; B4; C.

Serão utilizados os *Journal Impact Factor Percentile - JIF*

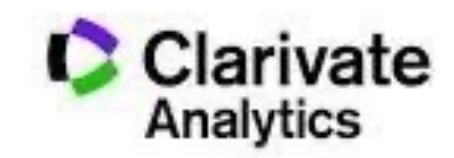

**Journal Citation Reports** 

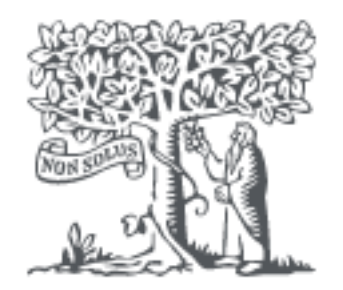

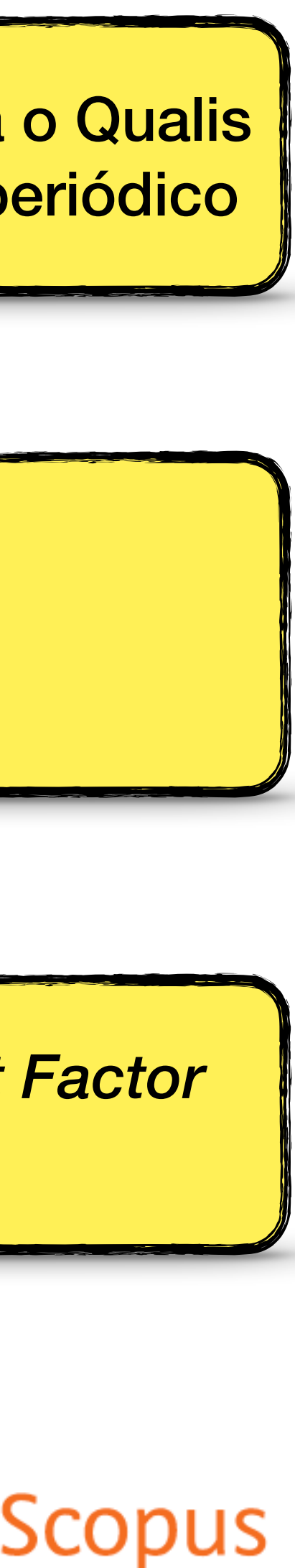

### **QUALIS Referência 1 (2017-2020)**

Na avaliação quadrienal 2017-2020, a CAPES modificou a forma de cálculo do Qualis. Nas avaliações anteriores, existiam 8 estratos (A1, A2, B1, B2, B3, B4, B5 e C), TODOS classificados a partir dos fatores de impacto da revista e da indexação nas plataformas.

Para a atual quadrienal (2017-2020), foi criado o Qualis Referencia (QR), e os estratos foram modificados a partir do cálculo do percentil do periódico (ver cálculo no item I.I), com novas denominações e pontuações representadas abaixo:

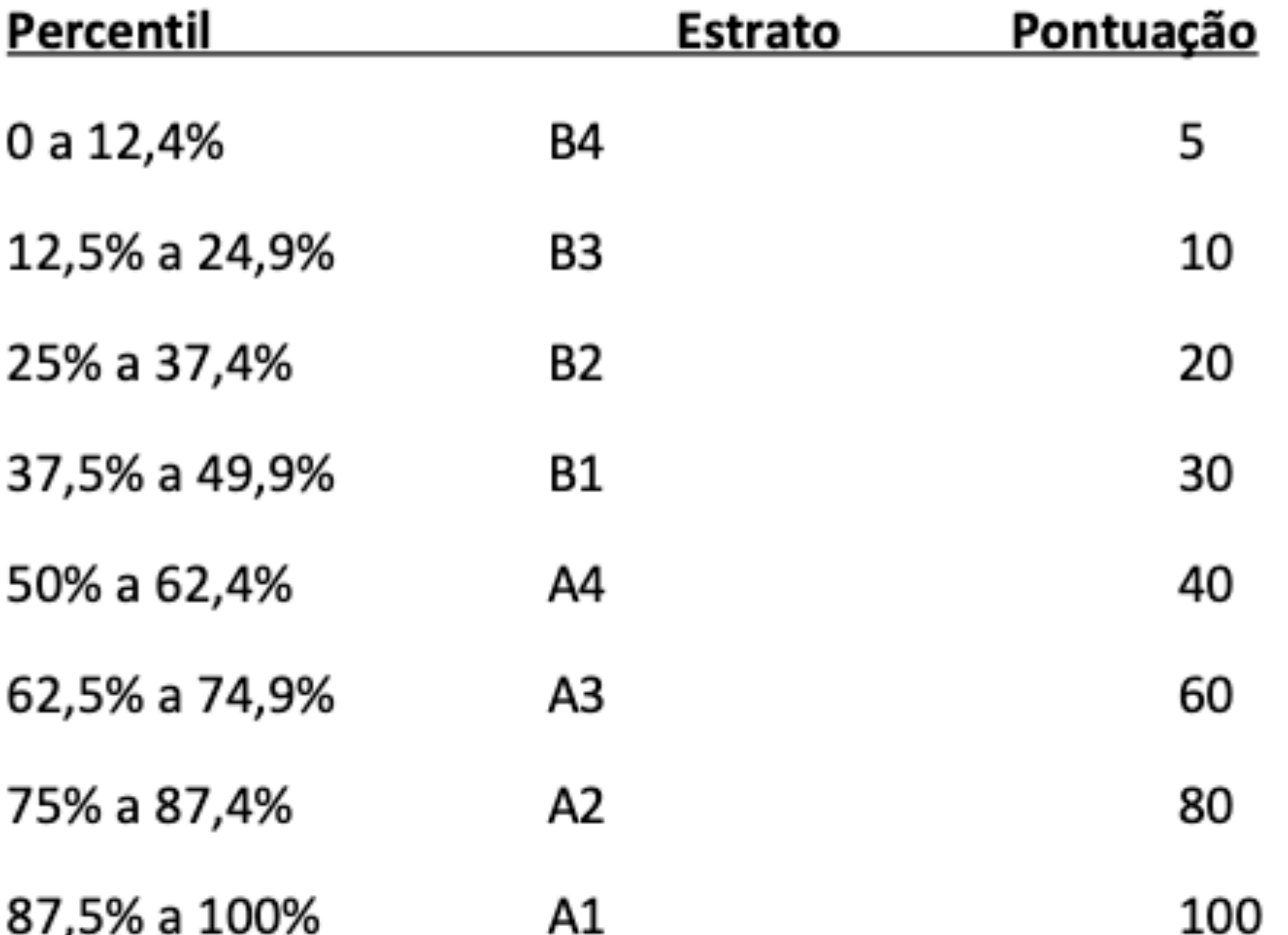

\*Periódicos **não indexados** no Scopus ou no JCR, serão classificados como C e não pontuam

Na área da Medicina I, somente serão utilizados os Journal Impact Factor Percentile (JIF Percentile) obtidos ou pelo JCR-Clarivate ou pelo Scopus-Elsevier.

## Como Identificar o JIF?

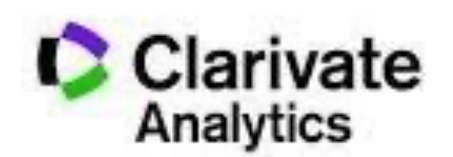

**Journal Citation Reports** 

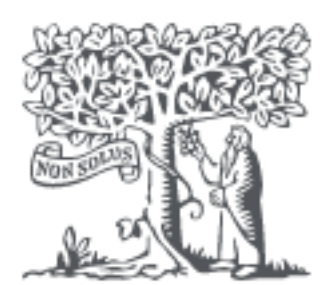

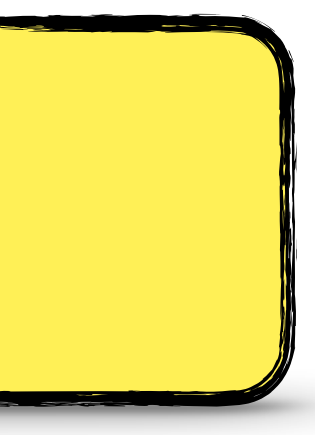

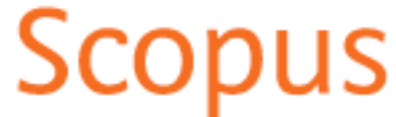

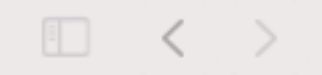

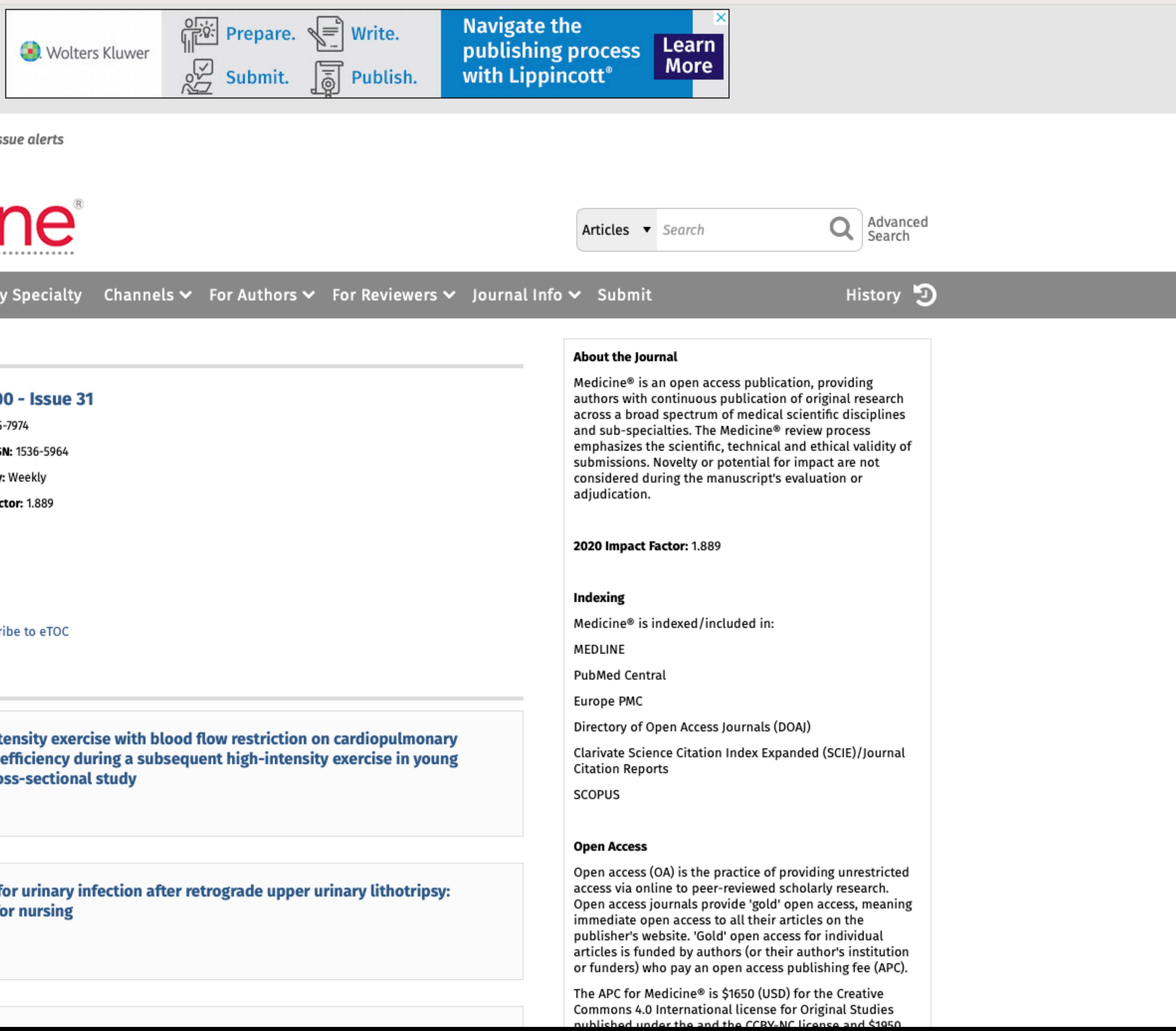

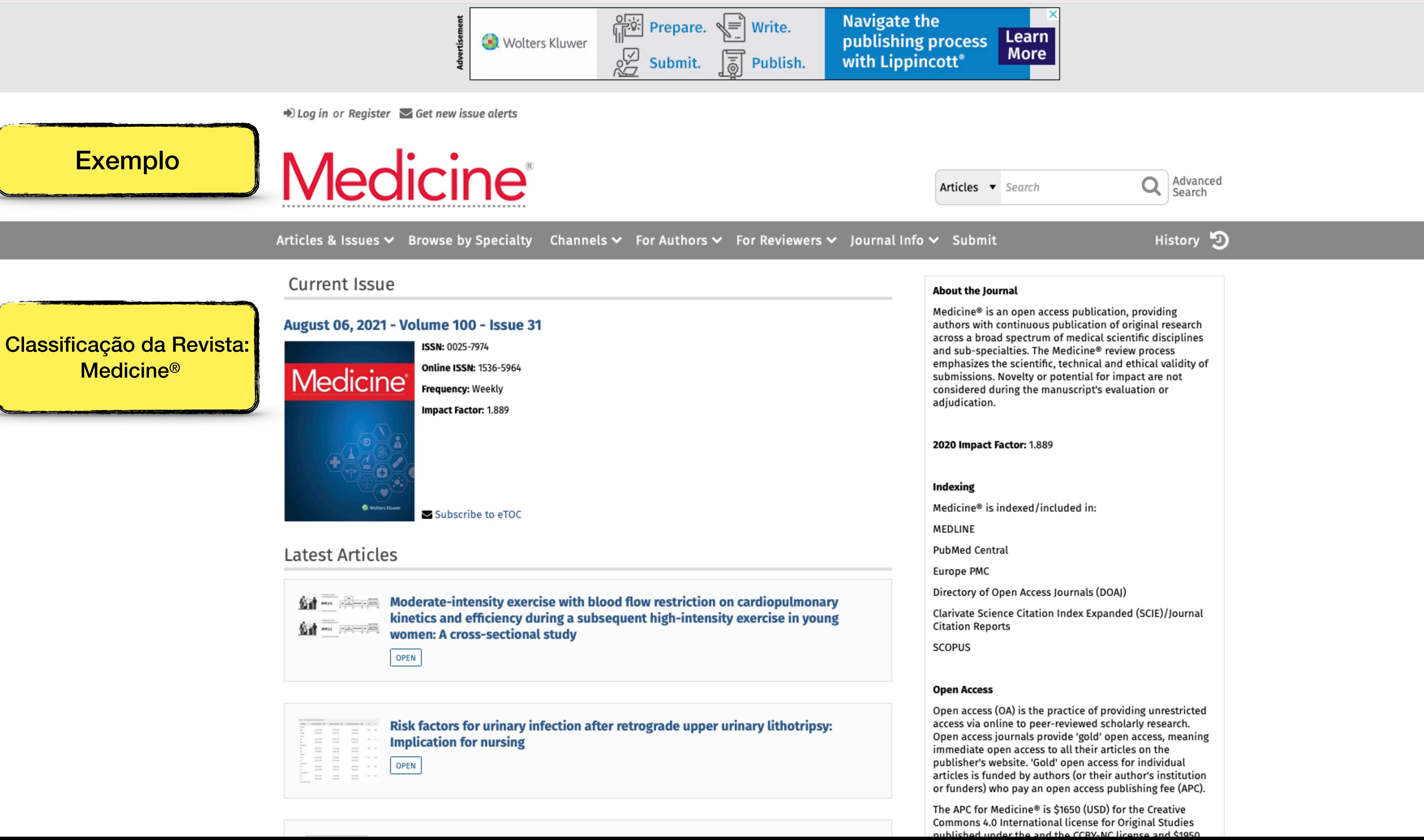

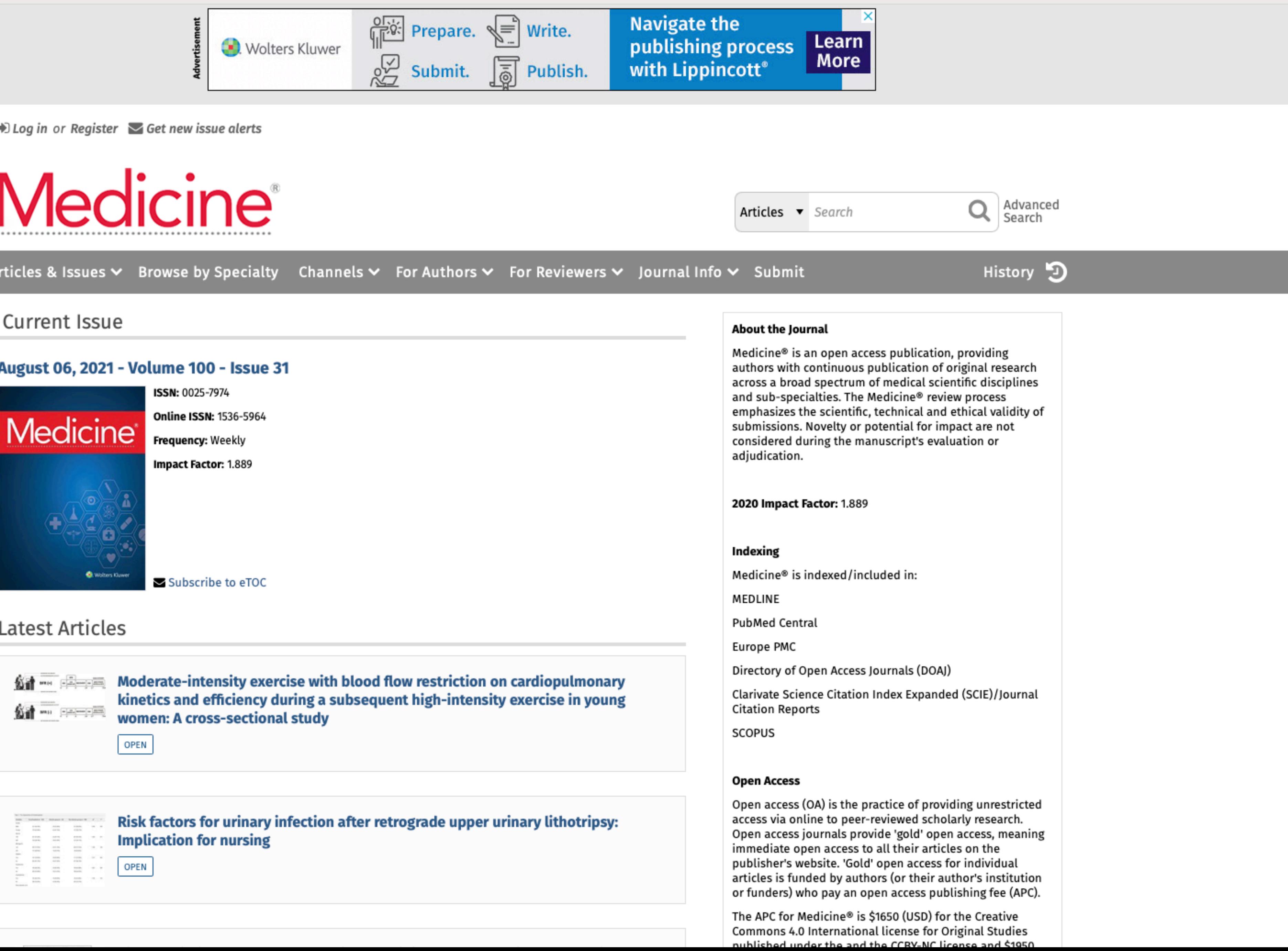

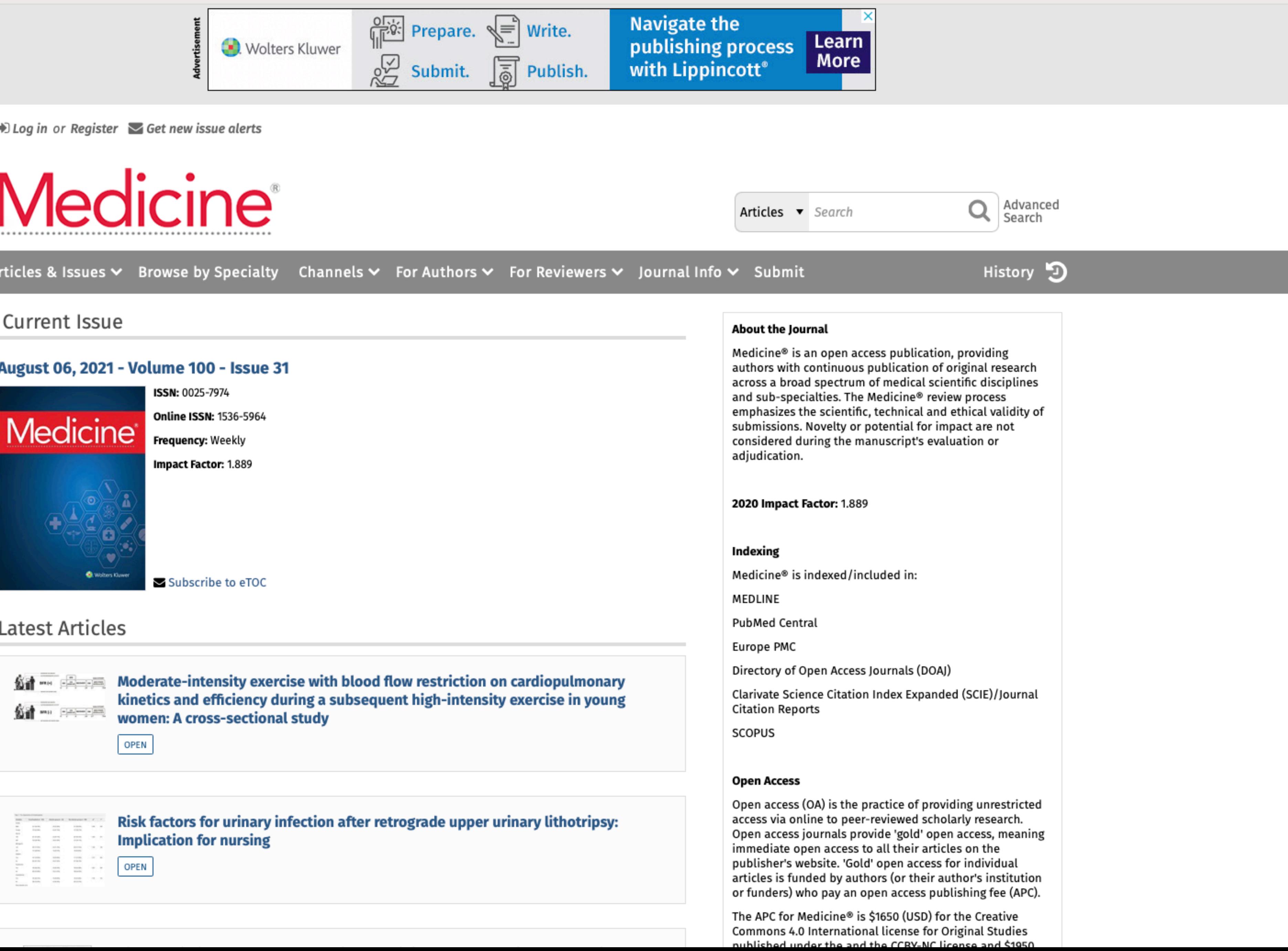

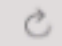

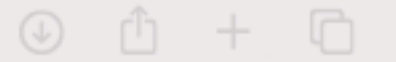

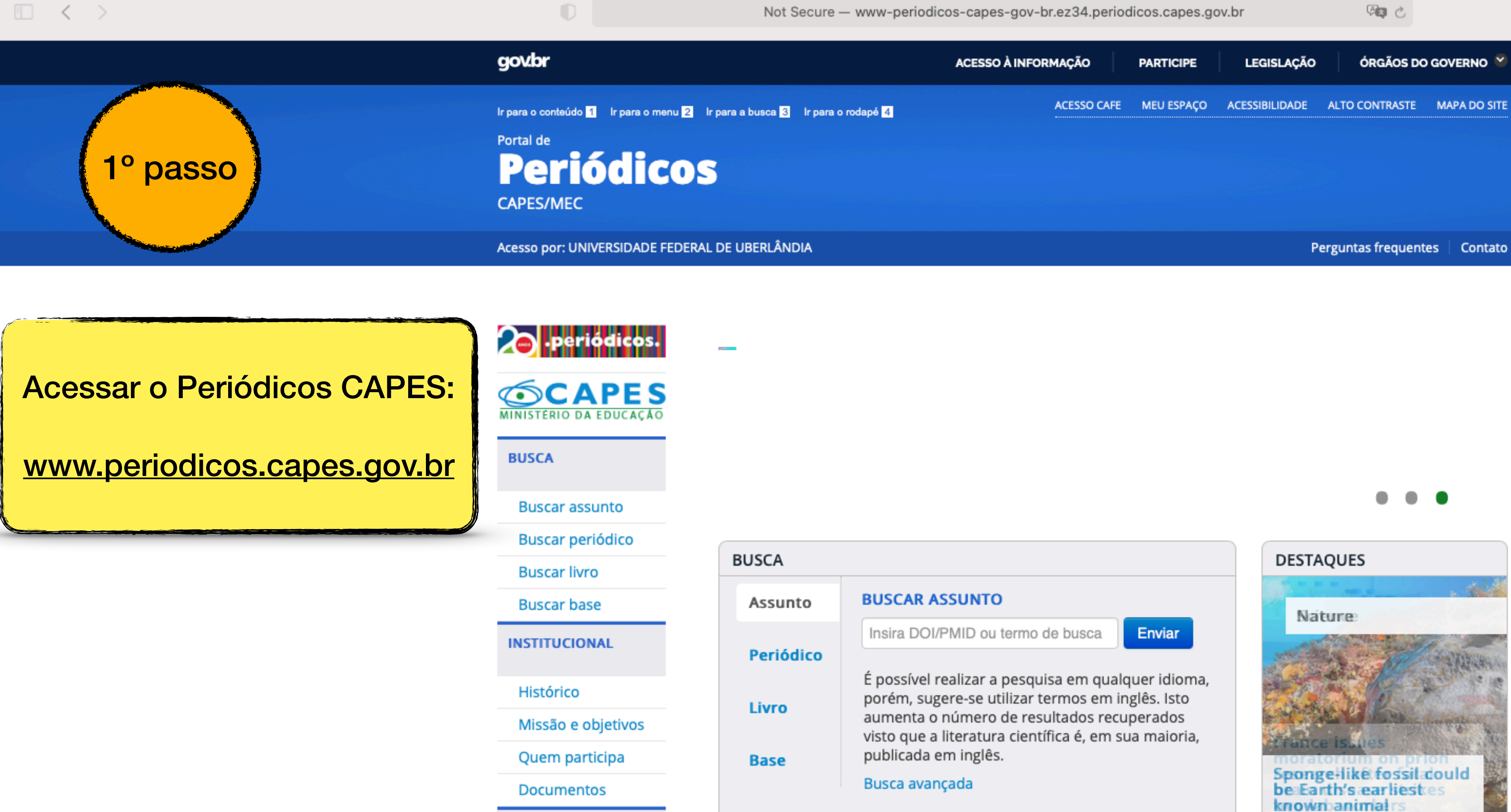

#### Informativos

**ACERVO** 

**SUPORTE** 

**INFORMATIVOS** 

Treinamentos

Perguntas

frequentes

**Help desk** 

Materiais didáticos

Alexander Street Press e sua dedicação à música entre áudios, vídeos e textos

A audição é um sentido que muitas vezes mexe com a memória, principalmente, a afetiva. Ao escutar uma canção, é comum que a melodia tocada tenha o poder de trazer à tona sensações e emoções. A música é uma arte poderosa. Momentos de alegria, de saudades, de tristeza são aguçados ao se ouvir uma determinada canção. A música tem vida própria.

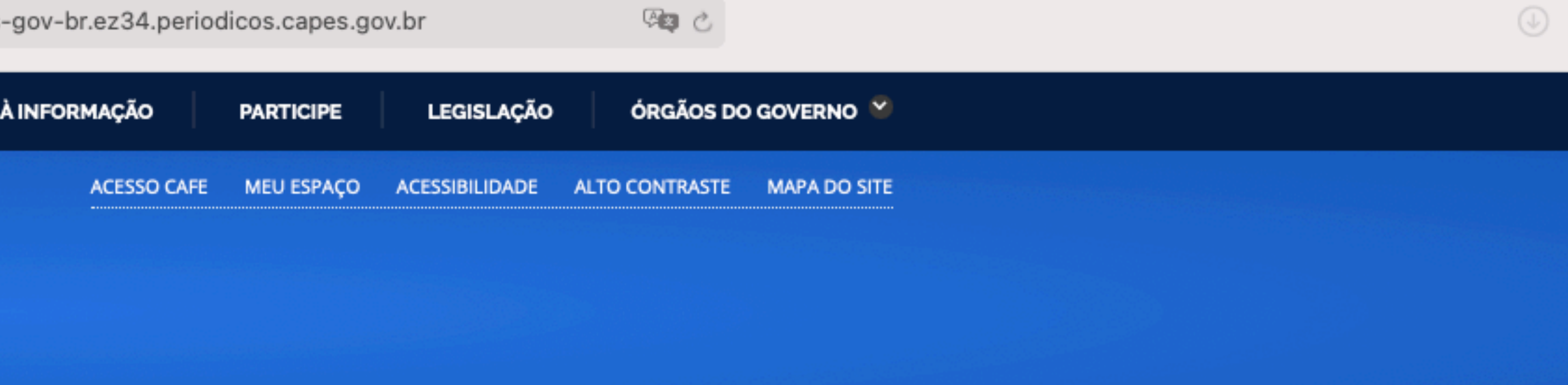

# A plataforma é um universo musical que dispõe de mais de 80 coleções

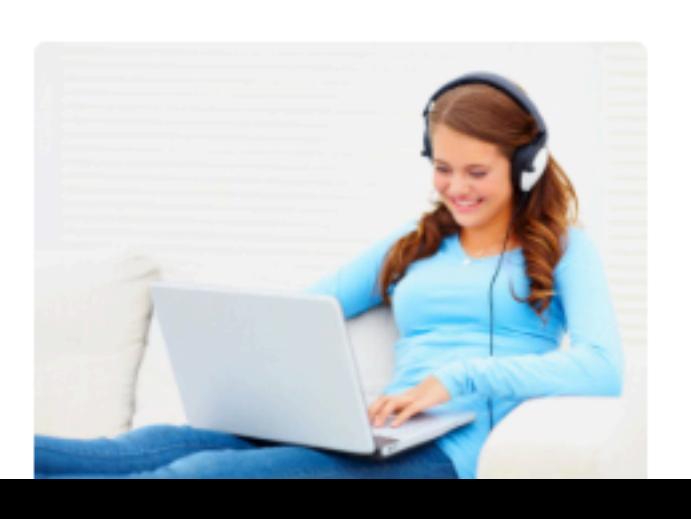

**CONTRACTOR** 

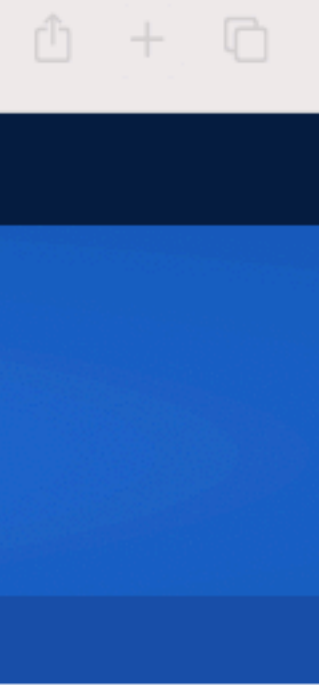

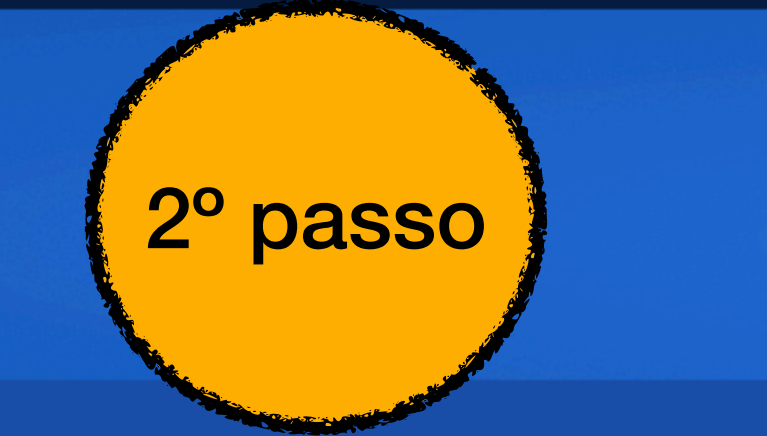

 $\Box \left\langle \cdot \right\rangle$ 

#### govbr

Ir para o conteúdo 1 Ir para o menu 2 Ir para a busca 3 Ir para o rodapé 4

Portal de

**Periódicos** 

**CAPES/MEC** 

Acesso por: UNIVERSIDADE FEDERAL DE UBERLÂNDIA

#### Fazer o acesso remoto via CAFe

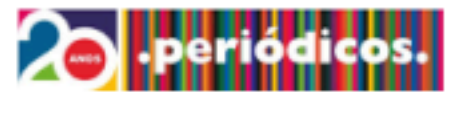

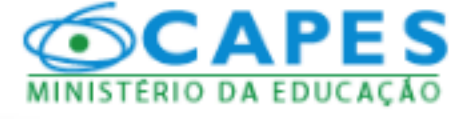

#### **BUSCA**

**Buscar assunto** 

**Buscar periódico** 

**Buscar livro** 

**Buscar base** 

**INSTITUCIONAL** 

Histórico

Missão e objetivos

Quem participa

**Documentos** 

**ACERVO** 

**INFORMATIVOS** 

**SUPORTE** 

Treinamentos

Materiais didáticos

Perguntas frequentes

**Help desk** 

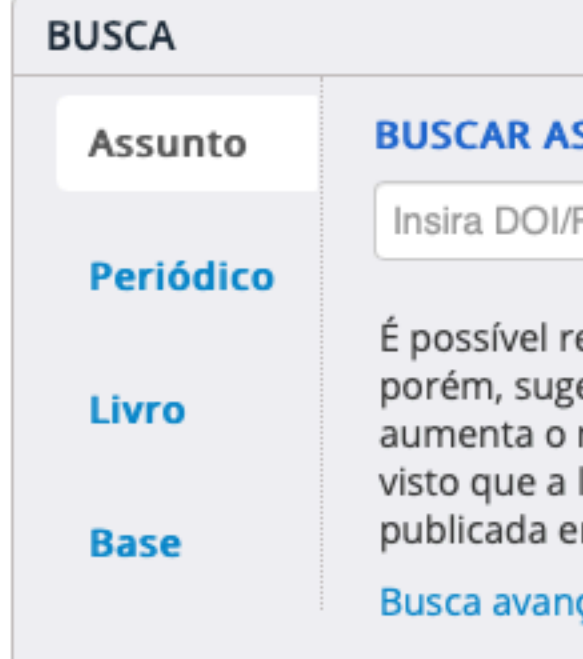

#### Informativos

Alexander Street Press e sua dedicação à música A plataforma é um universo musical que dispõe de mais de 80 coleções entre áudios, vídeos e textos

A audição é um sentido que muitas vezes mexe com a memória, principalmente, a afetiva. Ao escutar uma canção, é comum que a melodia tocada tenha o poder de trazer à tona sensações e emoções. A música é uma arte poderosa. Momentos de alegria, de saudades, de tristeza são aguçados ao se ouvir uma determinada canção. A música tem vida própria. 99 8

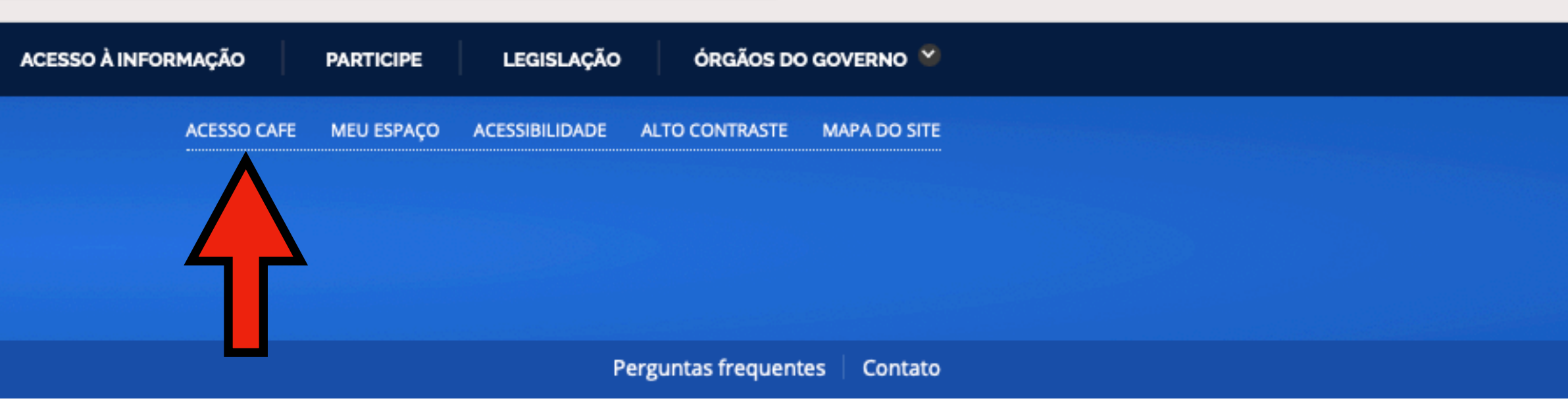

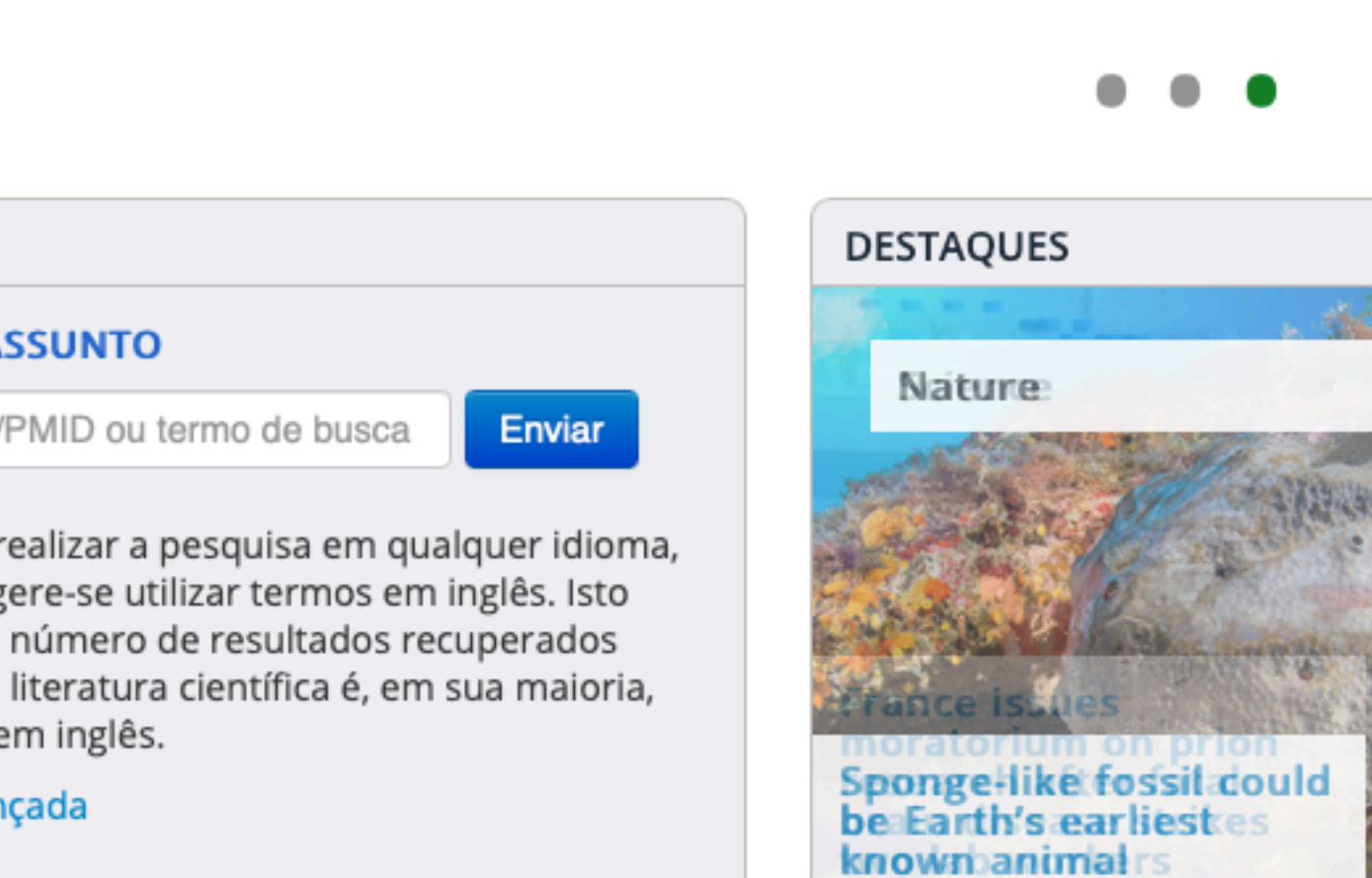

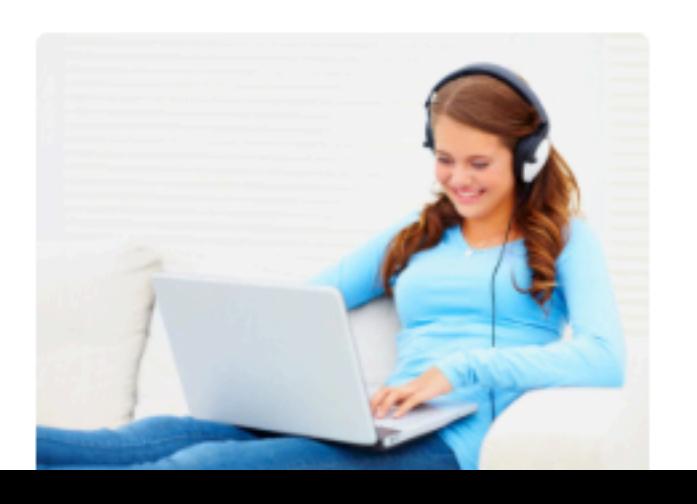

**THE REAL PROPERTY** 

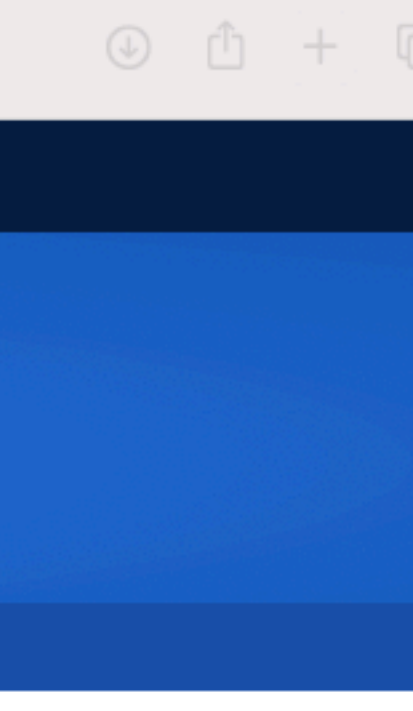

#### govbr

 $\mathbb{O}$ 

Ir para o conteúdo 1 Ir para o menu 2 Ir para a busca 3 Ir para o rodapé 4

Portal de

**Periódicos** 

**CAPES/MEC** 

Acesso por: UNIVERSIDADE FEDERAL DE UBERLÂNDIA

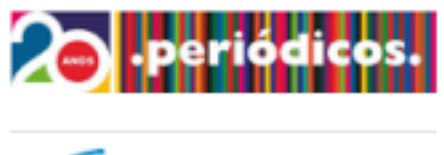

# **SCAPES**

**BUSCA** 

**Buscar assunto** 

**Buscar periódico** 

**Buscar livro** 

**Buscar base** 

**INSTITUCIONAL** 

Histórico

Missão e objetivos

Quem participa

**Documentos** 

**ACERVO** 

**INFORMATIVOS** 

**SUPORTE** 

Treinamentos

Materiais didáticos

Perguntas frequentes

**Help desk** 

#### Acesso remoto via CAFe

Esta opção permite o acesso remoto ao conteúdo assinado do Portal de Periódicos disponível para sua instituição. Este serviço é provido pelas instituições participantes, ou seja, o nome de usuário e senha para acesso deve ser verificado junto à equipe de TI ou de biblioteca de sua instituição.

de Ensino e Pesquisa (RNP).

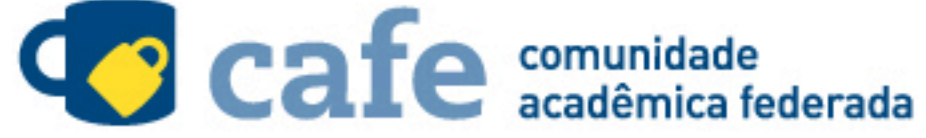

Digite a sigla ou o nome da instituição e a selecione v

Enviar

**Tutorial** 

Clique aqui para mais informações.

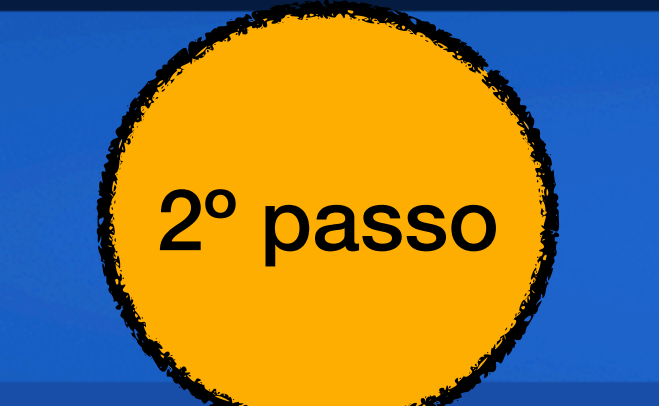

#### □ く >

99 0

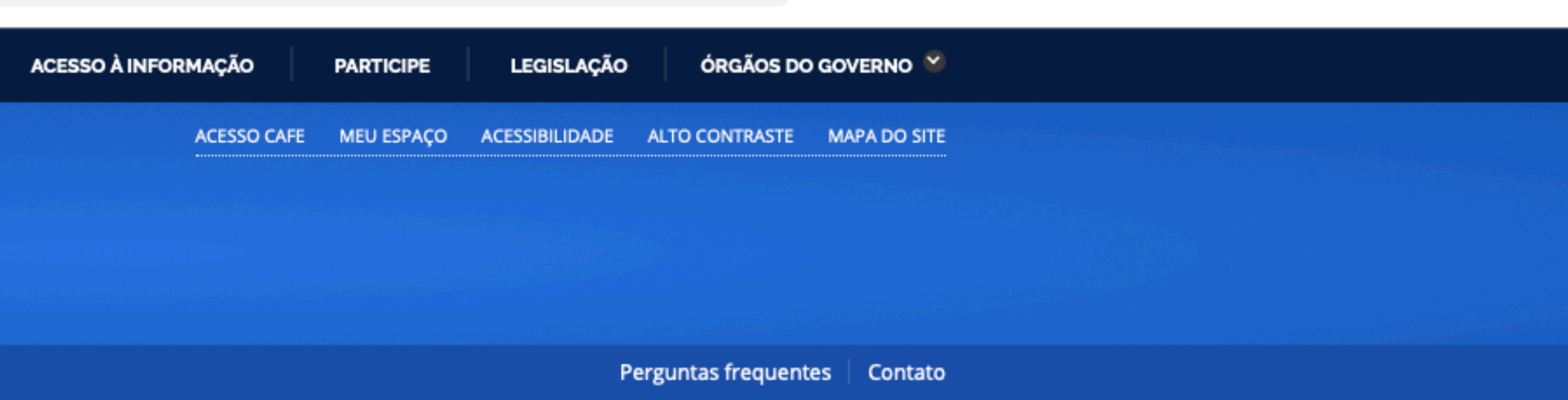

Para utilizar a identificação por meio da CAFe, sua instituição deve aderir a esse serviço provido pela Rede Nacional

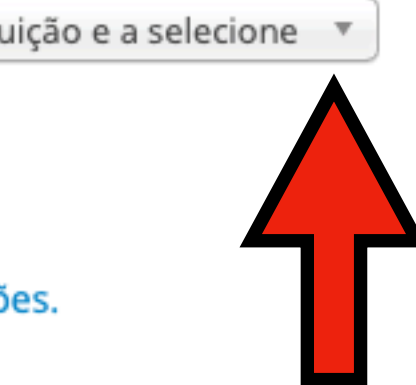

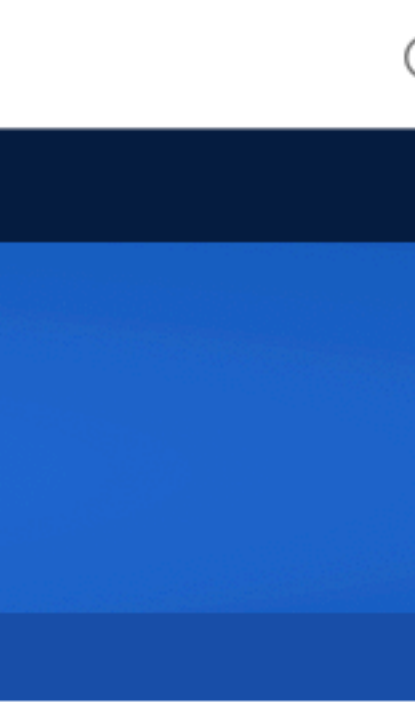

#### govbr

 $\mathbb{O}$ 

Ir para o conteúdo 1 Ir para o menu 2 Ir para a busca 3 Ir para o rodapé 4

Portal de

**Periódicos** 

**CAPES/MEC** 

Acesso por: UNIVERSIDADE FEDERAL DE UBERLÂNDIA

#### Procurar a IES de origem

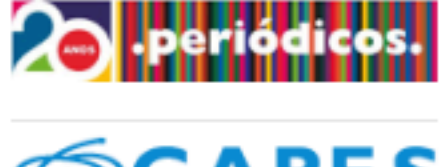

# **SCAPES**

**BUSCA** 

**Buscar assunto** 

**Buscar periódico** 

**Buscar livro** 

**Buscar base** 

**INSTITUCIONAL** 

Histórico

Missão e objetivos

Quem participa

**Documentos** 

**ACERVO** 

**INFORMATIVOS** 

**SUPORTE** 

Treinamentos

Materiais didáticos

Perguntas frequentes

**Help desk** 

#### Acesso remoto via CAFe

Esta opção permite o acesso remoto ao conteúdo assinado do Portal de Periódicos disponível para sua instituição. Este serviço é provido pelas instituições participantes, ou seja, o nome de usuário e senha para acesso deve ser verificado junto à equipe de TI ou de biblioteca de sua instituição.

de Ensino e Pesquisa (RNP).

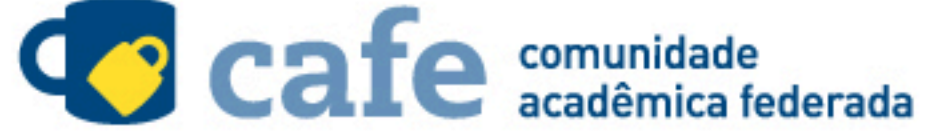

UFU - UNIVERSIDADE FEDERAL DE UBERLÂNDIA

 $|$  UFU  $|$ 

UFU - UNIVERSIDADE FEDERAL DE UBERLÂNDIA

Clique aqui para mais informações.

□ く >

99 0

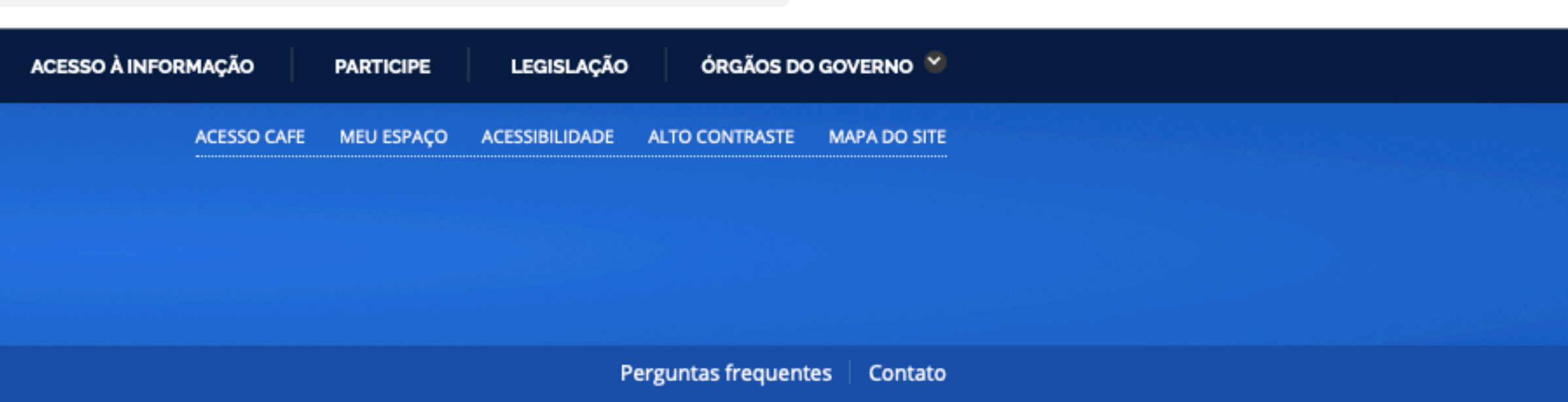

Para utilizar a identificação por meio da CAFe, sua instituição deve aderir a esse serviço provido pela Rede Nacional

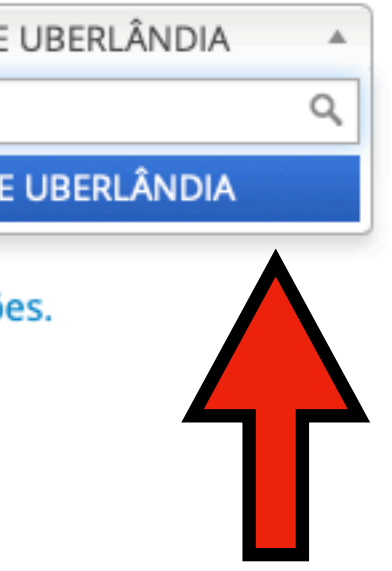

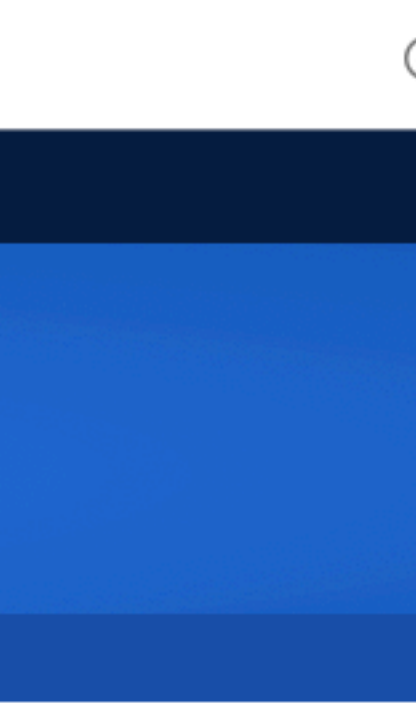

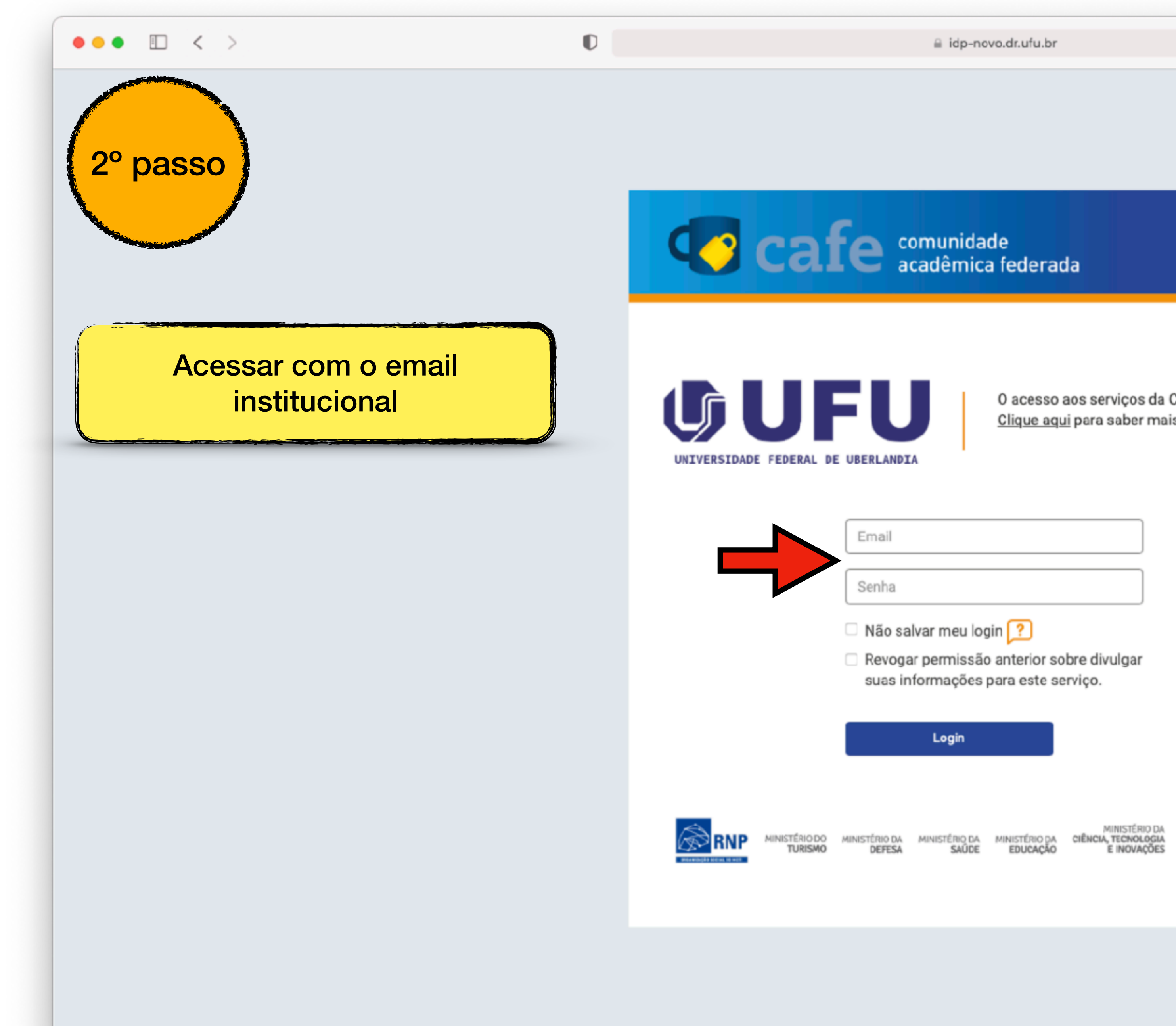

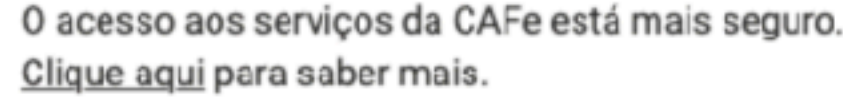

Revogar permissão anterior sobre divulgar suas informações para este serviço.

#### Login

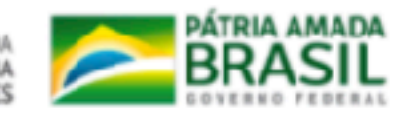

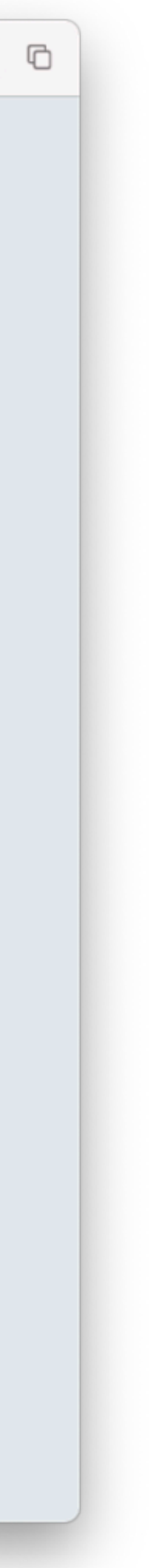

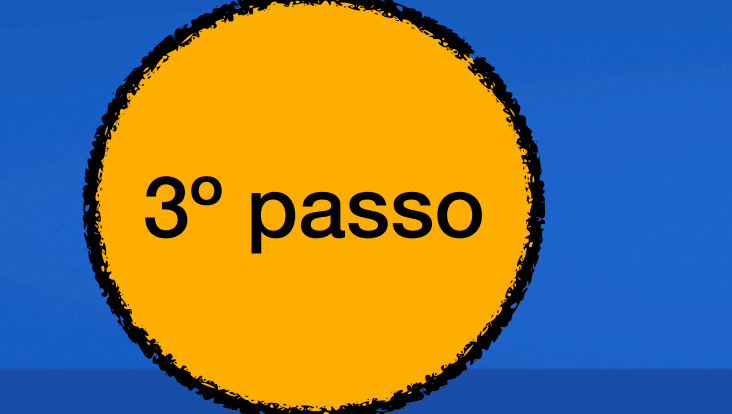

 $\Box \left\langle \cdot \right\rangle$ 

#### govbr

Ir para o conteúdo 1 Ir para o menu 2 Ir para a busca 3 Ir para o rodapé 4

Portal de

**Periódicos** 

**CAPES/MEC** 

Acesso por: UNIVERSIDADE FEDERAL DE UBERLÂNDIA

#### Acessar a busca de "Base"

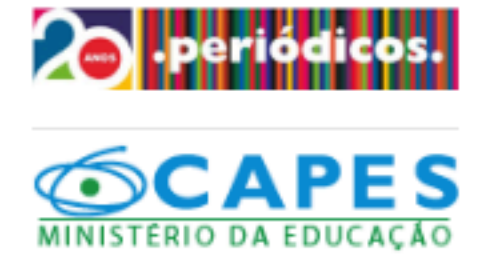

#### **BUSCA**

**Buscar assunto Buscar periódico Buscar livro Buscar base INSTITUCIONAL** Histórico Missão e objetivos Quem partio **Documentos ACERVO INFORMATIVOS SUPORTE** Treinamentos Materiais didáticos

Perguntas frequentes

**Help desk** 

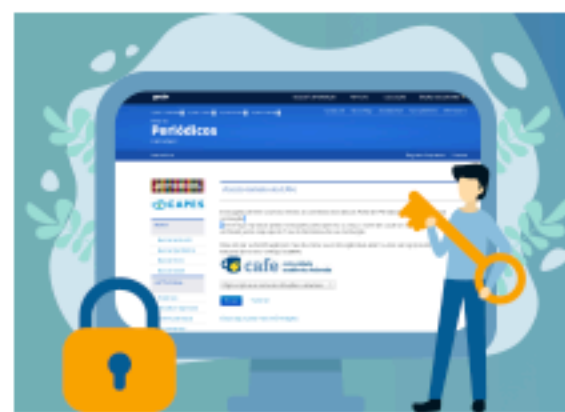

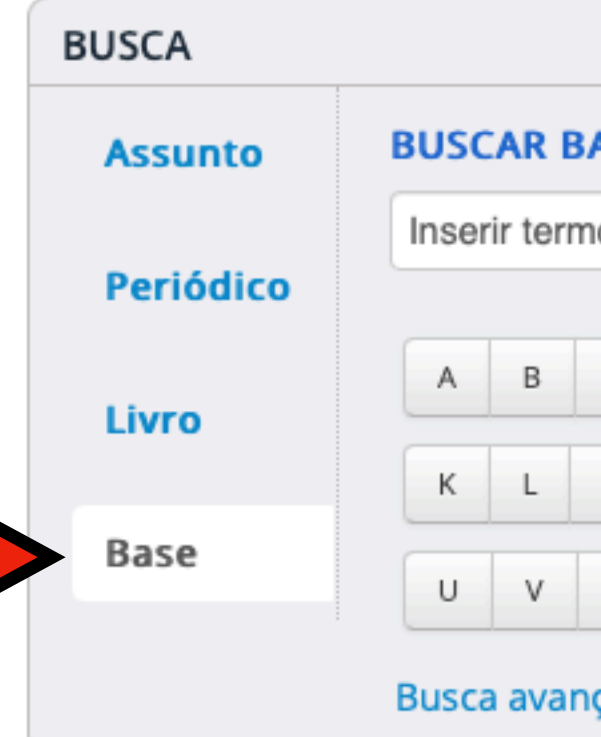

#### Informativos

Alexander Street Press e sua dedicação à música A plataforma é um universo musical que dispõe de mais de 80 coleções entre áudios, vídeos e textos

A audição é um sentido que muitas vezes mexe com a memória, principalmente, a afetiva. Ao escutar uma canção, é comum que a melodia tocada tenha o poder de trazer à tona sensações e emoções. A música é uma arte poderosa. Momentos de alegria, de saudades, de tristeza são aguçados ao se ouvir uma determinada canção. A música tem vida própria. (陣)

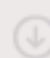

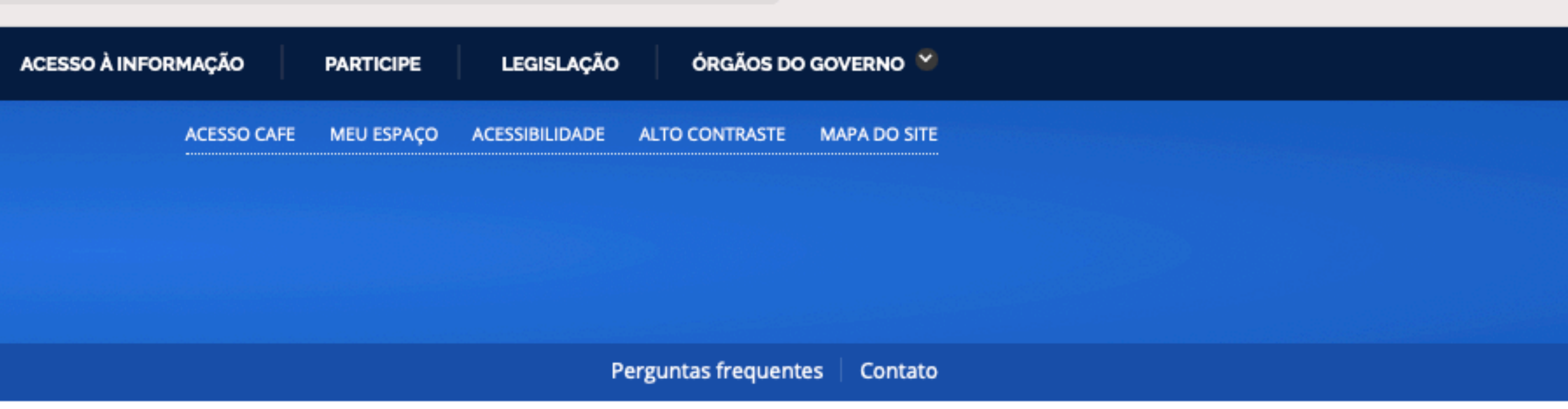

#### CAFe e acesso remoto ao Portal de Periódicos

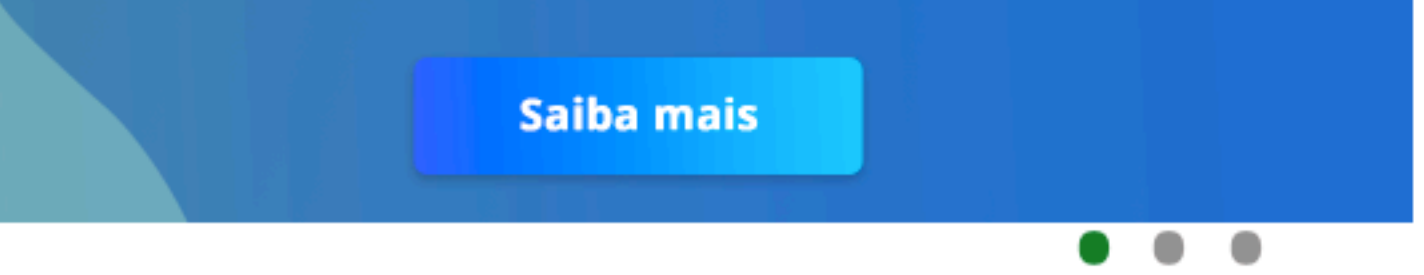

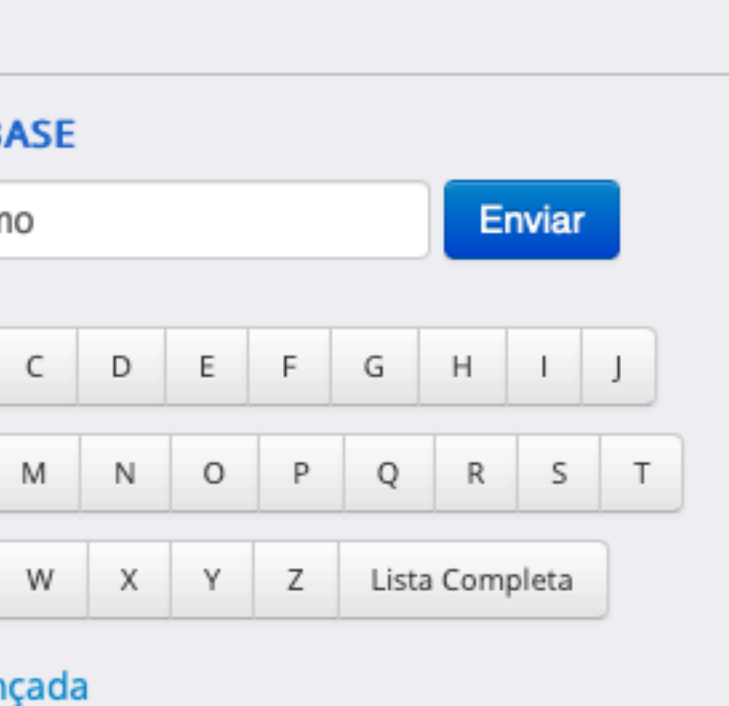

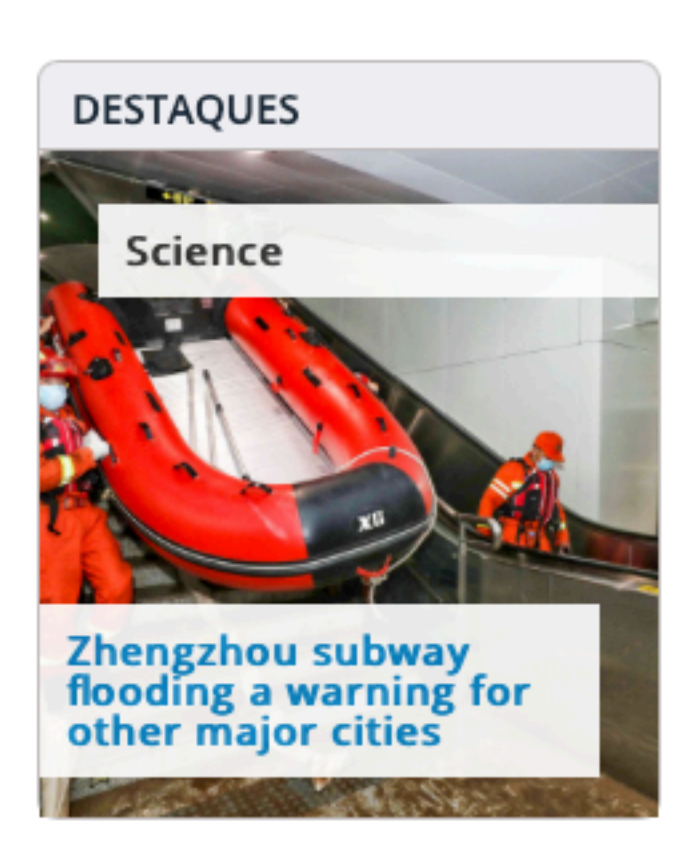

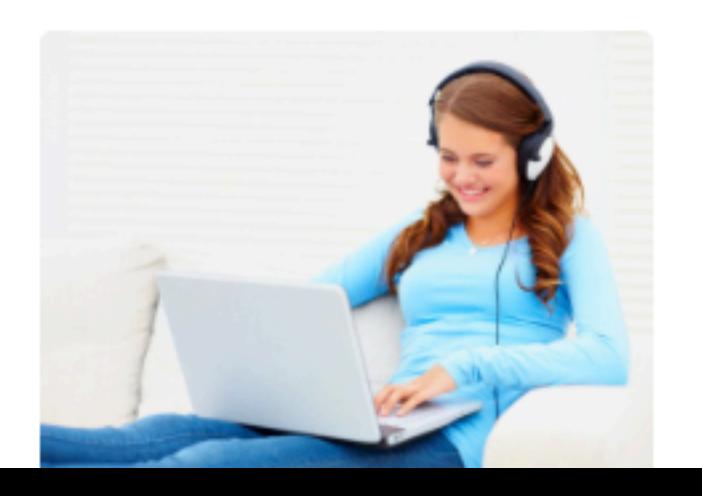

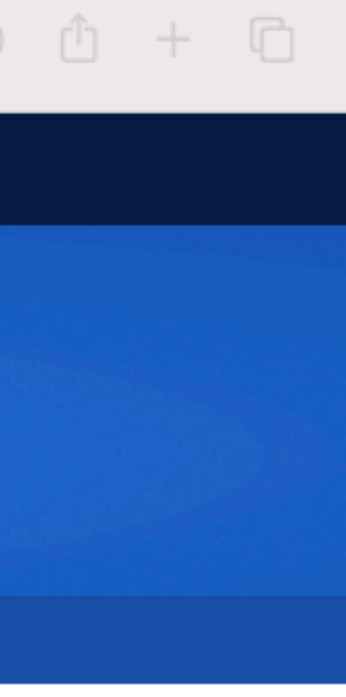

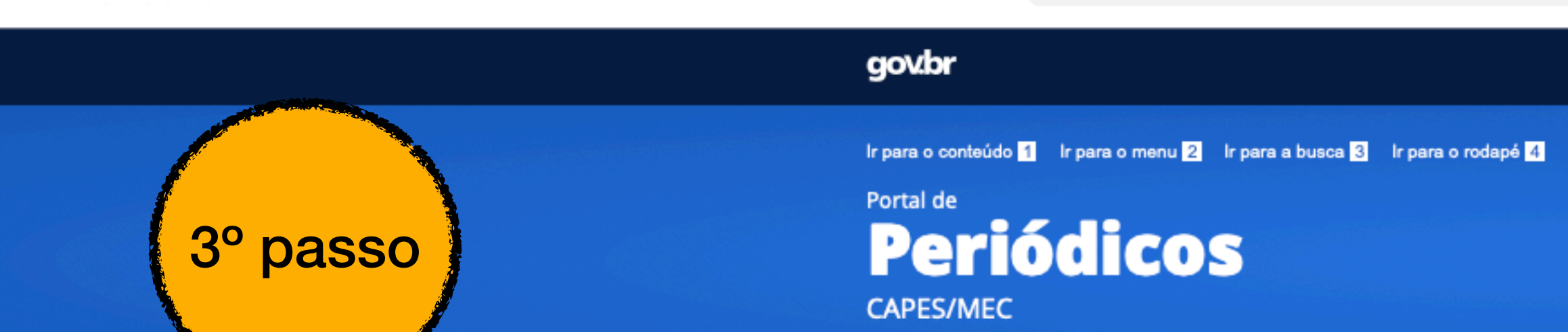

Acesso por: UNIVERSIDADE FEDERAL DE UBERLÂNDIA

#### Dentro da busca de "Base" buscar:

□ く >

Web of Science / Coleção Principal (Clarivate Analytics)

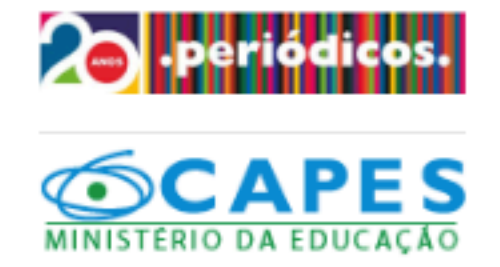

 $\mathbb O$ 

**BUSCA** 

**Buscar assunto Buscar periódico** 

**Buscar livro** 

**Buscar base** 

**INSTITUCIONAL** 

Histórico

Missão e objetivos

Quem participa

**Documentos** 

**ACERVO** 

**INFORMATIVOS** 

**SUPORTE** 

Treinamentos

Materiais didáticos

Perguntas frequentes

**Help desk** 

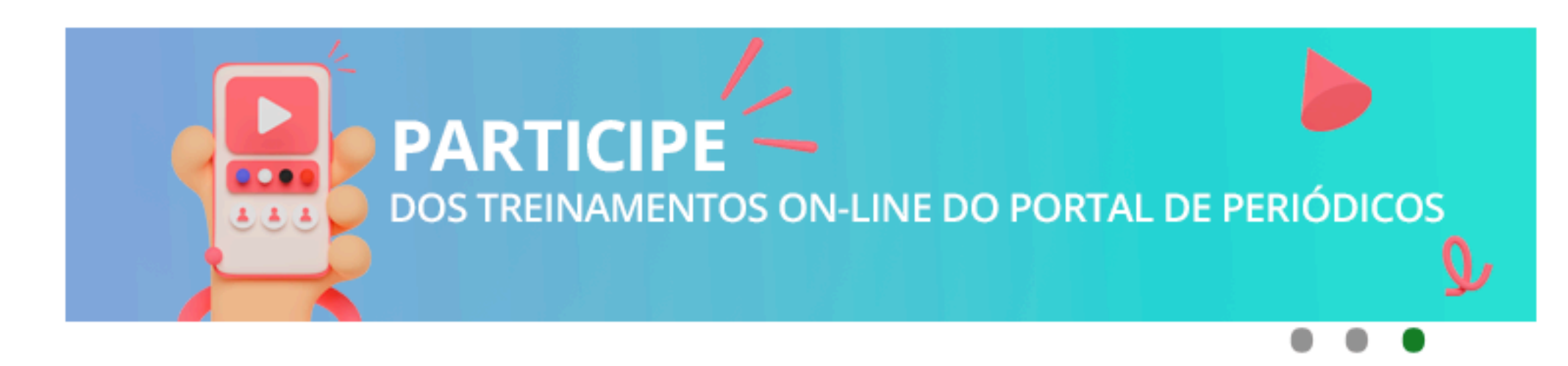

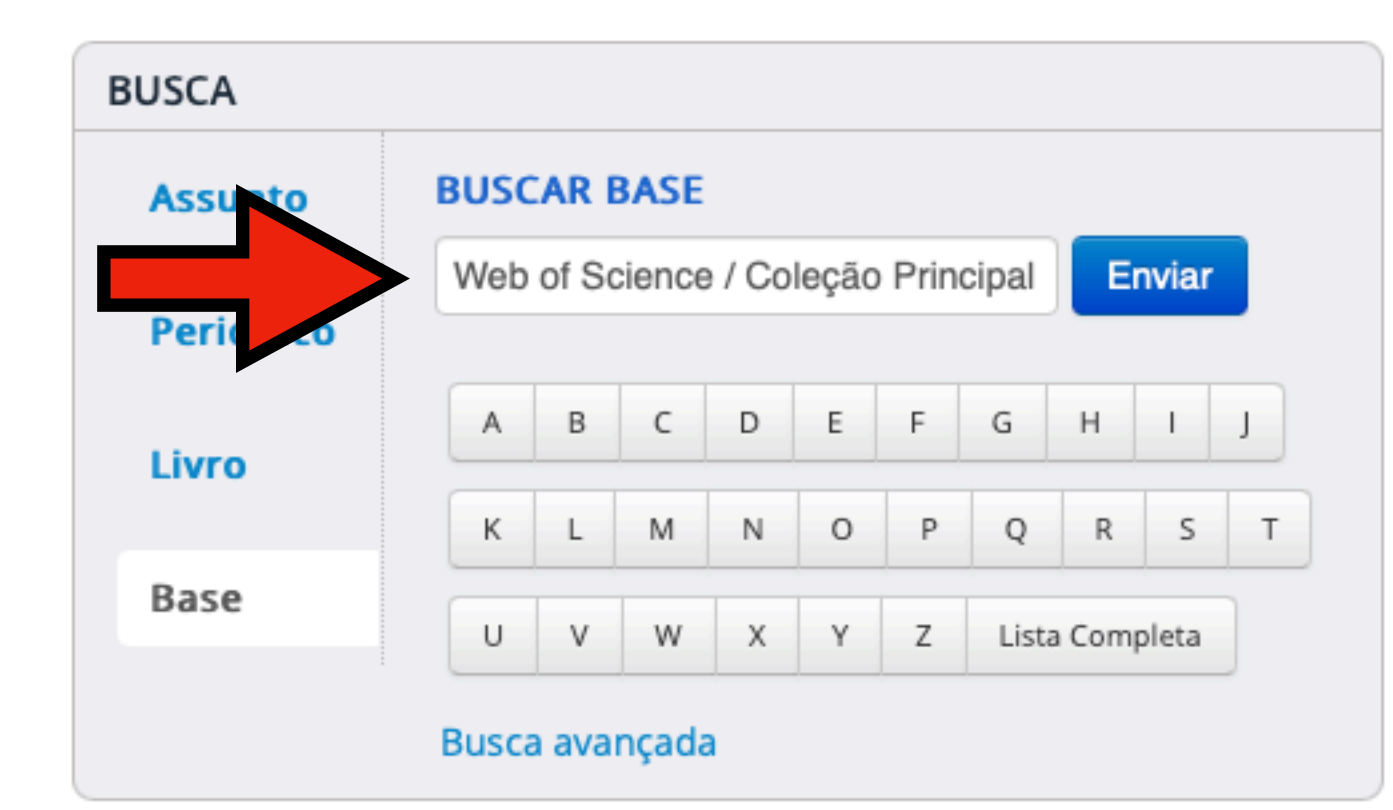

#### Informativos

Alexander Street Press e sua dedicação à música A plataforma é um universo musical que dispõe de mais de 80 coleções entre áudios, vídeos e textos

A audição é um sentido que muitas vezes mexe com a memória, principalmente, a afetiva. Ao escutar uma canção, é comum que a melodia tocada tenha o poder de trazer à tona sensações e emoções. A música é uma arte poderosa. Momentos de alegria, de saudades, de tristeza são aguçados ao se ouvir uma determinada canção. A música tem vida própria. 993 &

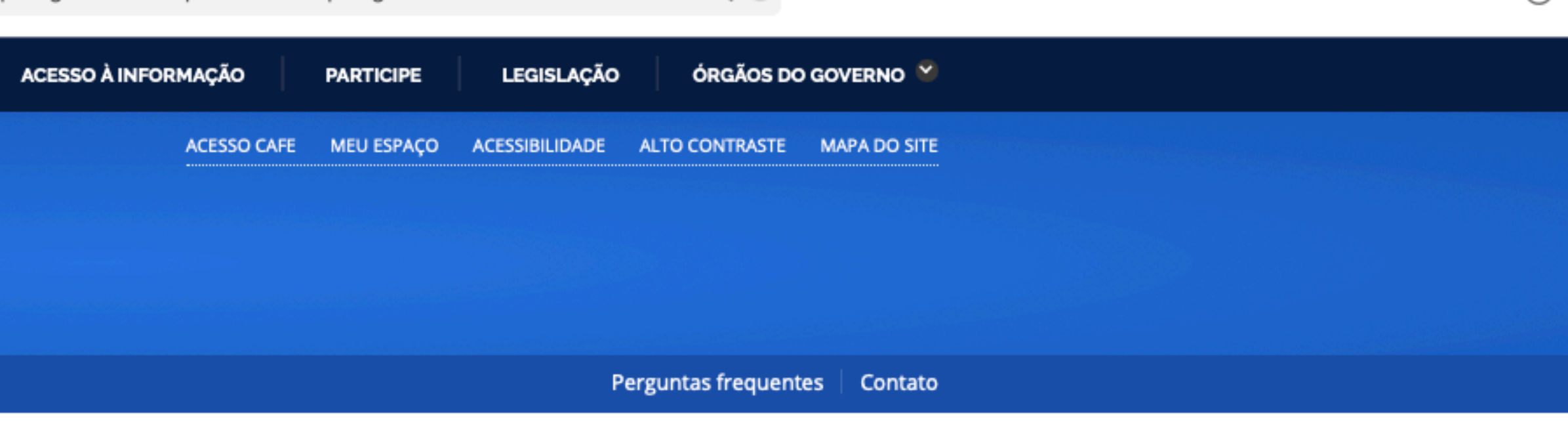

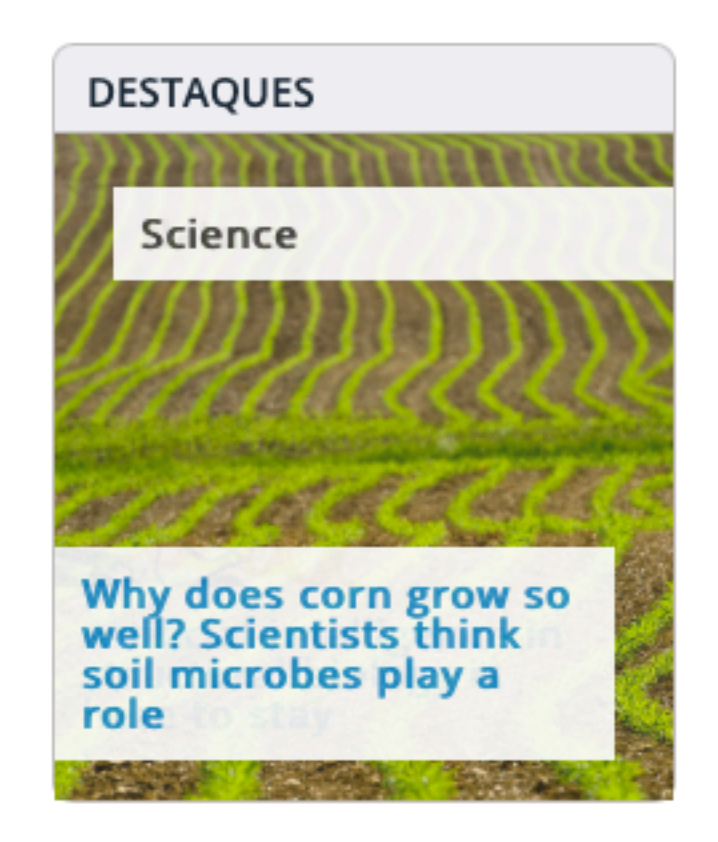

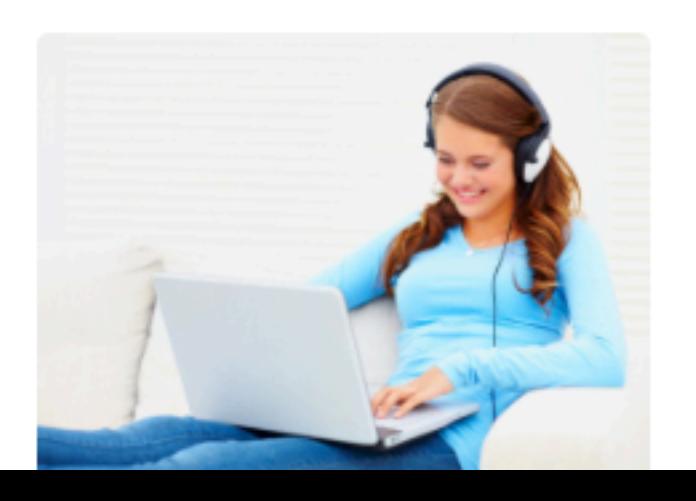

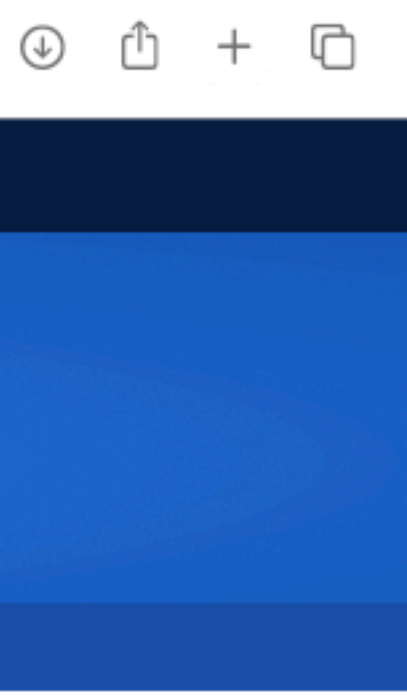

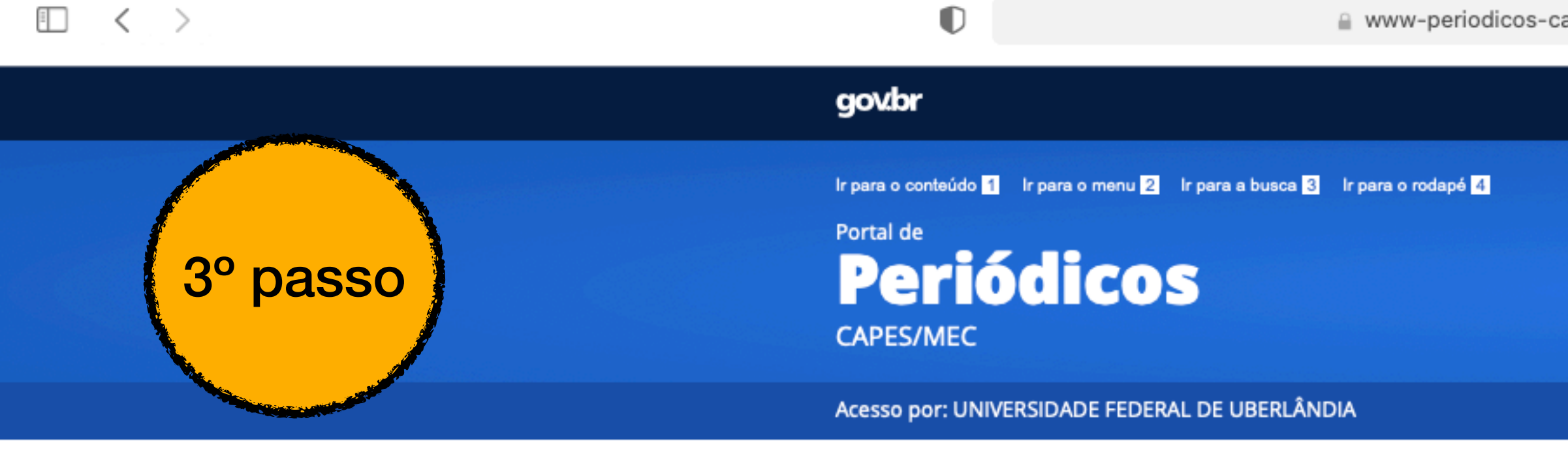

### **Selecionar:**

Web of Science / Coleção Principal (Clarivate Analytics)

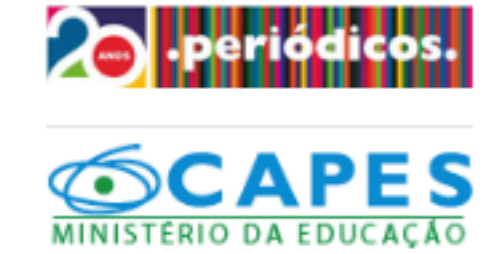

#### **BUSCA**

**Buscar assunto** 

**Buscar periódico** 

**Buscar livro** 

**Buscar base** 

**INSTITUCIONAL** 

Histórico

Missão e objetivos

Quem participa

**Documentos** 

**ACERVO** 

**INFORMATIVOS** 

**SUPORTE** 

Treinamentos

Materiais didáticos

Perguntas frequentes

**Help desk** 

1 - 1 de 1 Base(s)

Nome da base

Web of Science - Coleção Principal

1 - 1 de 1 Base(s)

■ www-periodicos-capes-gov-br.ez34.periodicos.capes.gov.br

99 0

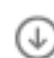

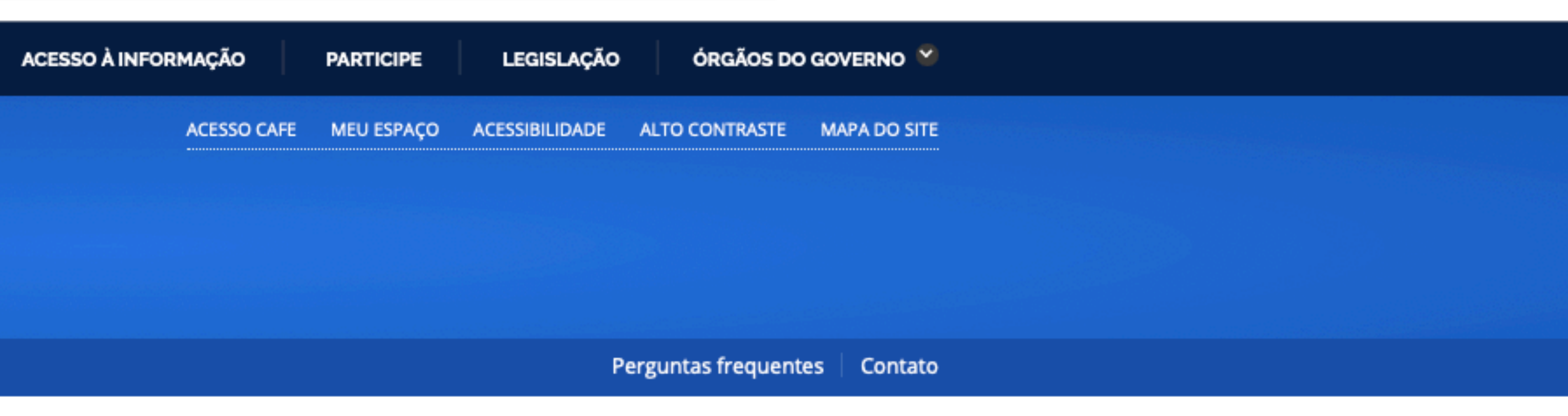

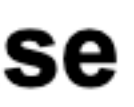

Buscar Base (Selecione uma das opções abaixo para buscar uma base)

Ajuda

#### Você buscou por "Contém a palavra = Web of Science / Coleção Principal (Clarivate Analytics)"

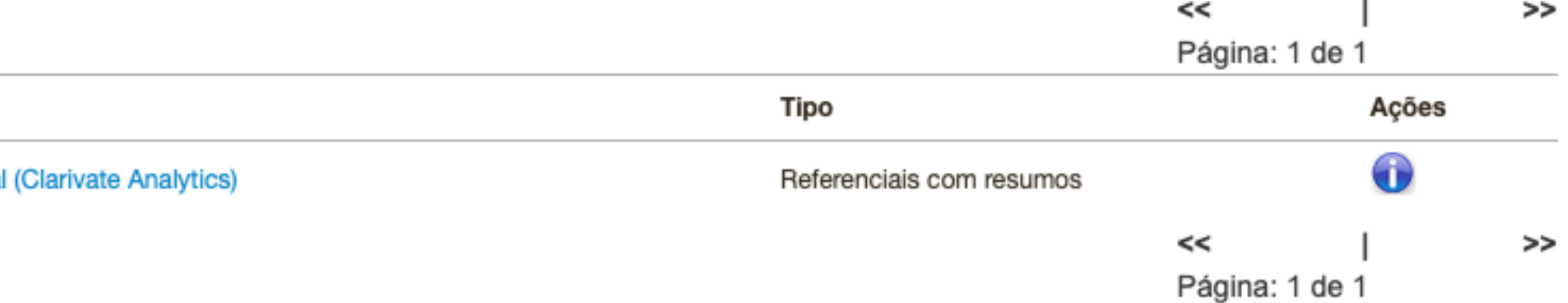

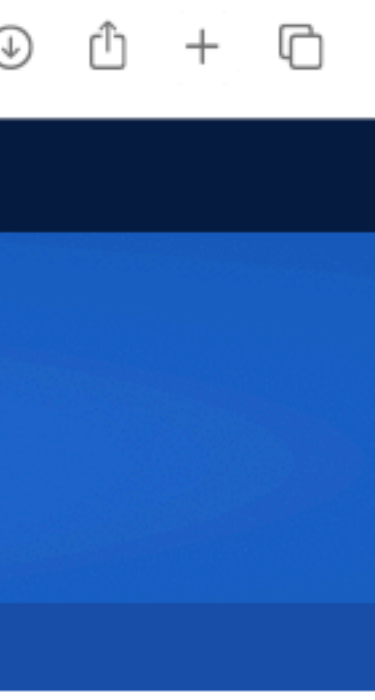

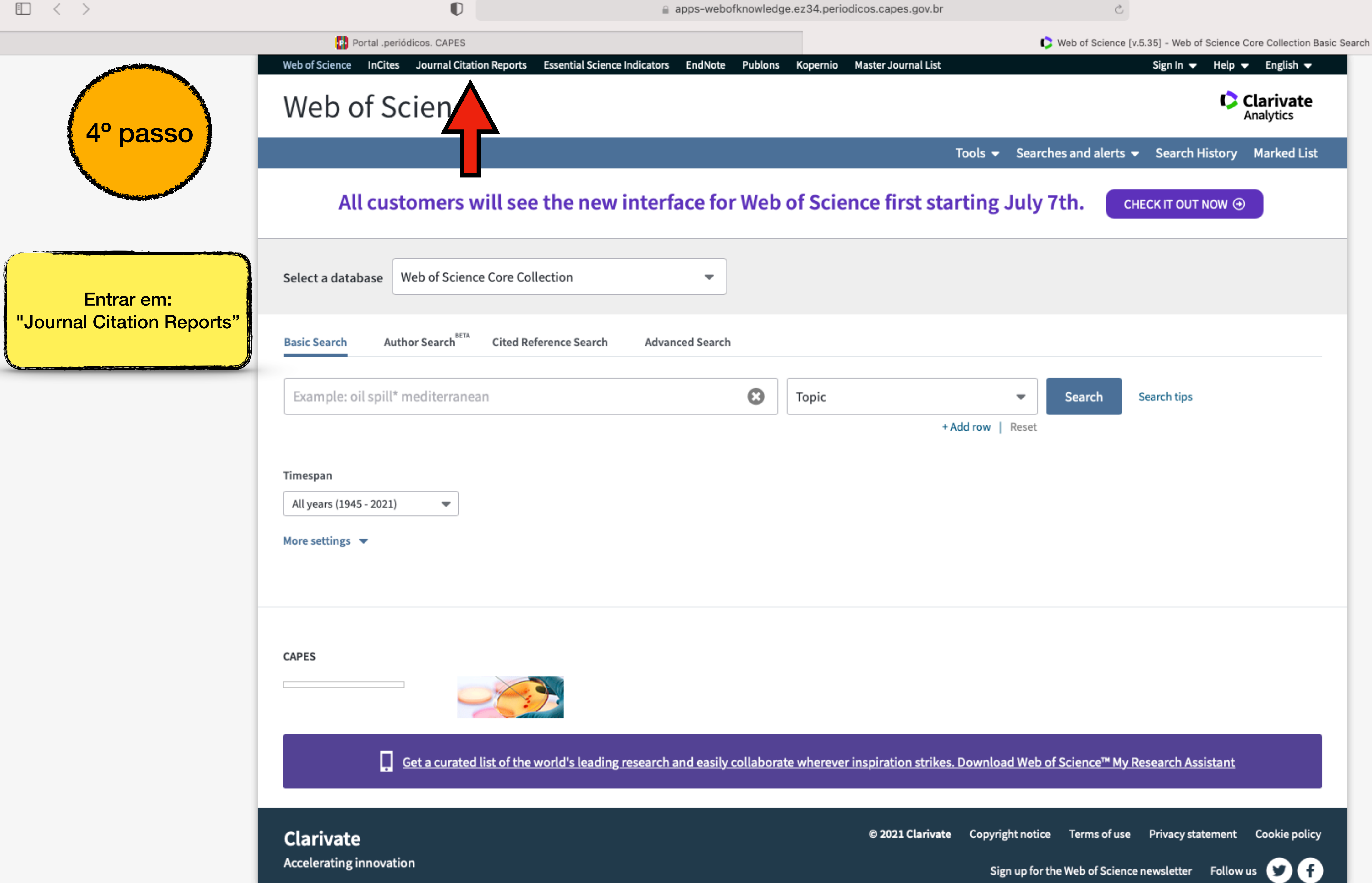

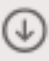

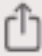

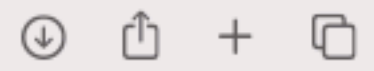

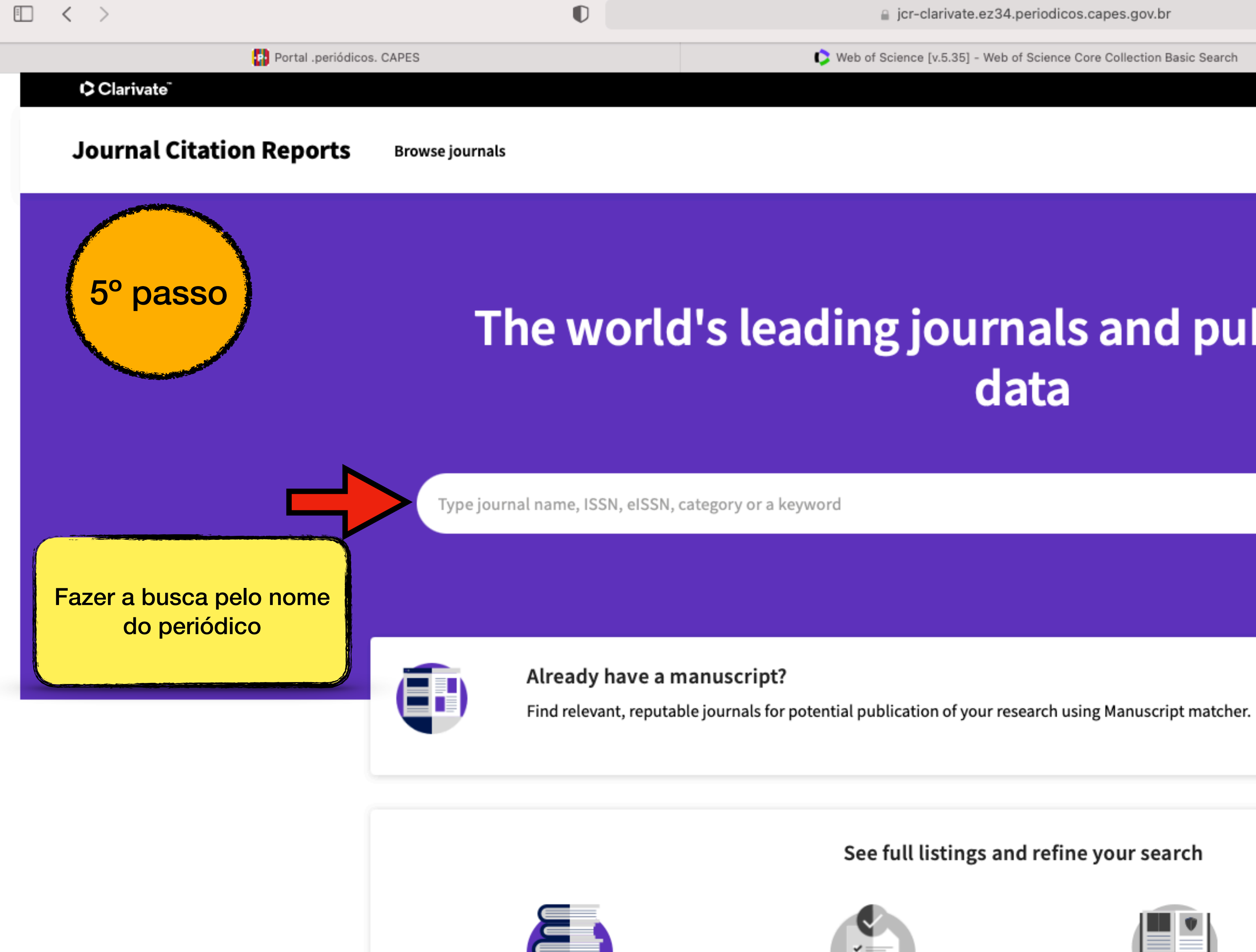

GJ

**Browse journals** 

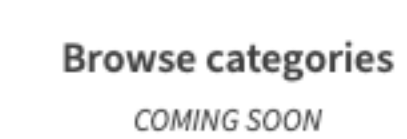

 $\left| \begin{array}{c} \check{ } \\ \check{ } \end{array} \right|$ 

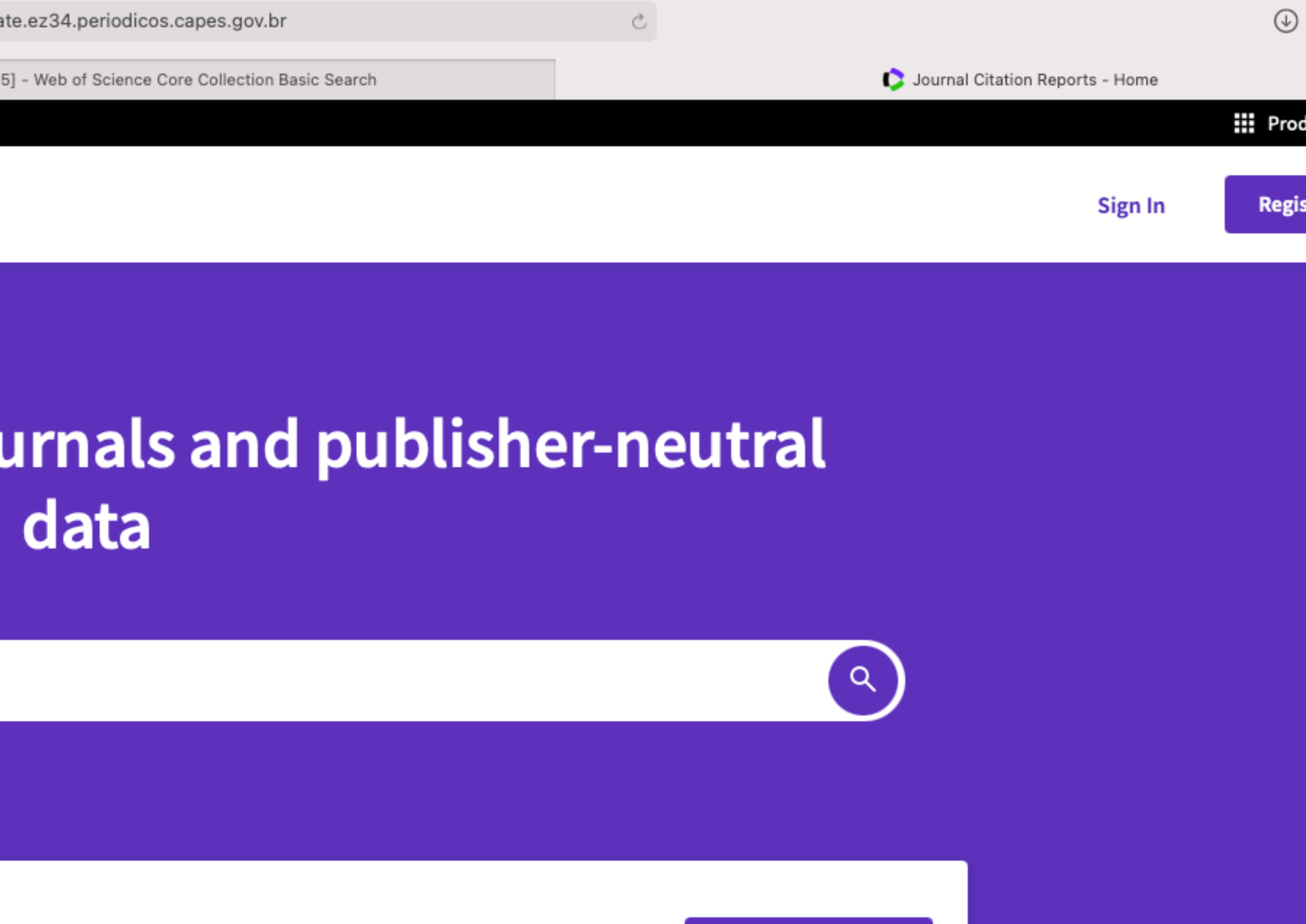

**Match my manuscript** 

See full listings and refine your search

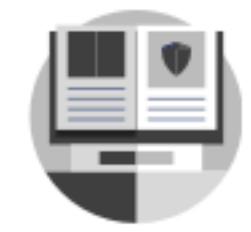

**Browse publishers** COMING SOON

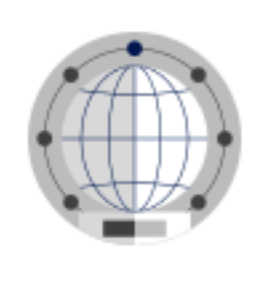

**Browse countries** COMING SOON

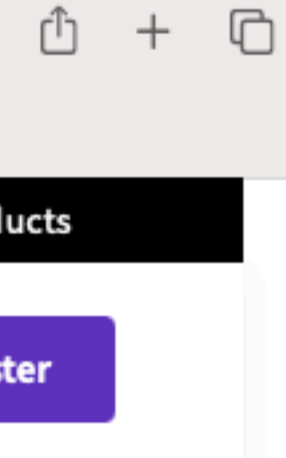

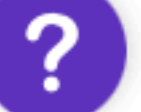

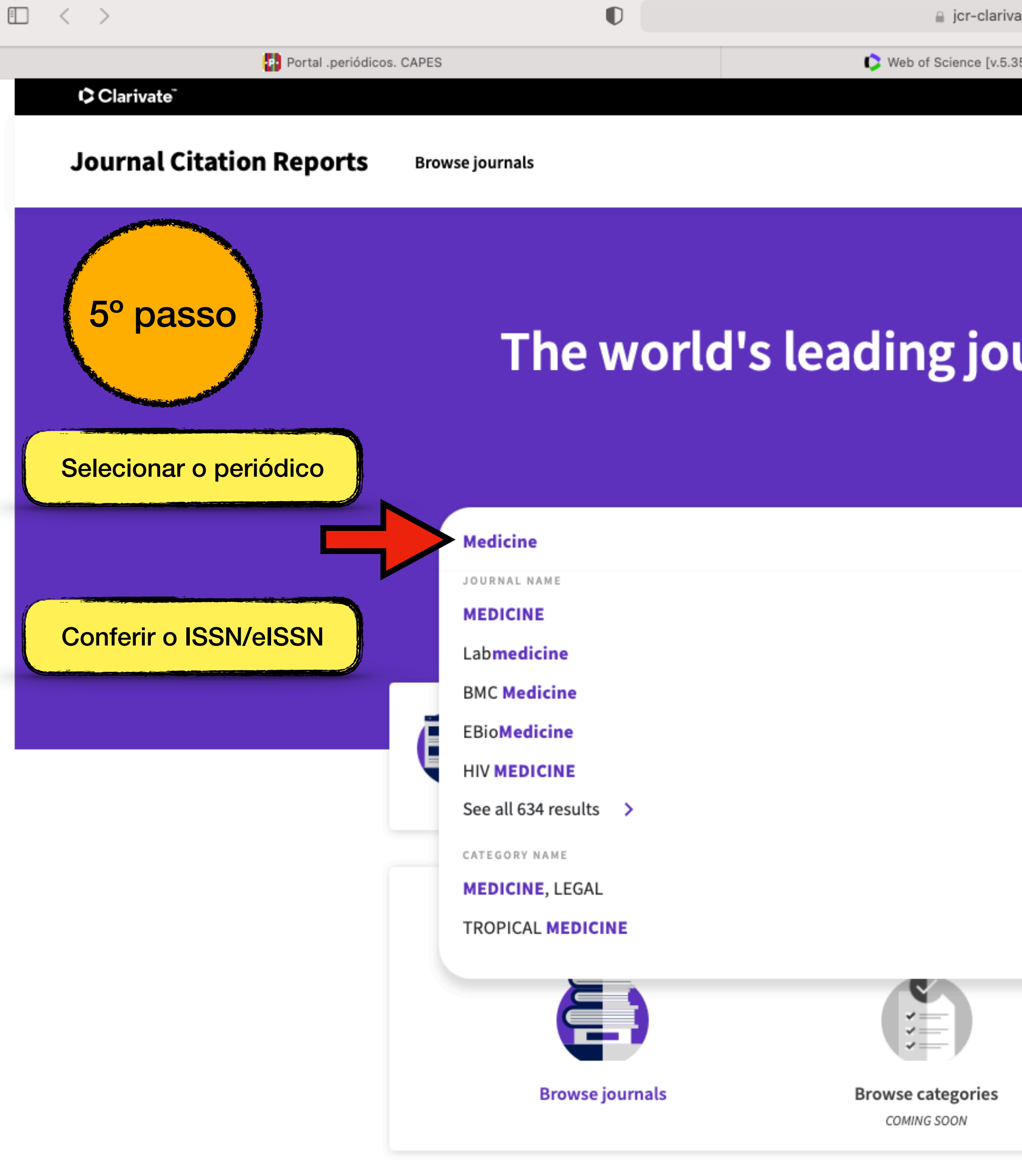

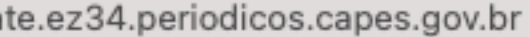

Web of Science [v.5.35] - Web of Science Core Collection Basic Search

Journal Citation Reports - Home

Sign In

# The world's leading journals and publisher-neutral data

 $\alpha$  $\times$ ISSN/eISSN 0025-7974 / 1536-5964 0007-5027 / N/A 1741-7015 / 1741-7015 2352-3964 / 2352-3964 1464-2662 / 1468-1293 NUMBER OF JOURNALS 23 journals 29 journals œ  $\sqrt{2}$ **Browse publishers Browse countries** COMING SOON COMING SOON

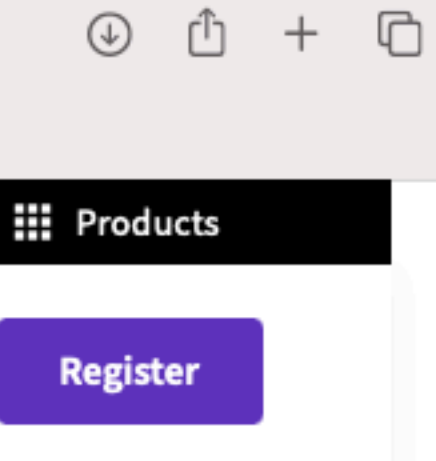

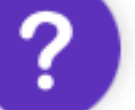

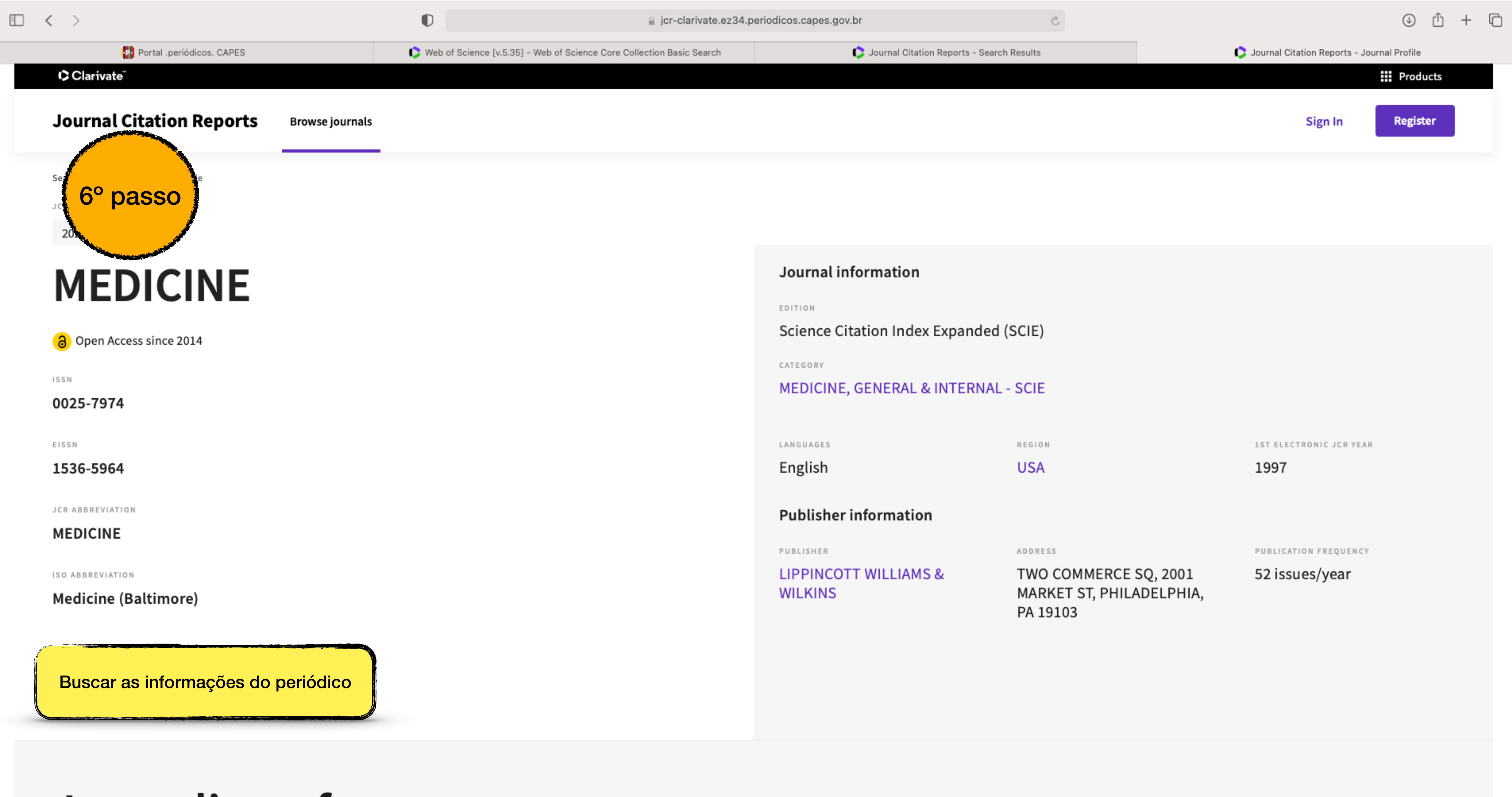

# Journal's performance

 $\Box \quad \ \ < \quad \ \ >$ 

# Journal's performance

## Journal Impact Factor

The Journal Impact Factor (JIF) is a journal-level metric calculated from data indexed in the Web of Science Core Collection. It should be used with careful attention to the many factors that influence citation rates, such volume of publication and citations characteristics of the subject area and type of journal. The Journal Impact Factor can complement expert opinion and informed peer review. In the case of academic evaluation for tenure, is inappropriate to use a journal-level metric as a proxy measure for individual researchers, institutions, or articles. Learn more

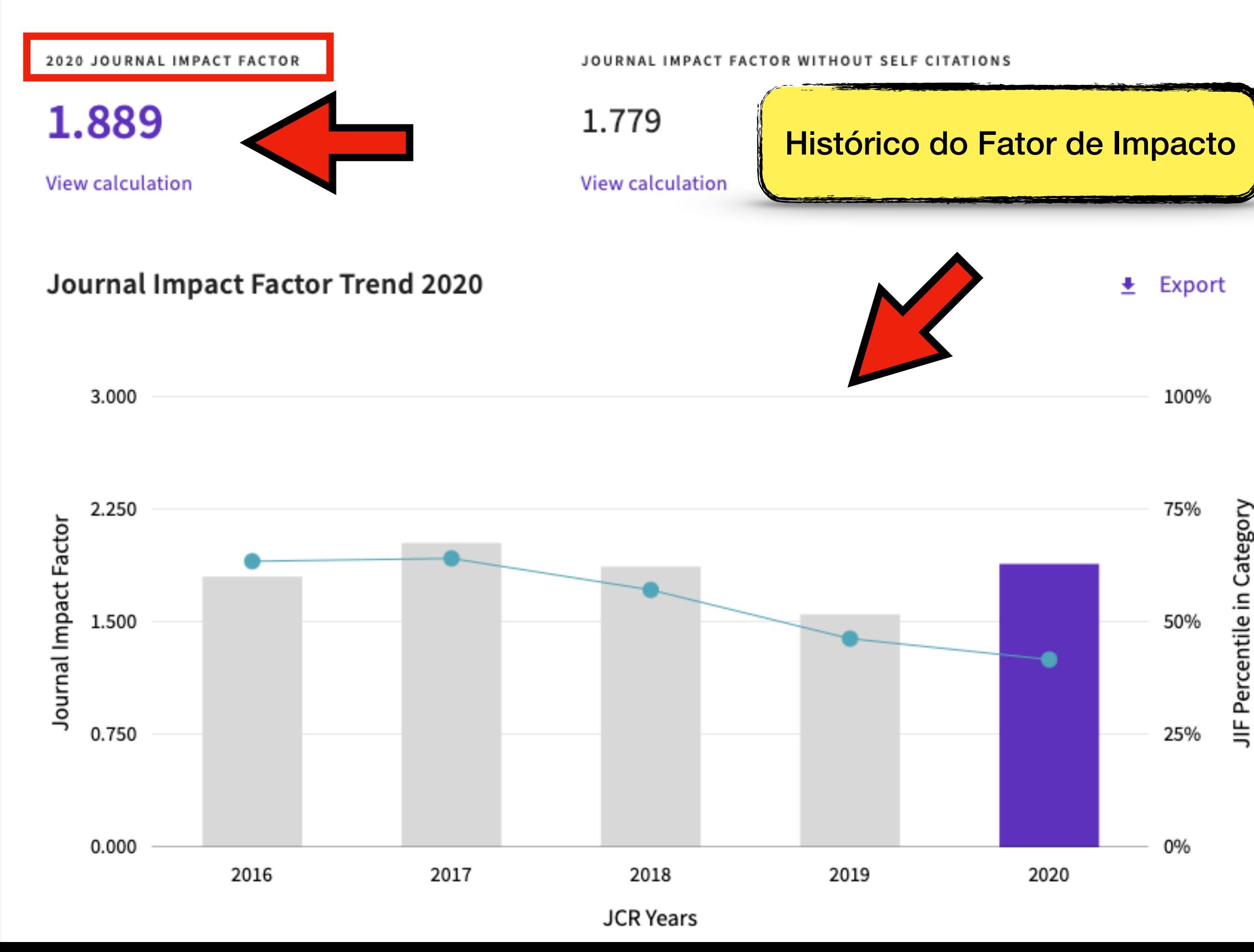

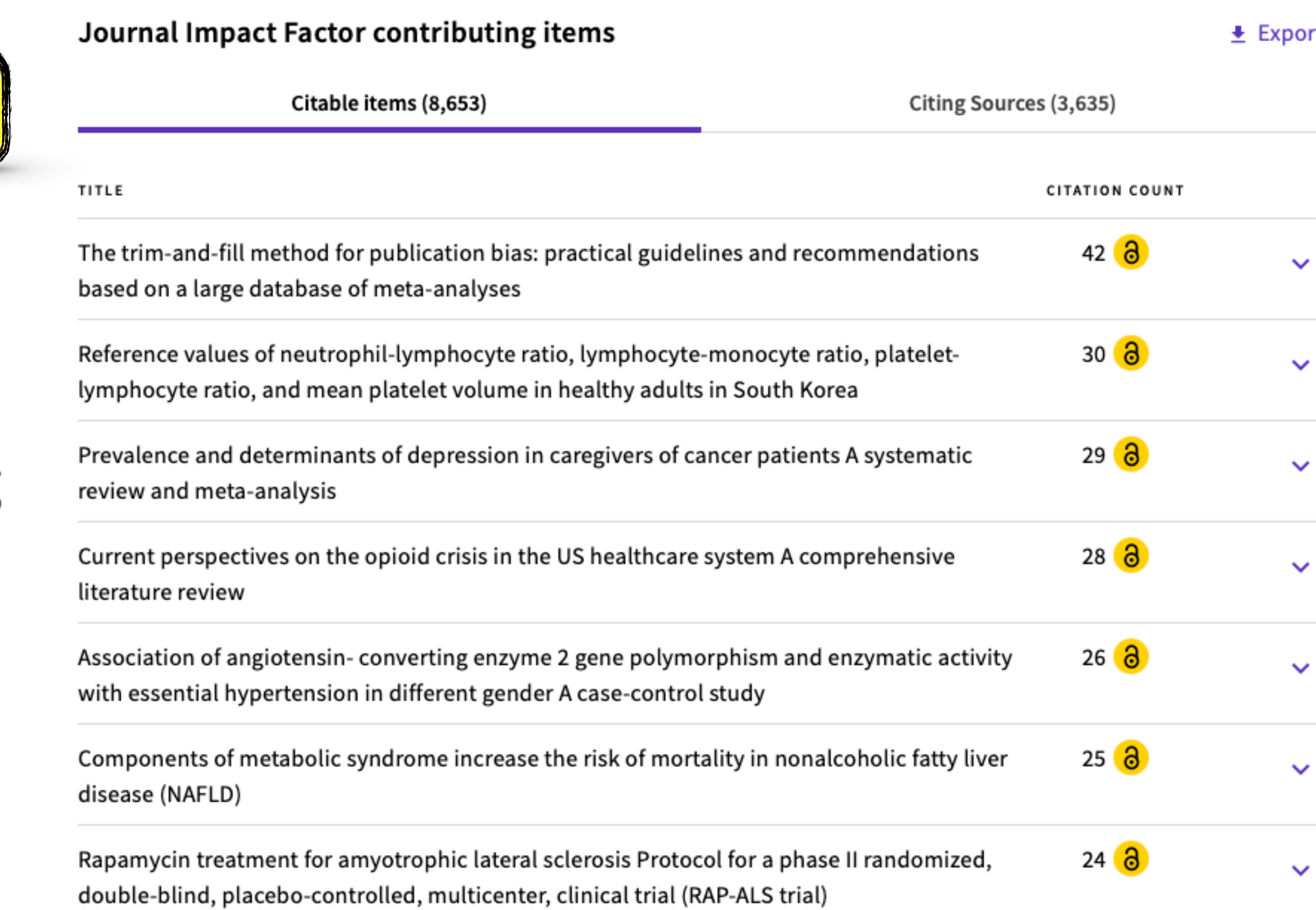

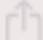

 $\circledcirc$   $\circledcirc$  +  $\circledcirc$ 

 $\Box \quad \ \ \, < \quad \ \ \, >$ 

## Rank by Journal Impact Factor

Journals within a category are sorted in descending order by Journal Impact Factor (JIF) resulting in the Category Ranking below. A separate rank is shown for each category in which the journal is listed in JCR. Data for t year is presented at the top of the list, with other years shown in reverse chronological order. Learn more

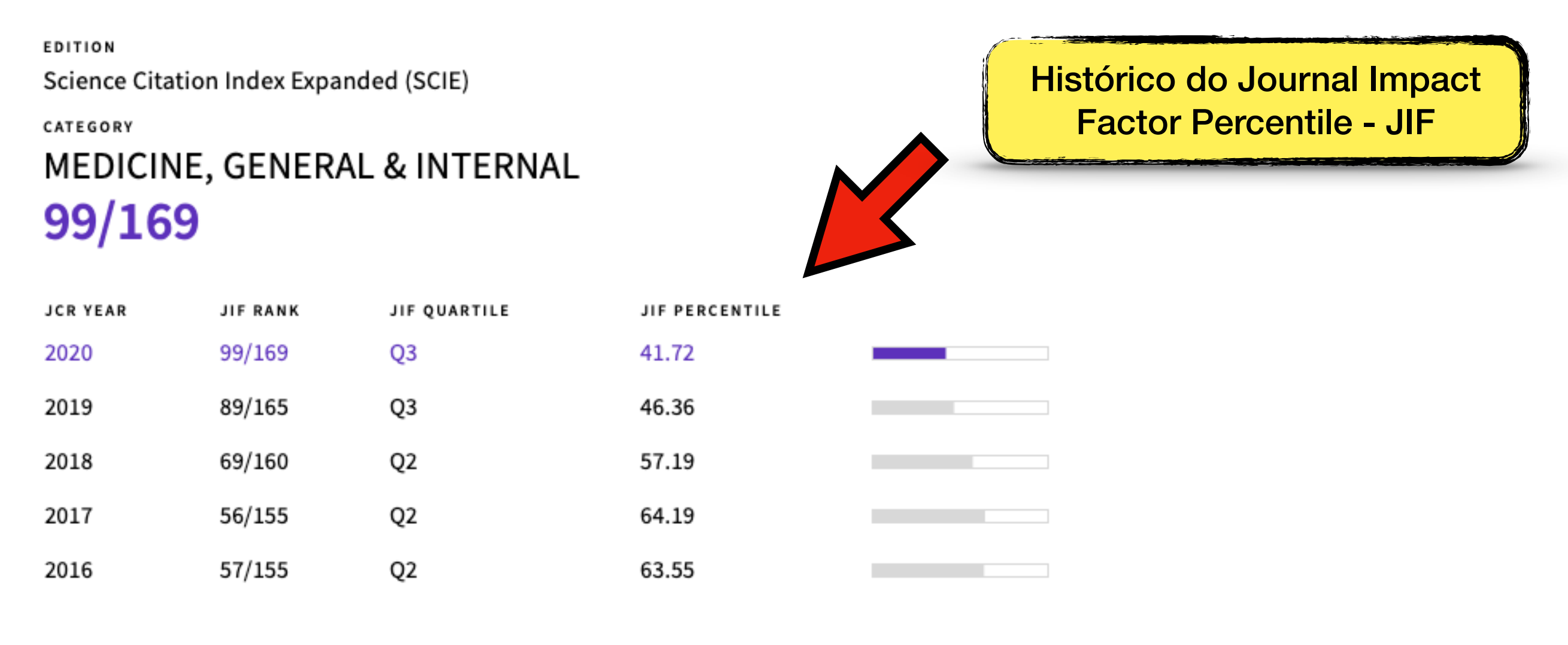

## Rank by Journal Citation Indicator (JCI) $_{\odot}$

Journals within a category are sorted in descending order by Journal Citation Indicator (JCI) resulting in the Category Ranking below. A separate rank is shown for each category in which the journal is listed in JCR. Data year is presented at the top of the list, with other years shown in reverse chronological order. Learn more

CATEGORY MEDICINE, GENERAL & INTERNAL 105/313

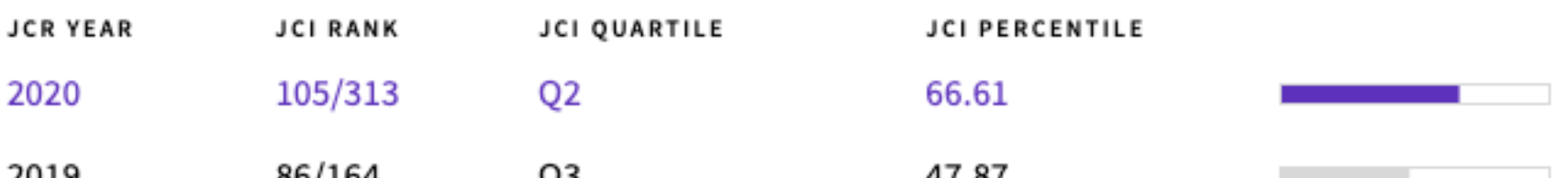

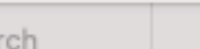

Journal Citation Reports - Search Results

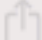

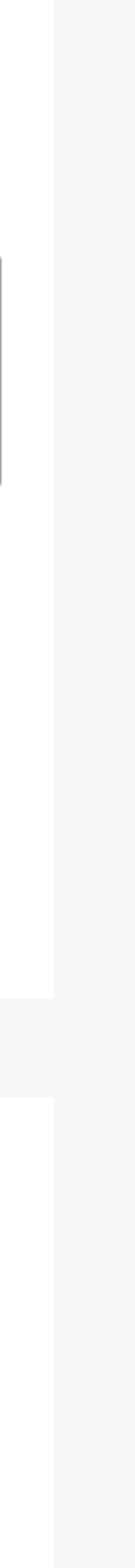

 $\mathbf{?}$ 

# **Content metrics**

## Source data

 $\Box \quad \ \ \, < \quad \ \ \, >$ 

This tile shows the breakdown of document types published by the journal. Citable Items are Articles and Reviews. For the purposes of calculating JIF, a JCR year considers the publications of that journal in the two prior years. Learn more

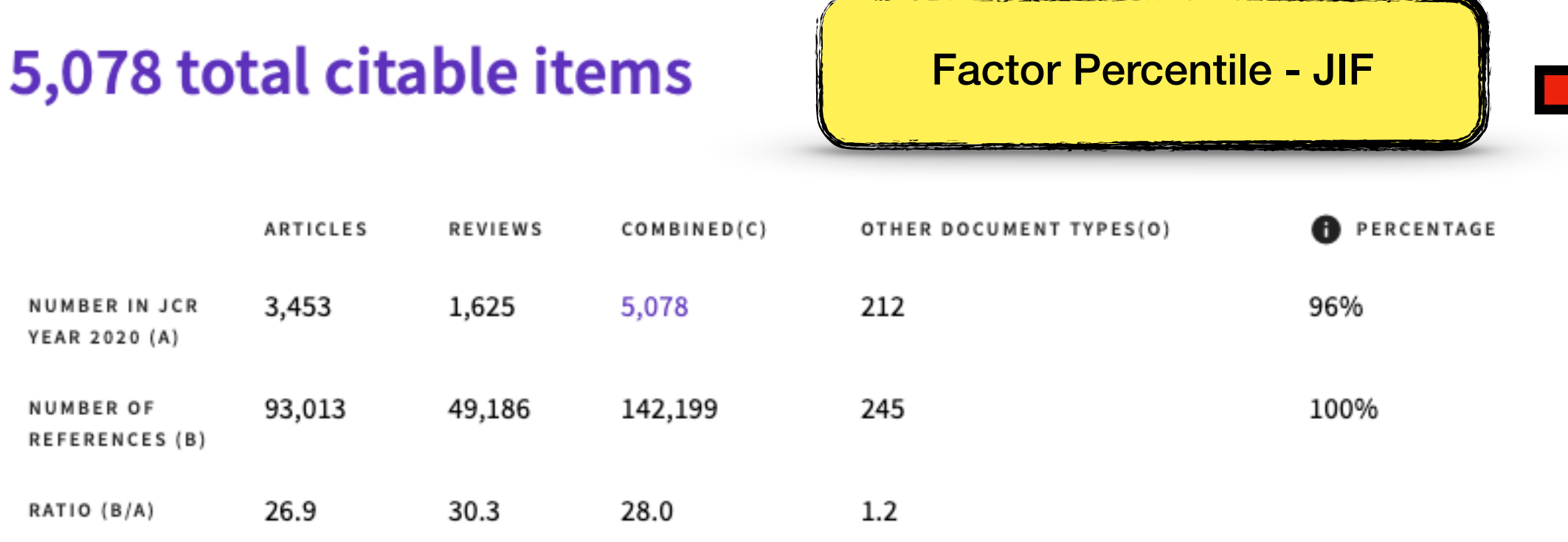

Contributions by organizations

 $\pm$  Export

Organizations that have contributed the most papers to the journal in the most recent three-year period. Learn more

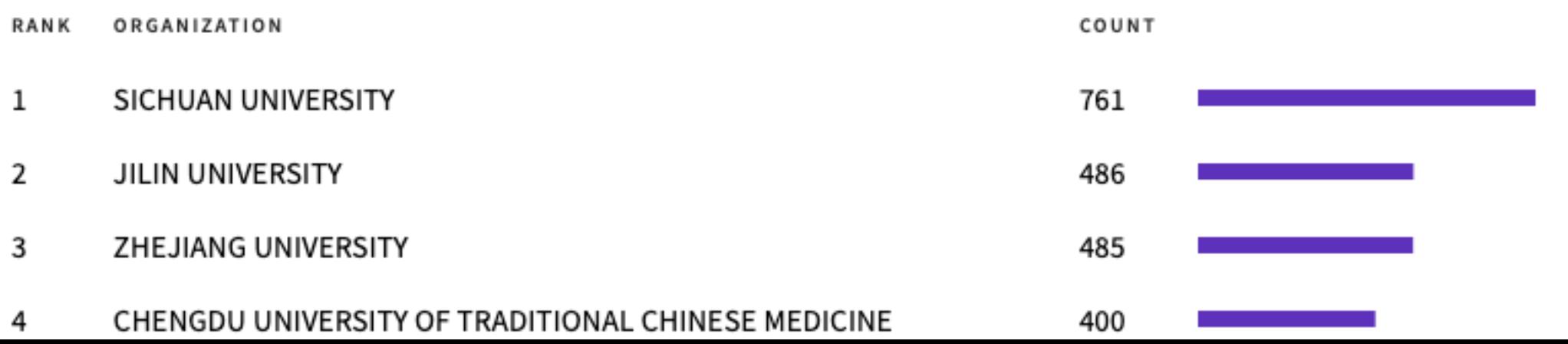

#### $\pm$  Export

## Average JIF Percentile

The Average Journal Impact Factor Percentile takes the sum of the JIF Percentile rank for each category under consideration, then calculates the average of those values. Learn more

ALL CATEGORIES AVERAGE

41.716

EDITION Science Citation Index Expanded

MEDICINE, GENERAL & INTERNAL 41.716

## Contributions by country/region

 $\pm$  Export

Countries or Regions that have contributed the most papers to the journal in the most recent three-year period. Learn more

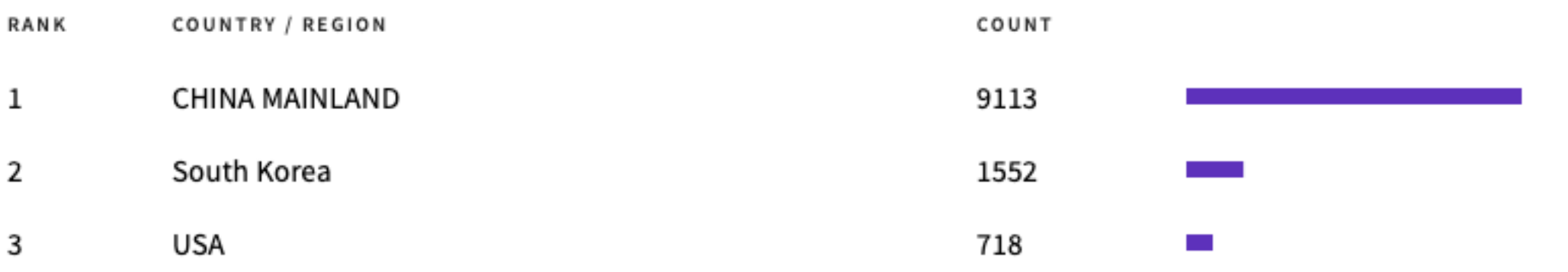

 $\begin{array}{cccccccccccccc} \circledcirc & \circledcirc & \circledcirc & + & \circledcirc \end{array}$ 

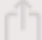

 $\mathbf{?}$ 

Classificação da Revista: Medicine®

JIF da Medicine®: 41.716 %

Classificação: B1 (30 pontos)

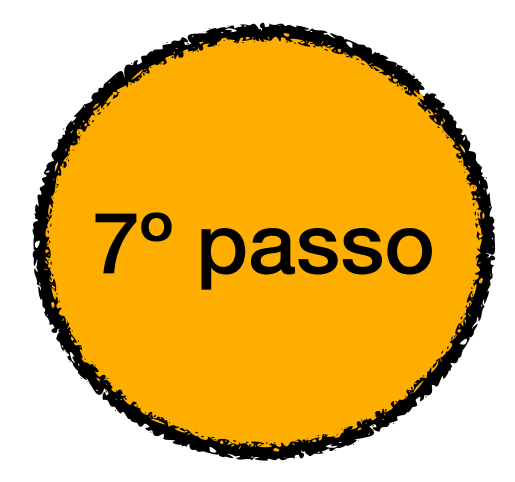

### **QUALIS Referência 1 (2017-2020)**

Na avaliação quadrienal 2017-2020, a CAPES modificou a forma de cálculo do Qualis. Nas avaliações anteriores, existiam 8 estratos (A1, A2, B1, B2, B3, B4, B5 e C), TODOS classificados a partir dos fatores de impacto da revista e da indexação nas plataformas.

Para a atual quadrienal (2017-2020), foi criado o Qualis Referencia (QR), e os estratos foram modificados a partir do cálculo do percentil do periódico (ver cálculo no item I.I), com novas denominações e pontuações representadas abaixo:

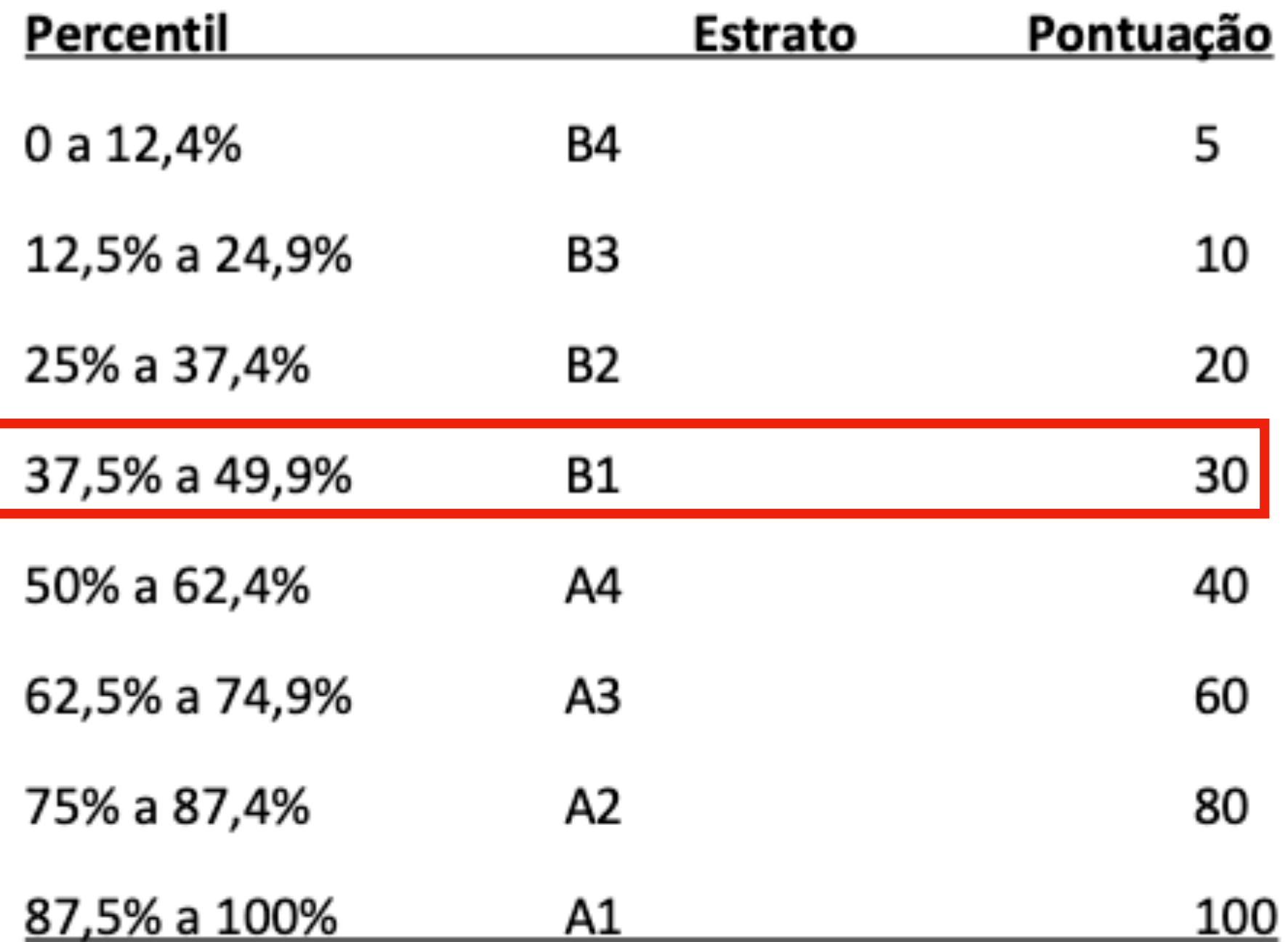

\*Periódicos não indexados no Scopus ou no JCR, serão classificados como C e não pontuam

Na área da Medicina I, somente serão utilizados os Journal Impact Factor Percentile (JIF Percentile) obtidos ou pelo JCR-Clarivate ou pelo Scopus-Elsevier.

### **QUALIS Referência 1 (2017-2020)**

Na avaliação quadrienal 2017-2020, a CAPES modificou a forma de cálculo do Qualis. Nas avaliações anteriores, existiam 8 estratos (A1, A2, B1, B2, B3, B4, B5 e C), TODOS classificados a partir dos fatores de impacto da revista e da indexação nas plataformas.

Para a atual quadrienal (2017-2020), foi criado o Qualis Referencia (QR), e os estratos foram modificados a partir do cálculo do percentil do periódico (ver cálculo no item I.I), com novas denominações e pontuações representadas abaixo:

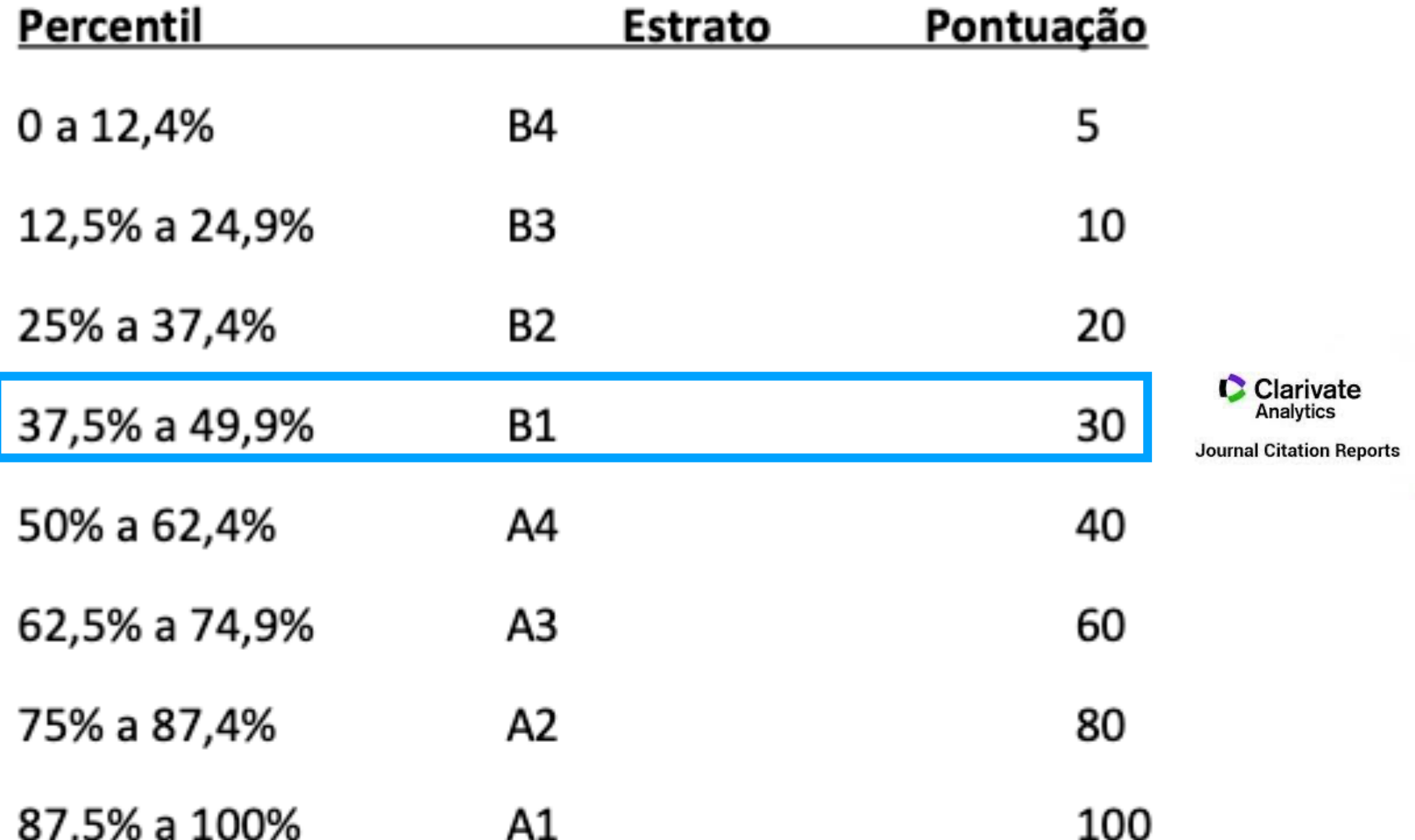

\*Periódicos **não indexados** no Scopus ou no JCR, serão classificados como C e não pontuam

Na área da Medicina I, somente serão utilizados os Journal Impact Factor Percentile (JIF Percentile) obtidos ou pelo JCR-Clarivate ou pelo Scopus-Elsevier.

### Classificação da Revista: Medicine<sup>®</sup>

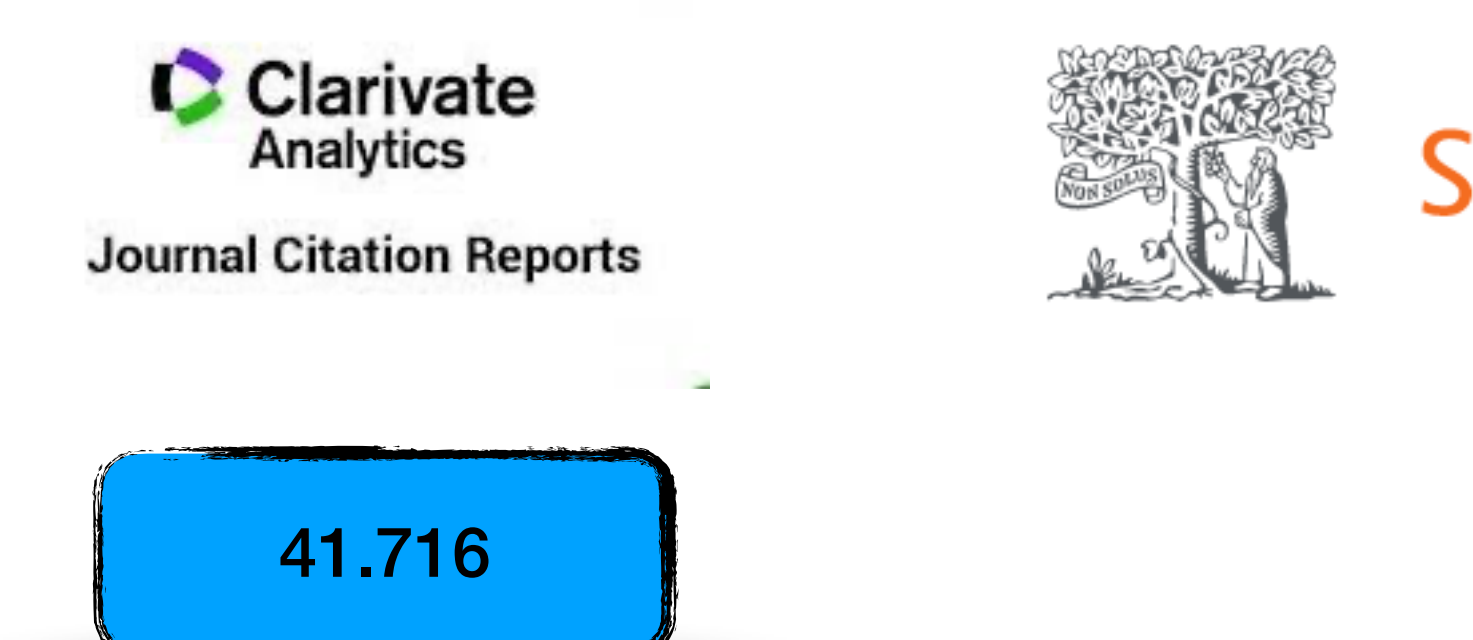

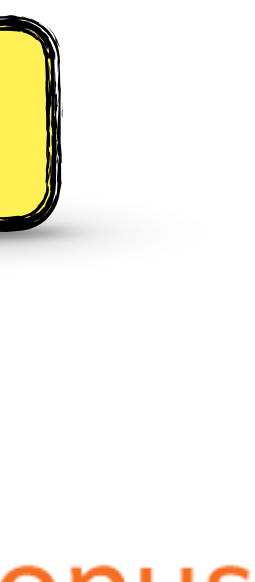

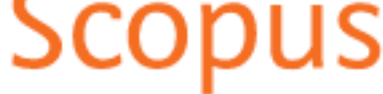

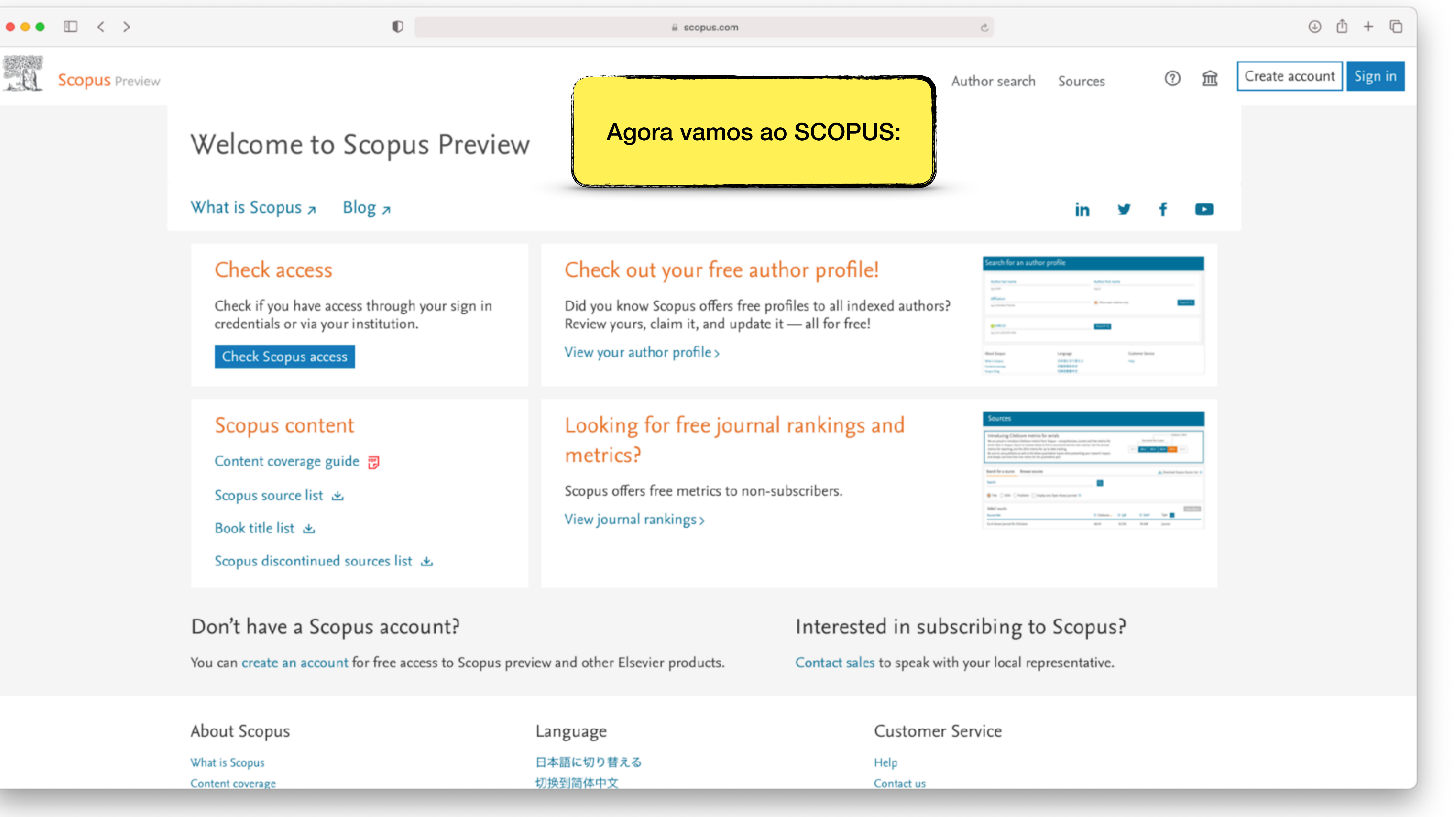

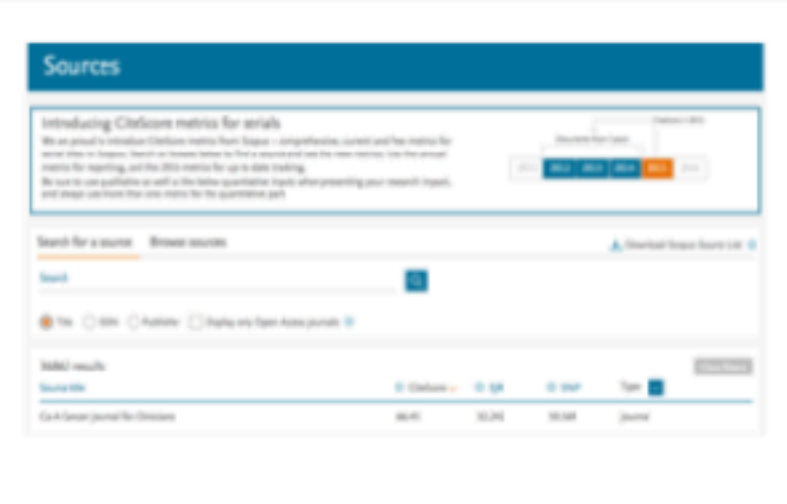

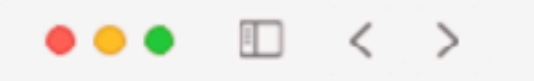

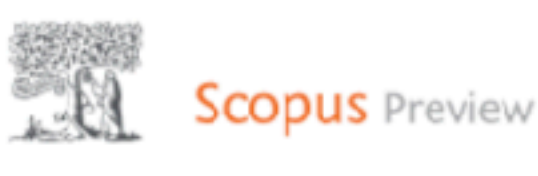

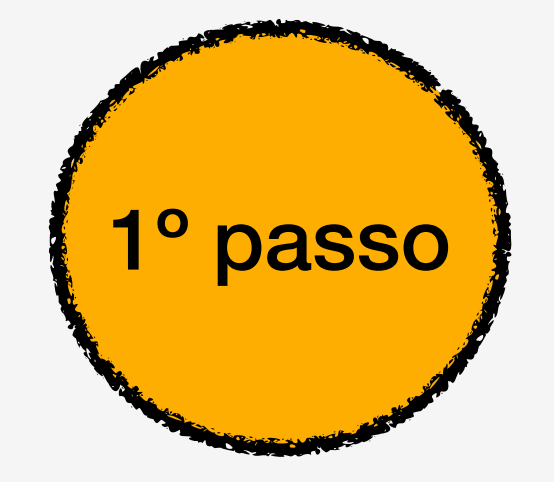

# Welcome to Scopus Preview

 $\mathbb O$ 

What is Scopus z Blog<sub>7</sub>

#### Check access

Check if you have access through your sign in credentials or via your institution.

**Check Scopus access** 

### Scopus content Content coverage guide ?

Scopus source list 上

Book title list 出

Scopus discontinued sources list &

### Don't have a Scopus account?

You can create an account for free access to Scopus preview and other Elsevier products.

About Scopus

What is Scopus Content coverage Language

日本語に切り替える 切换到简体中文

### Check out your free author profile!

Did you know Scopus offers free profiles to all indexed authors? Review yours, claim it, and update it - all for free!

View your author profile >

# metrics?

View journal rankings>

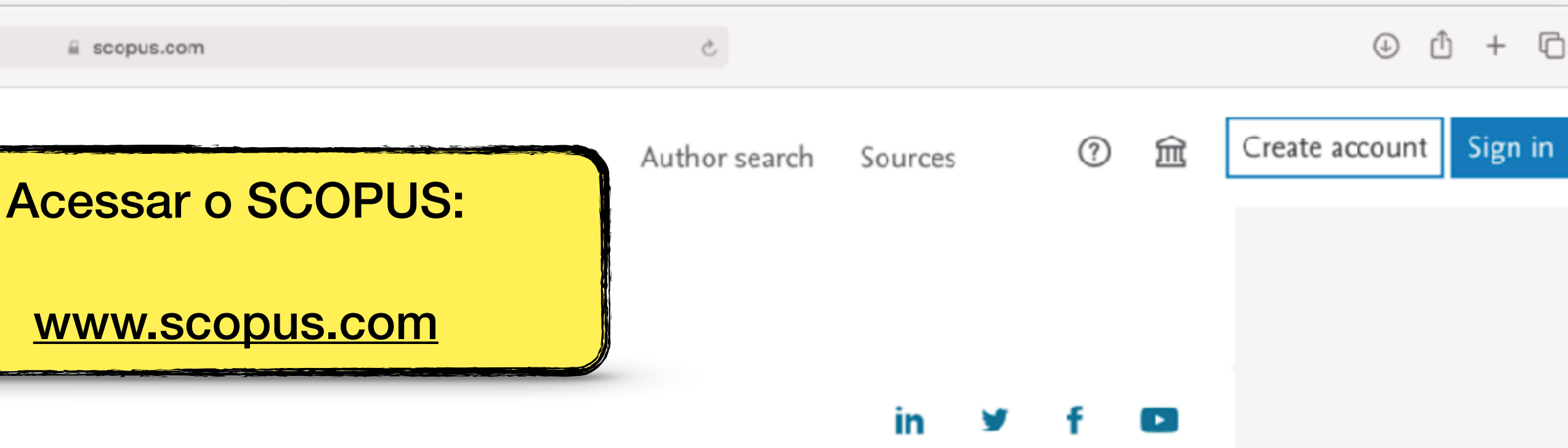

arch for an author profile

Africanae<br>National Photo

 $\frac{1}{2} \frac{1}{2} \frac{$ 

**Warninger**<br>Genetissing

### Looking for free journal rankings and

Scopus offers free metrics to non-subscribers.

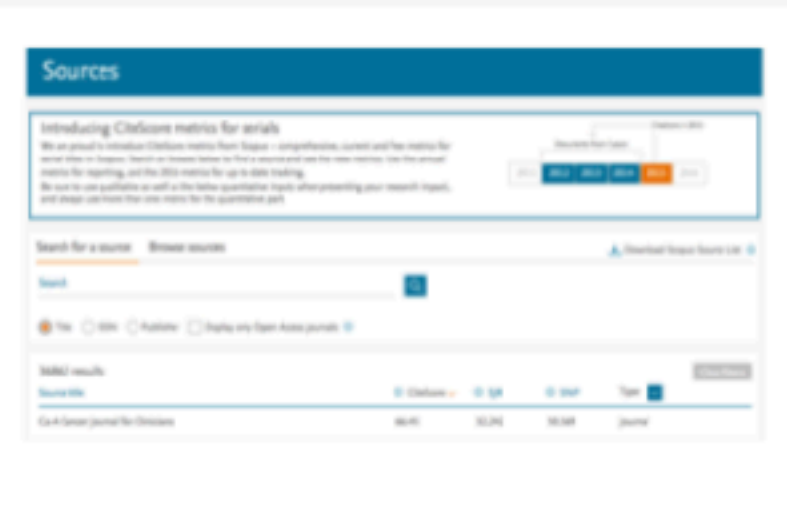

**Holly** 

*CARCES*<br>**CRANDER**<br>CRANDER

### Interested in subscribing to Scopus?

Contact sales to speak with your local representative.

**Customer Service** 

Help Contact us

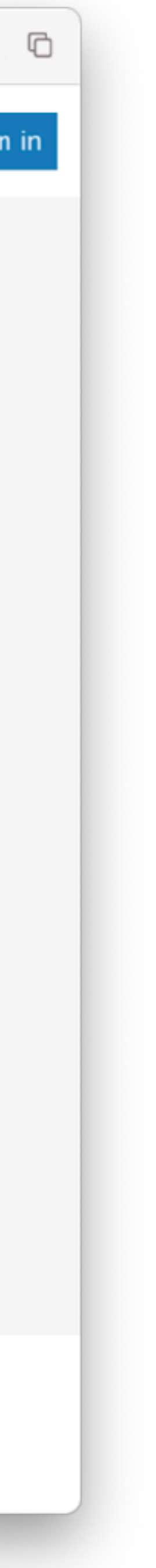

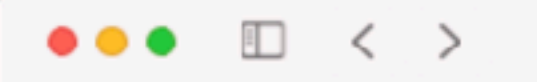

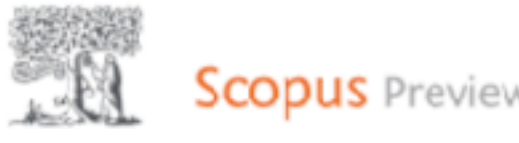

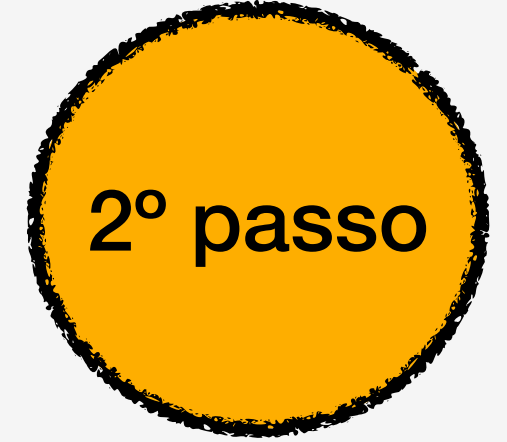

## Welcome to Scopus Preview

 $\mathbb O$ 

What is Scopus  $\pi$ Blog<sub> $z$ </sub>

#### Check access

Check if you have access through your sign in credentials or via your institution.

**Check Scopus access** 

### Scopus content Content coverage guide ?

Scopus source list 上

Book title list 上

Scopus discontinued sources list &

### Don't have a Scopus account?

You can create an account for free access to Scopus preview and other Elsevier products.

About Scopus

What is Scopus Content coverage Language

日本語に切り替える 切换到简体中文

Did you know Scopus offers free profiles to all indexed authors? Review yours, claim it, and update it - all for free!

View your author profile >

# metrics?

View journal rankings>

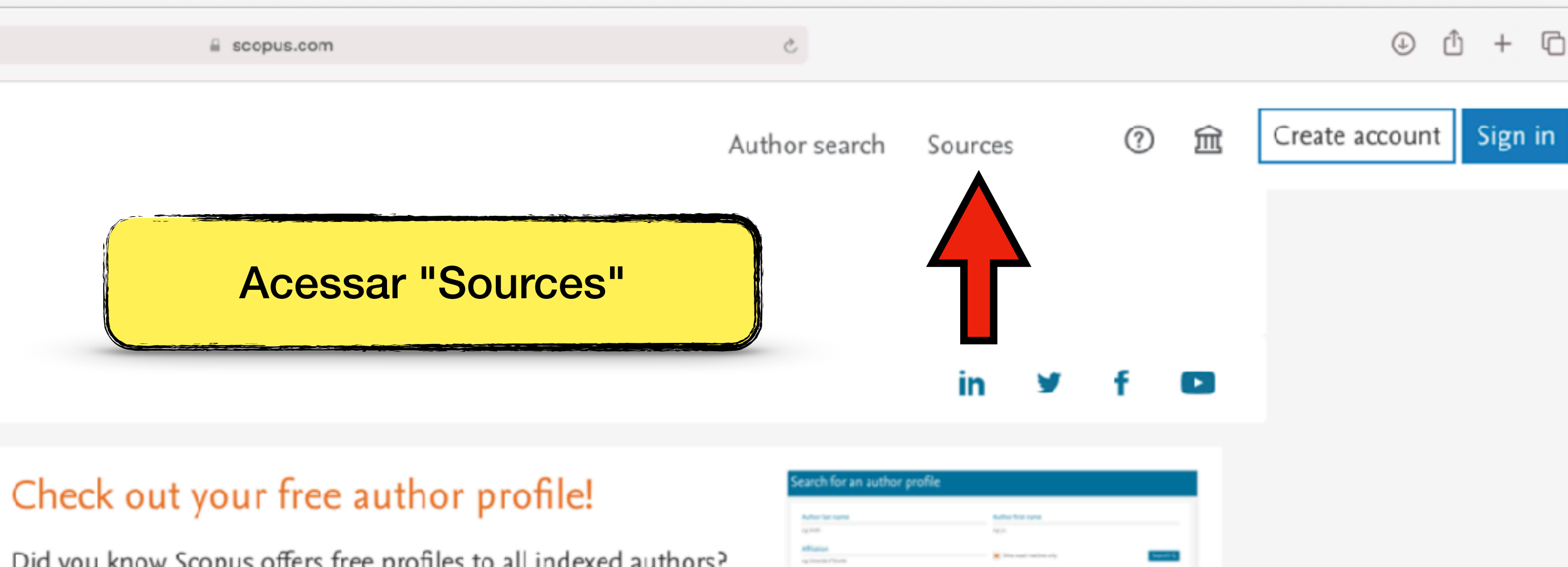

 $\frac{\mathbf{q}(\mathbf{w},t)}{\mathbf{q}(\mathbf{w},t)}$ 

Watching

### Looking for free journal rankings and

Scopus offers free metrics to non-subscribers.

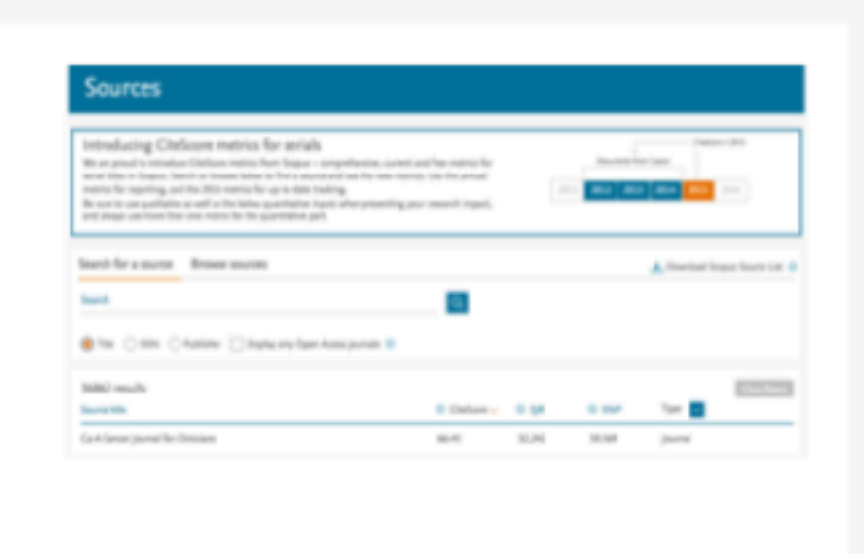

**DERCESSE** 

### Interested in subscribing to Scopus?

Contact sales to speak with your local representative.

**Customer Service** 

Help

Contact us

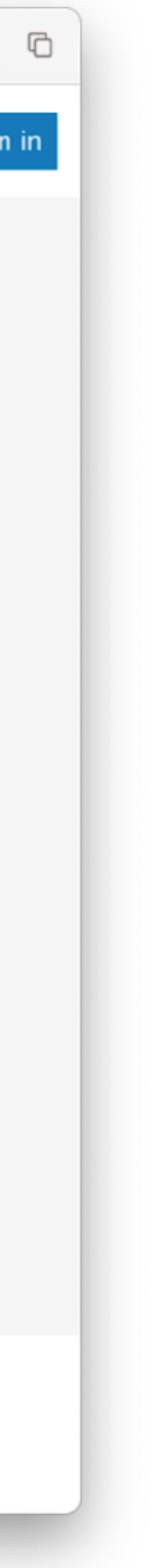

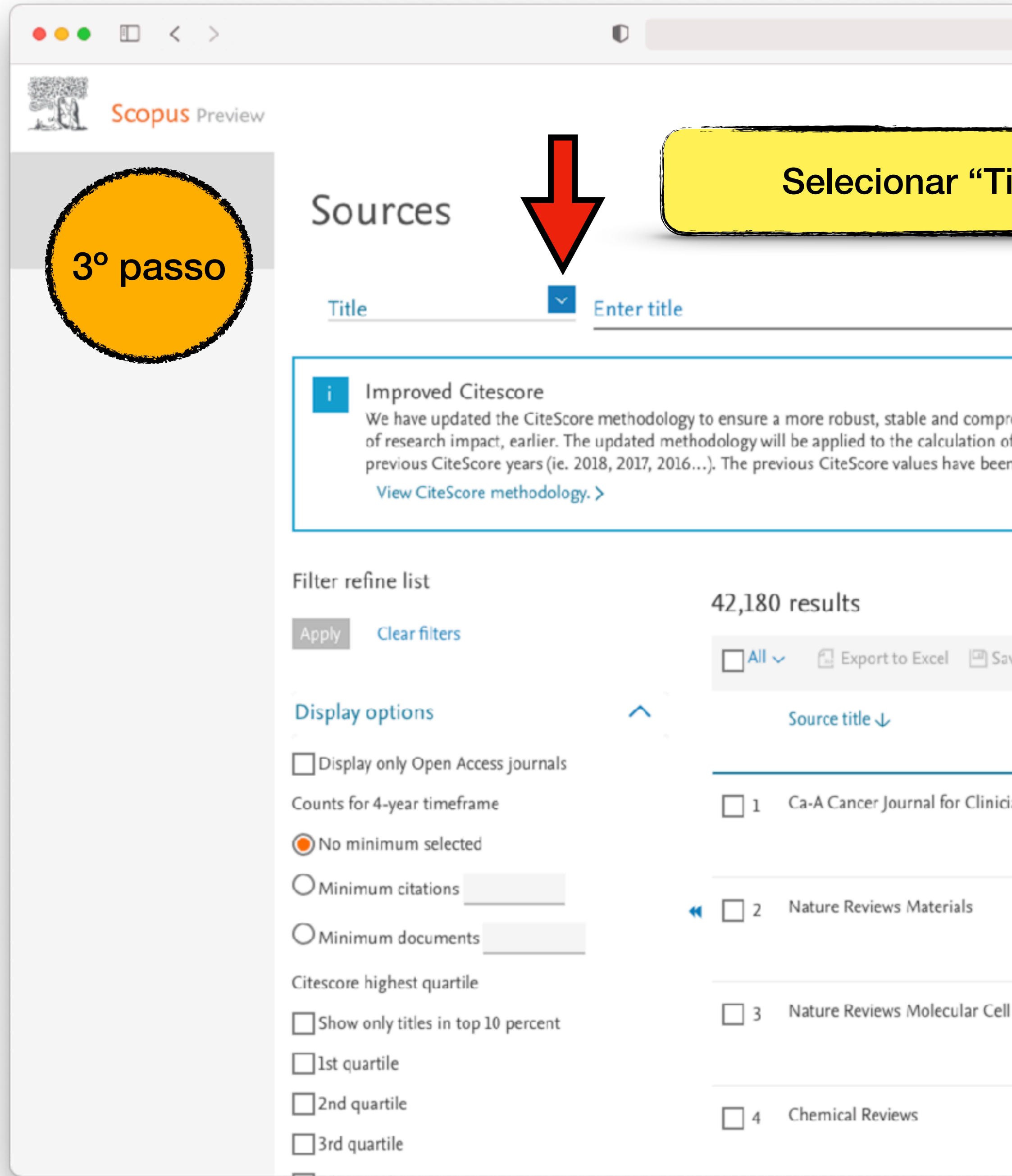

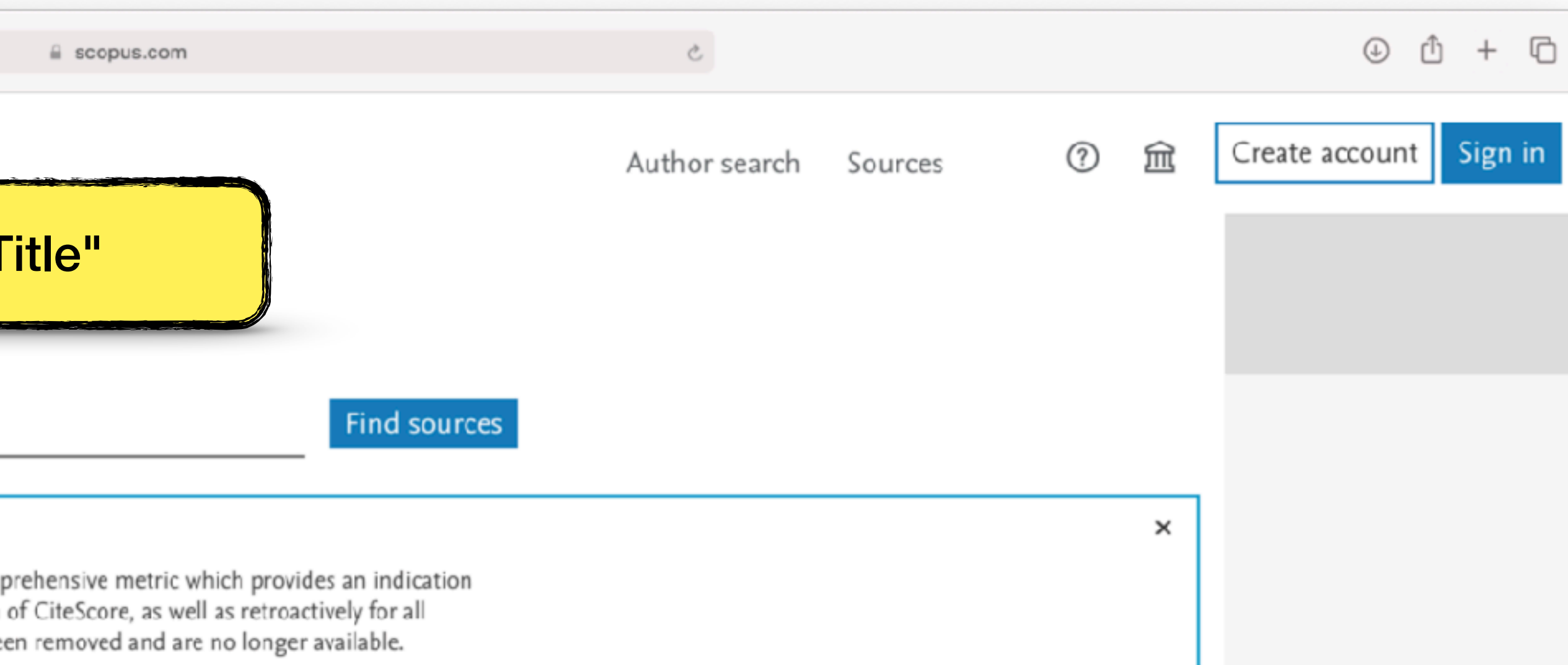

#### 上 Download Scopus Source List (1) Learn more about Scopus Source List

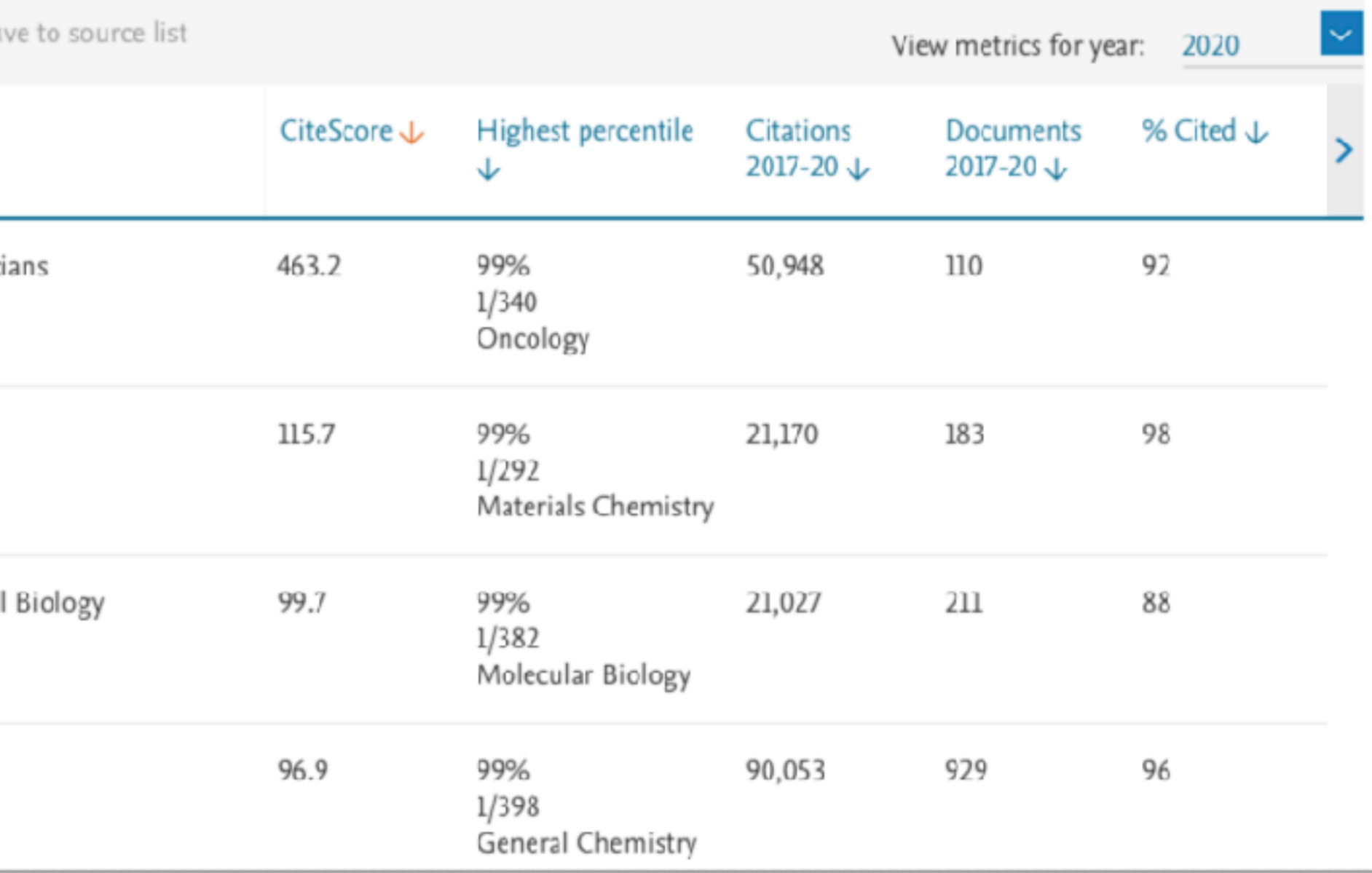

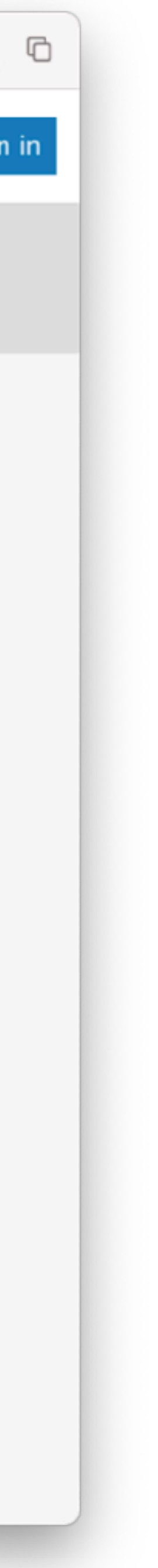

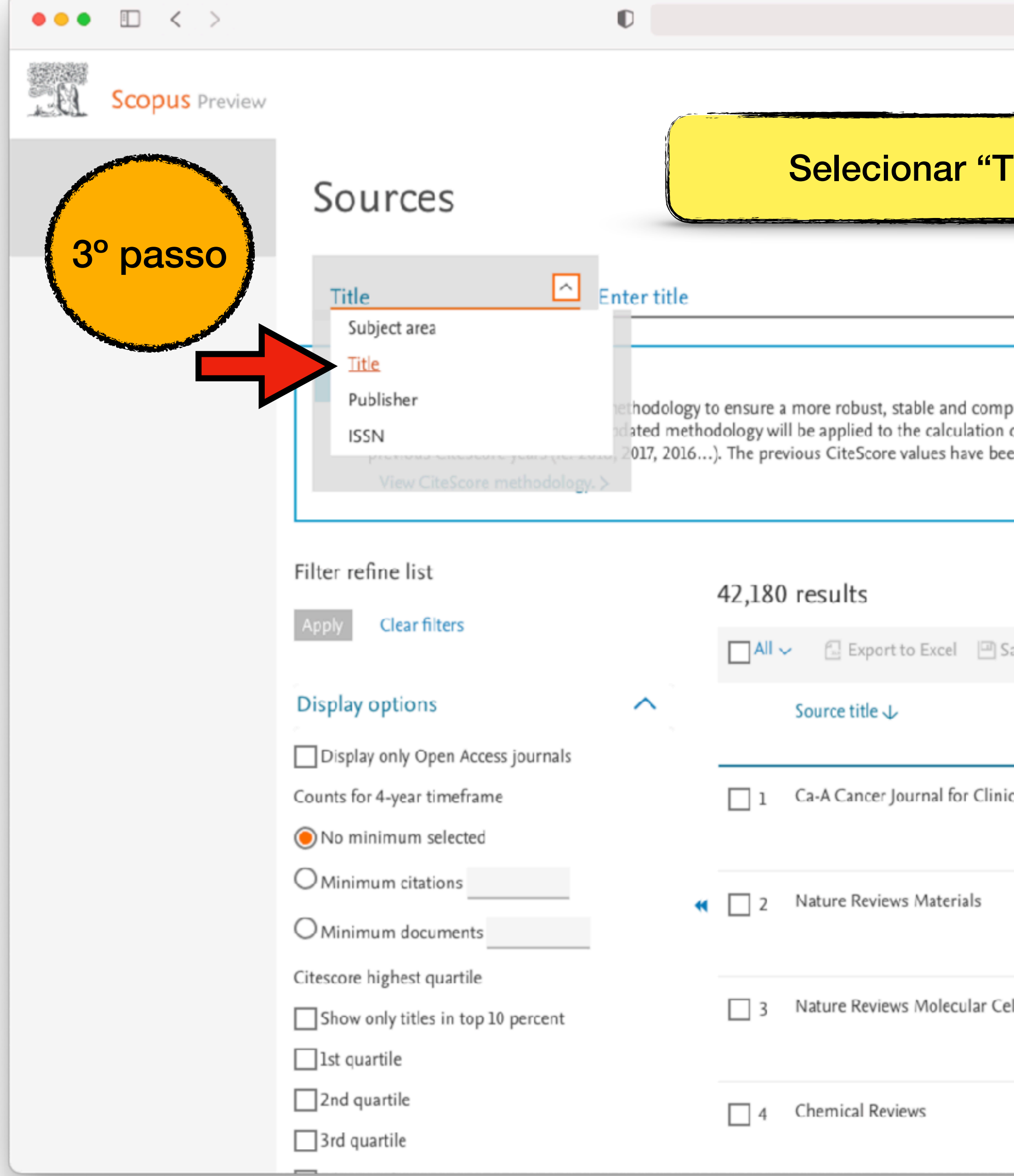

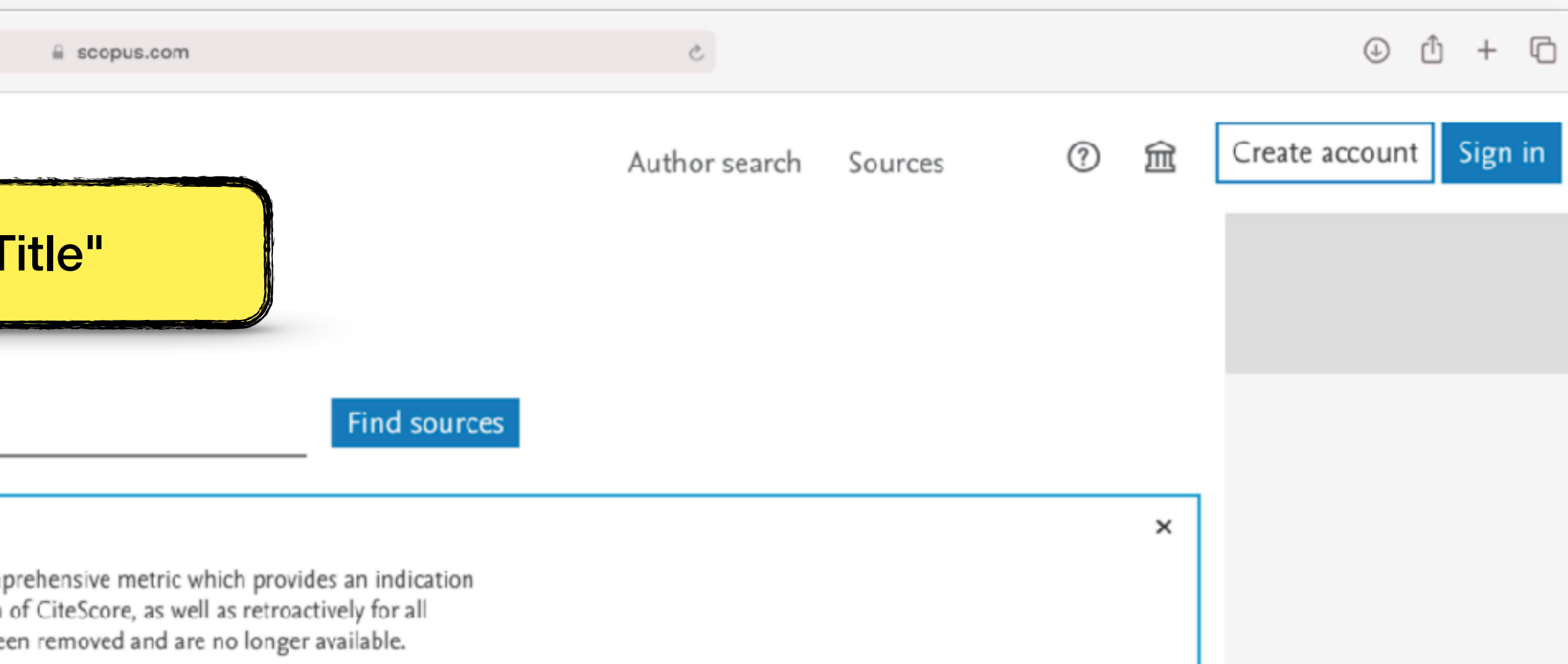

#### 上 Download Scopus Source List (1) Learn more about Scopus Source List

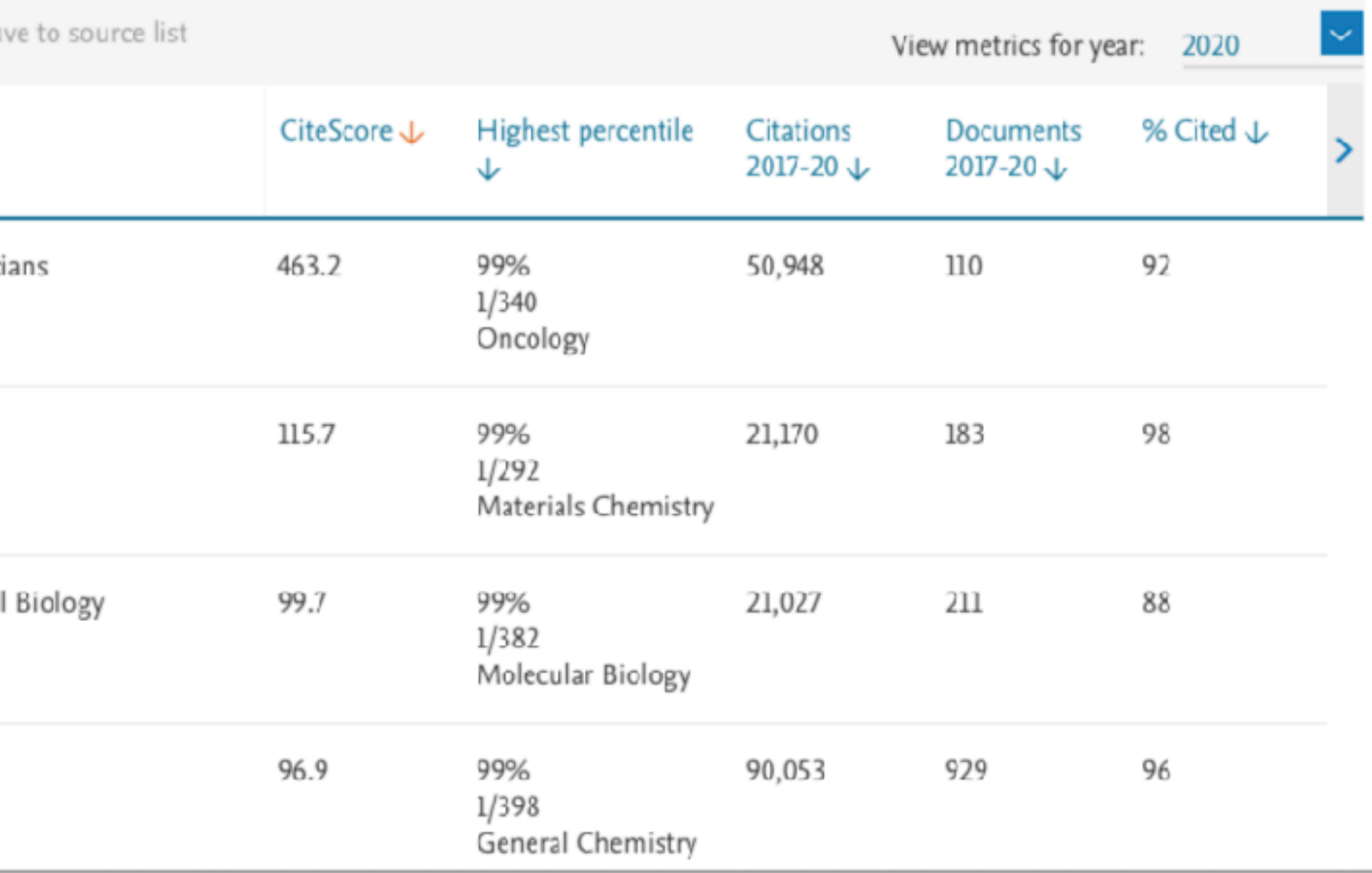

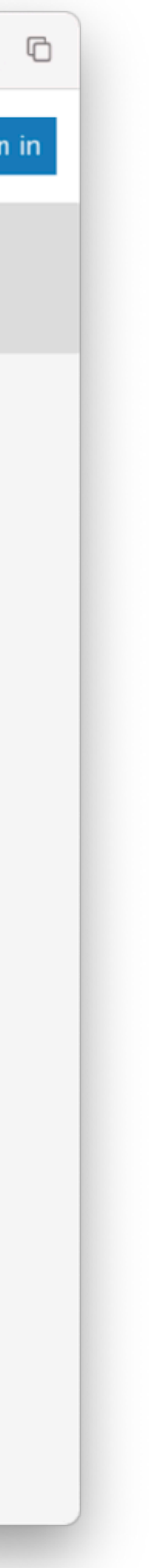

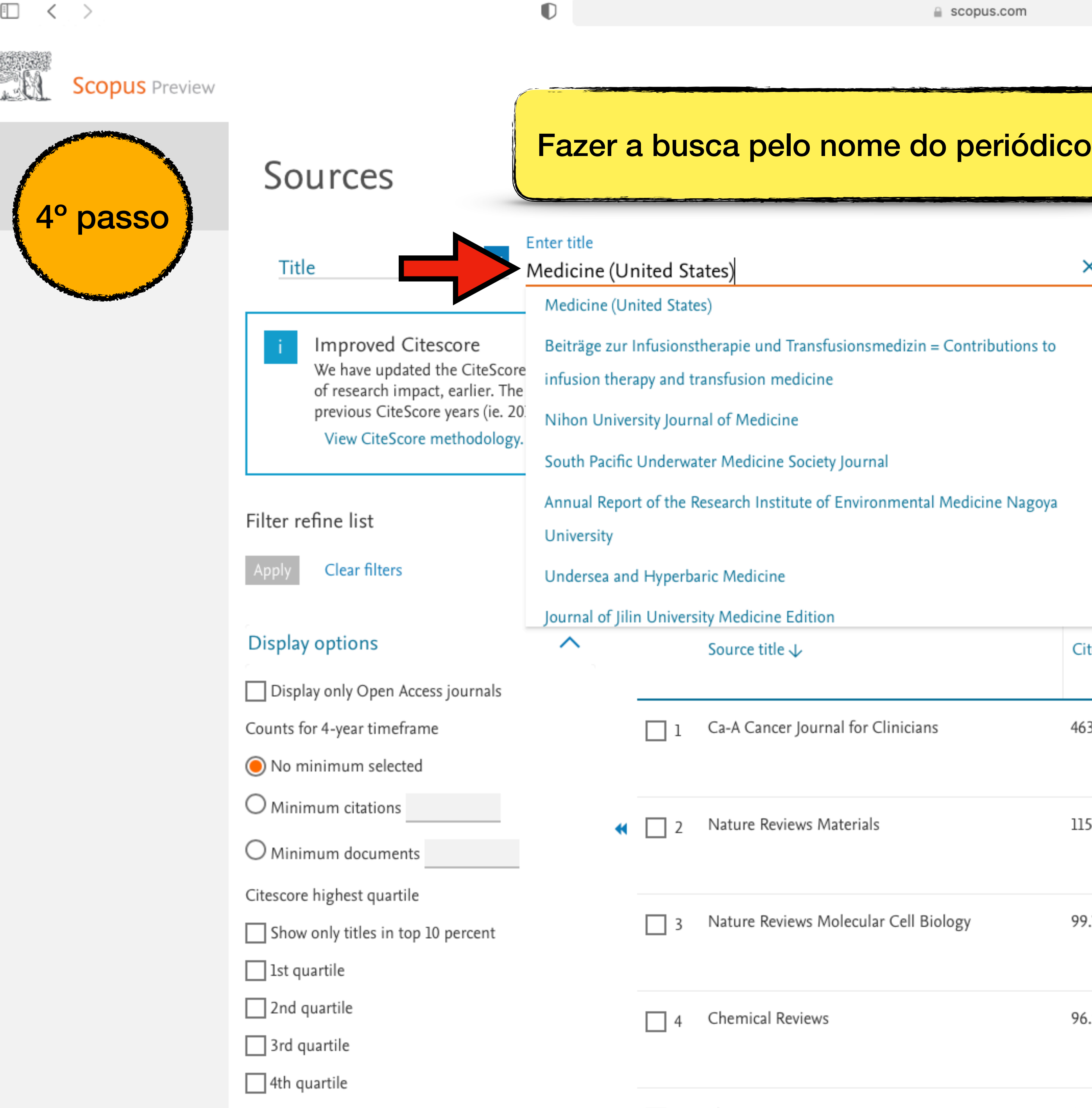

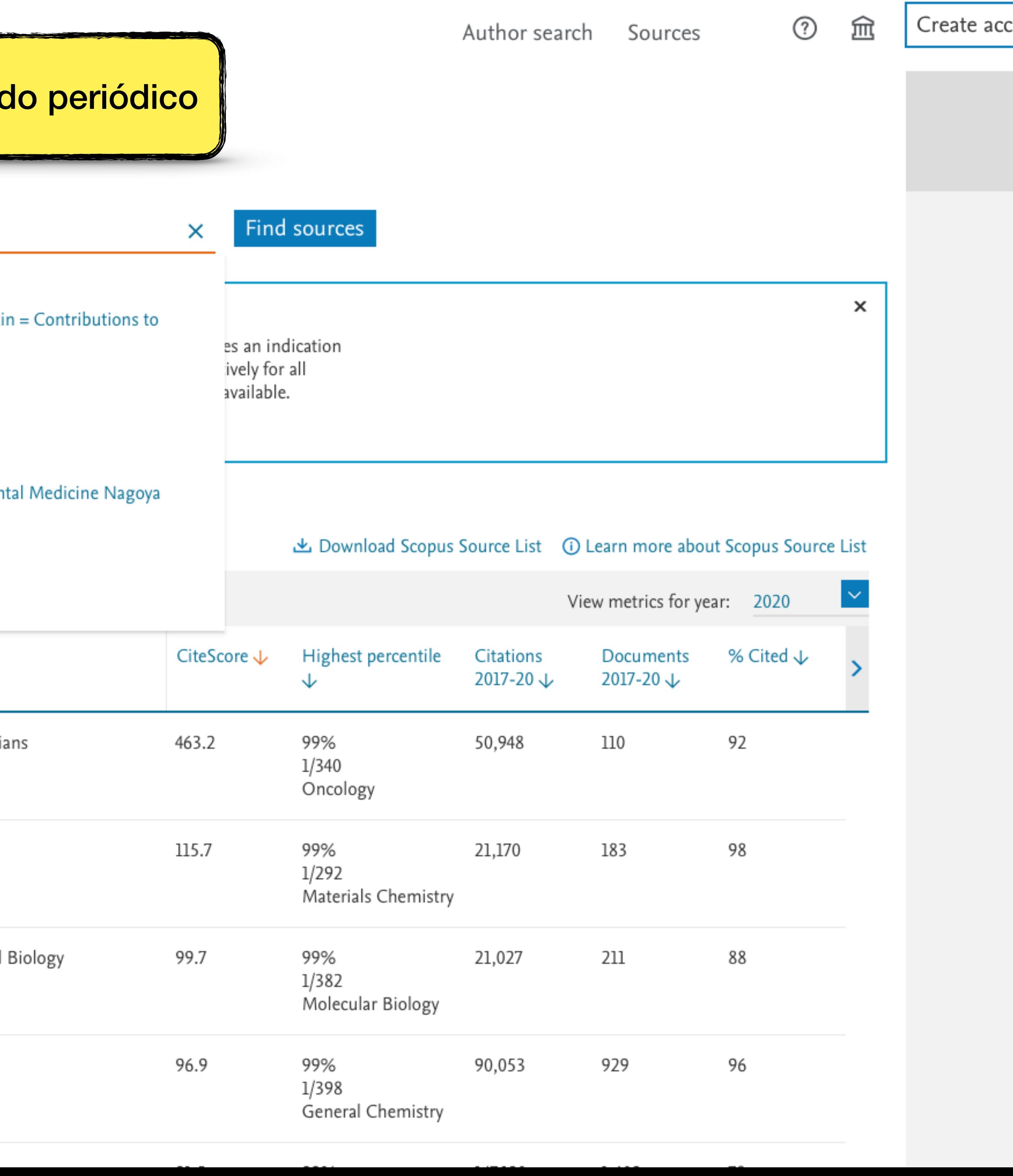

 $_{\rm \odot}$ 

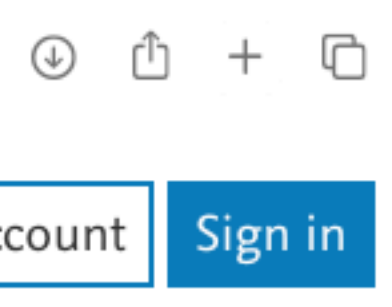

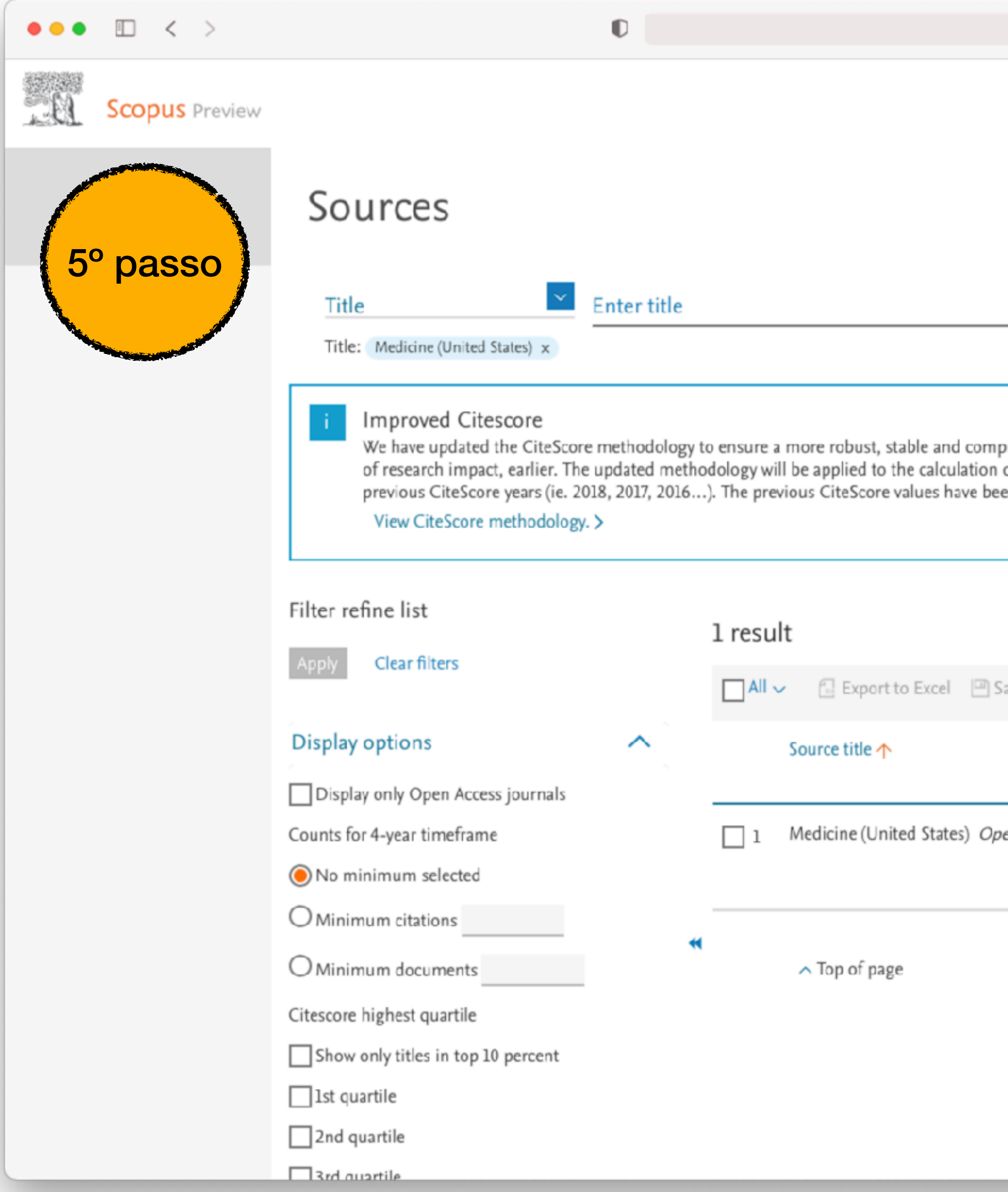

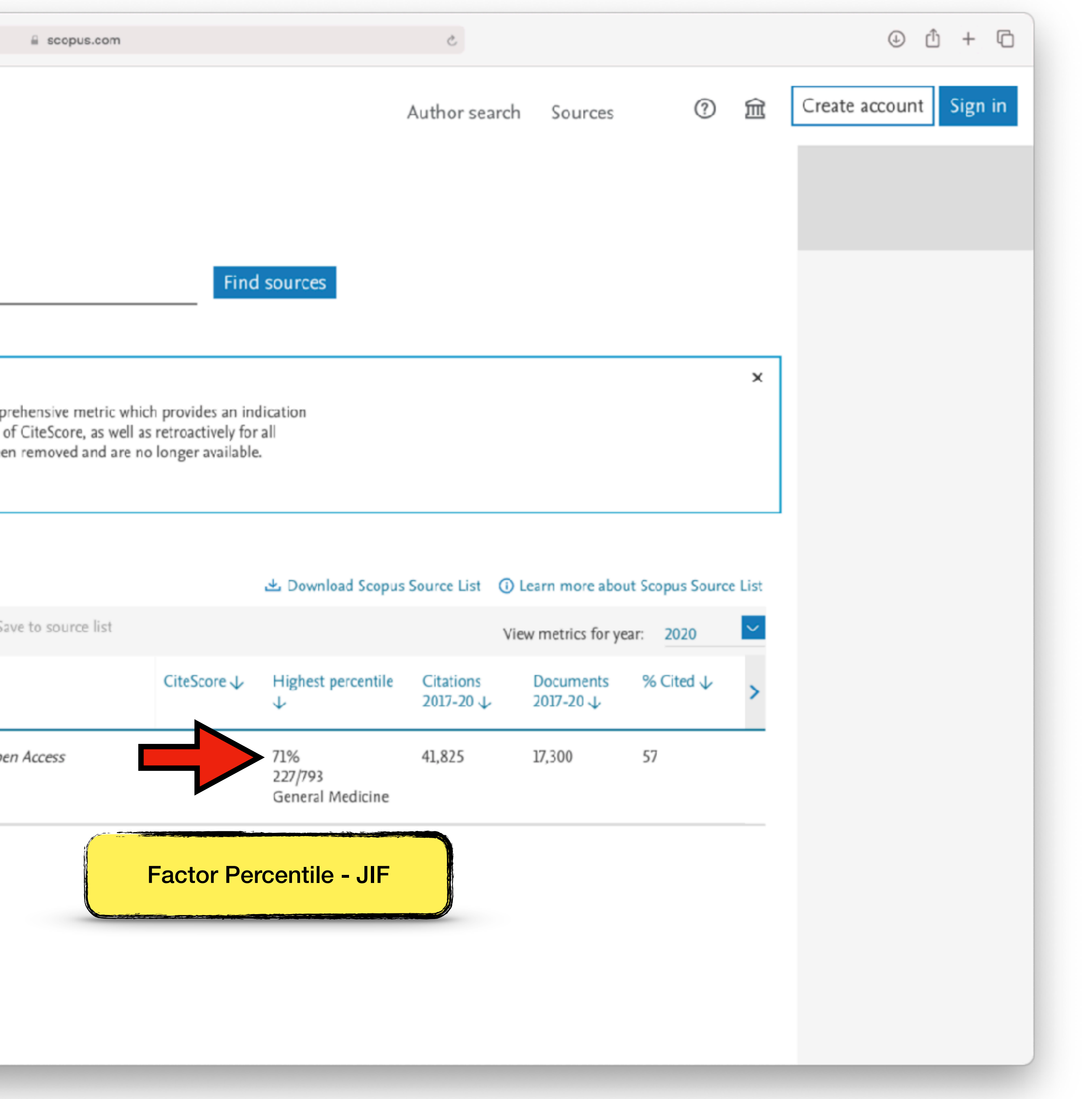

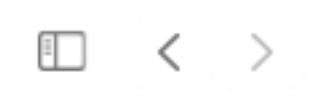

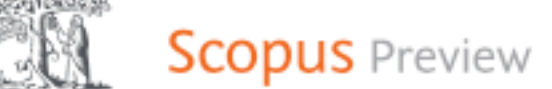

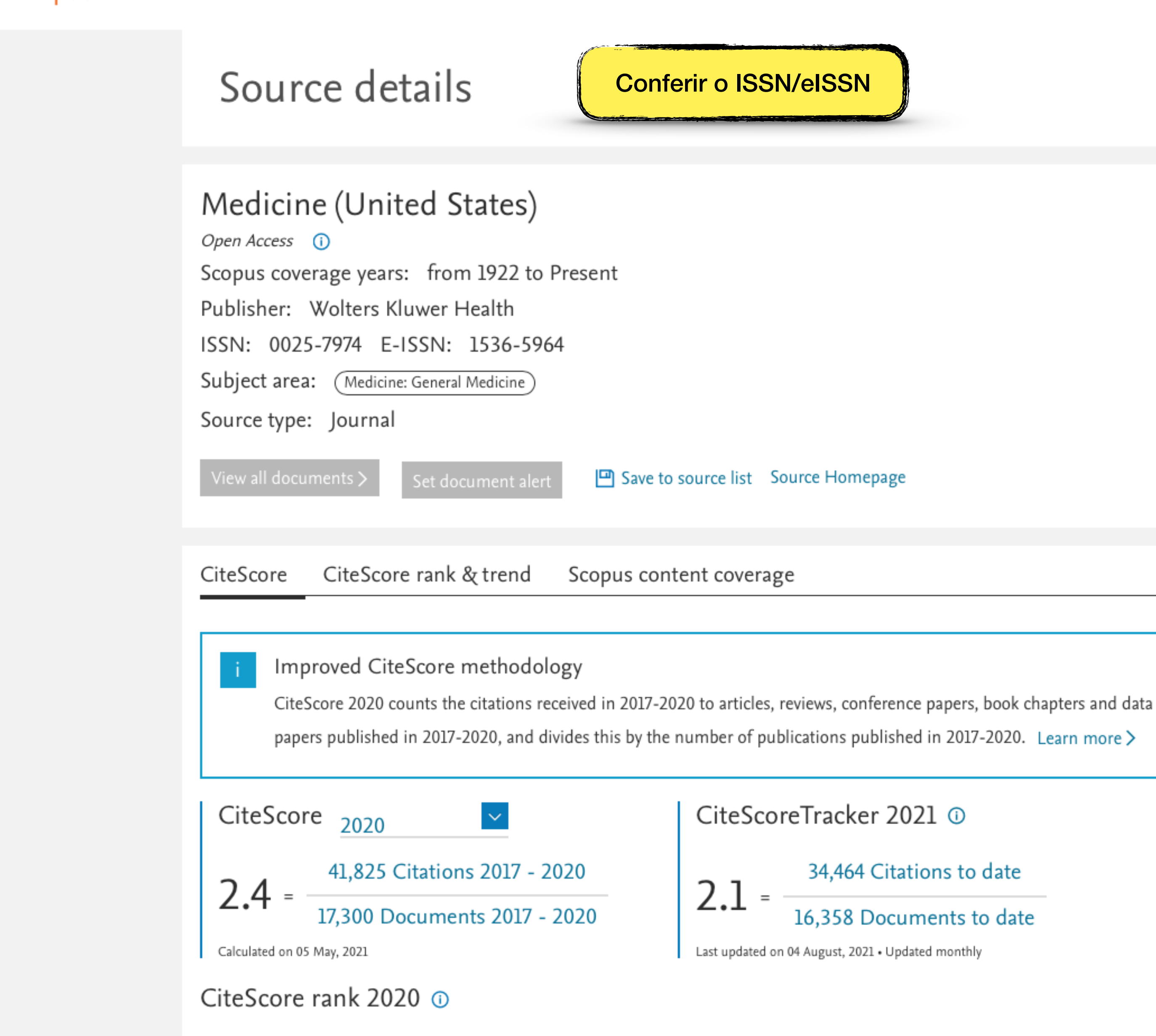

 $\mathbb O$ 

Category

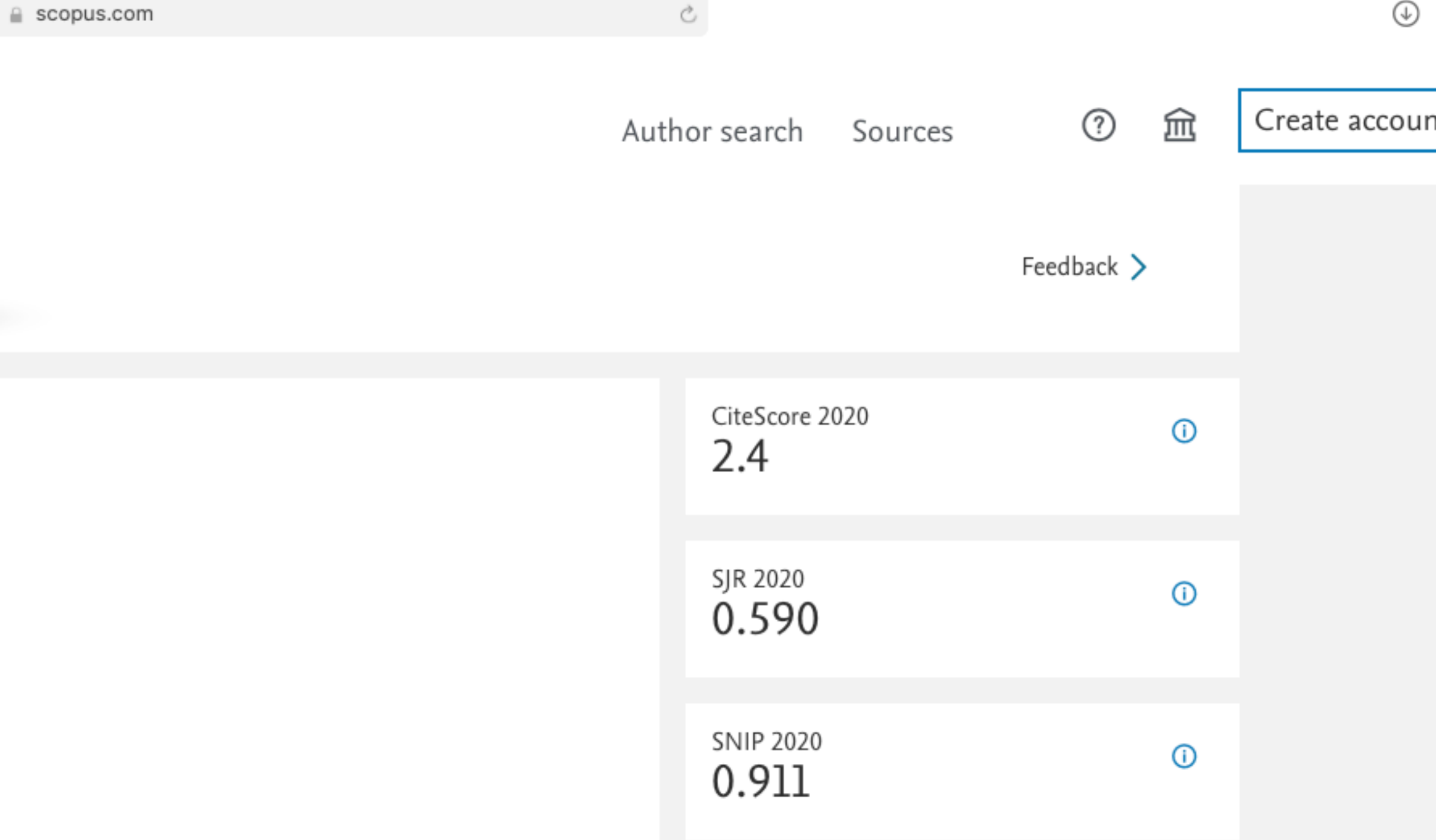

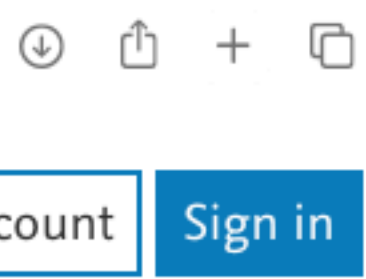

×

Classificação da Revista: Medicine®

JIF da Medicine®: 71%

Classificação: A3 (60 pontos)

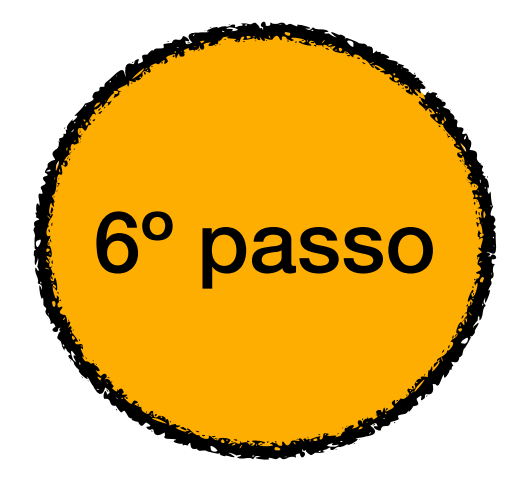

### **QUALIS Referência 1 (2017-2020)**

Na avaliação quadrienal 2017-2020, a CAPES modificou a forma de cálculo do Qualis. Nas avaliações anteriores, existiam 8 estratos (A1, A2, B1, B2, B3, B4, B5 e C), TODOS classificados a partir dos fatores de impacto da revista e da indexação nas plataformas.

Para a atual quadrienal (2017-2020), foi criado o Qualis Referencia (QR), e os estratos foram modificados a partir do cálculo do percentil do periódico (ver cálculo no item I.I), com novas denominações e pontuações representadas abaixo:

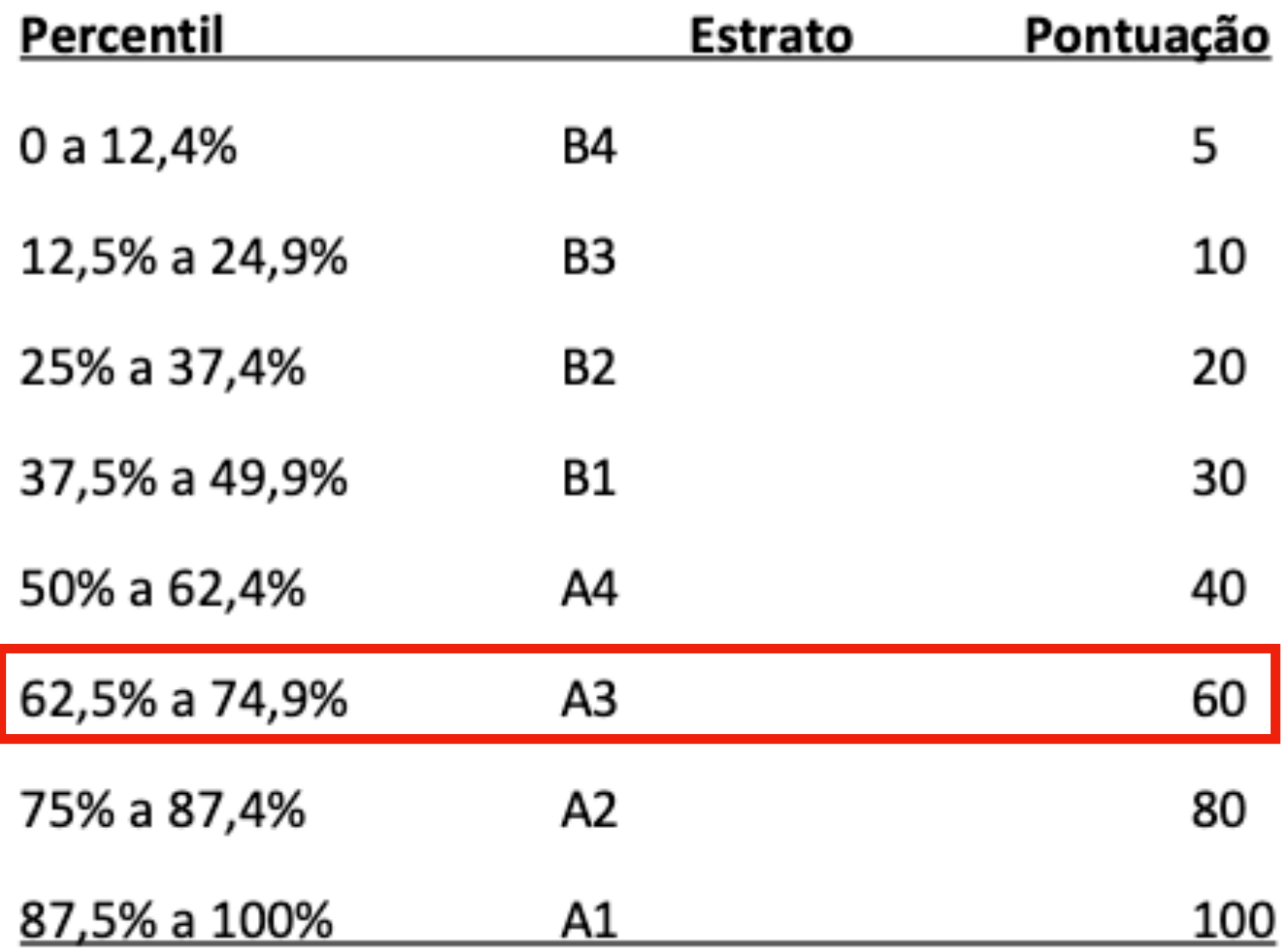

\*Periódicos não indexados no Scopus ou no JCR, serão classificados como C e não pontuam

Na área da Medicina I, somente serão utilizados os Journal Impact Factor Percentile (JIF Percentile) obtidos ou pelo JCR-Clarivate ou pelo Scopus-Elsevier.

### **QUALIS Referência 1 (2017-2020)**

Na avaliação quadrienal 2017-2020, a CAPES modificou a forma de cálculo do Qualis. Nas avaliações anteriores, existiam 8 estratos (A1, A2, B1, B2, B3, B4, B5 e C), TODOS classificados a partir dos fatores de impacto da revista e da indexação nas plataformas.

Para a atual quadrienal (2017-2020), foi criado o Qualis Referencia (QR), e os estratos foram modificados a partir do cálculo do percentil do periódico (ver cálculo no item I.I), com novas denominações e pontuações representadas abaixo:

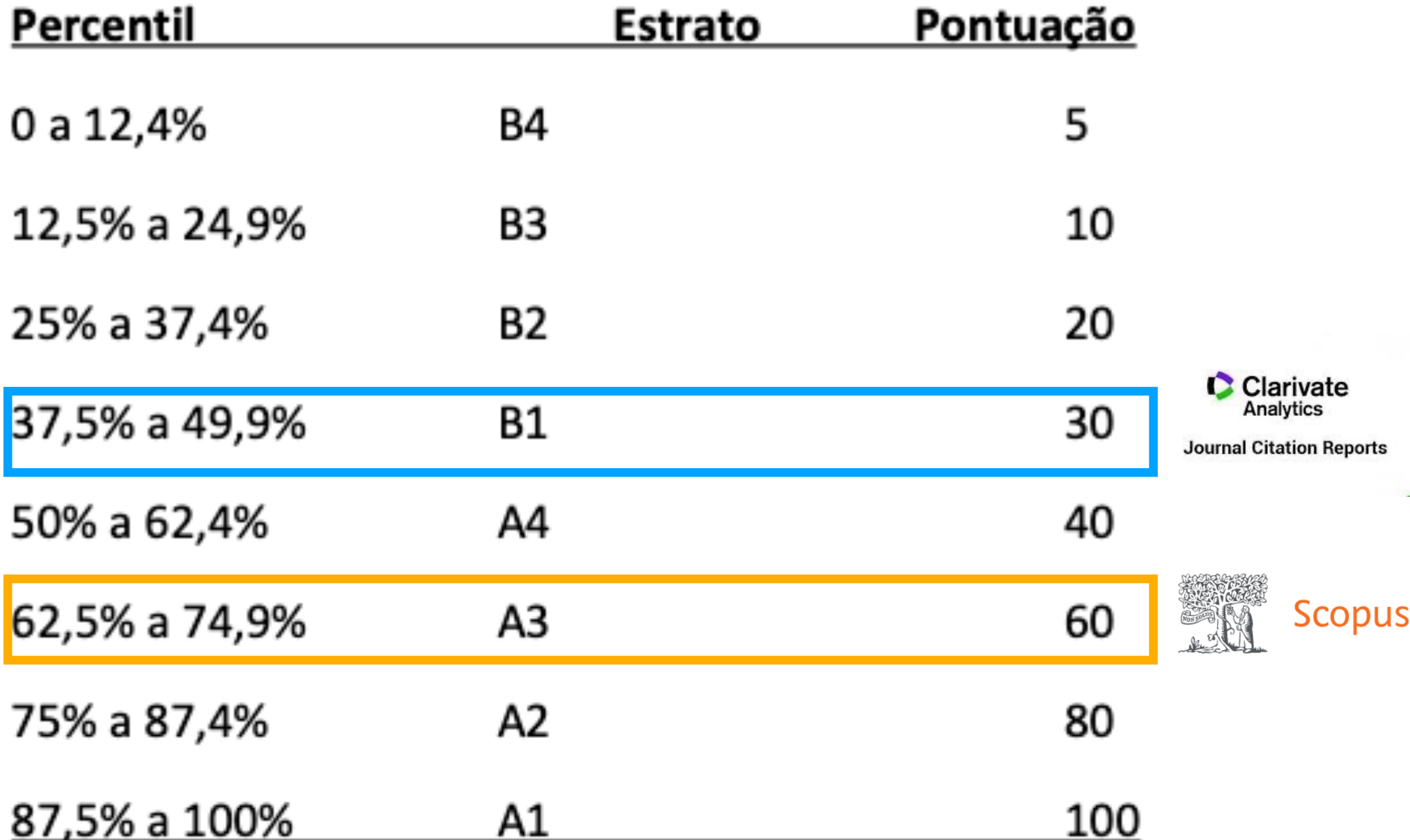

\*Periódicos **não indexados** no Scopus ou no JCR, serão classificados como C e não pontuam

Na área da Medicina I, somente serão utilizados os Journal Impact Factor Percentile (JIF Percentile) obtidos ou pelo JCR-Clarivate ou pelo Scopus-Elsevier.

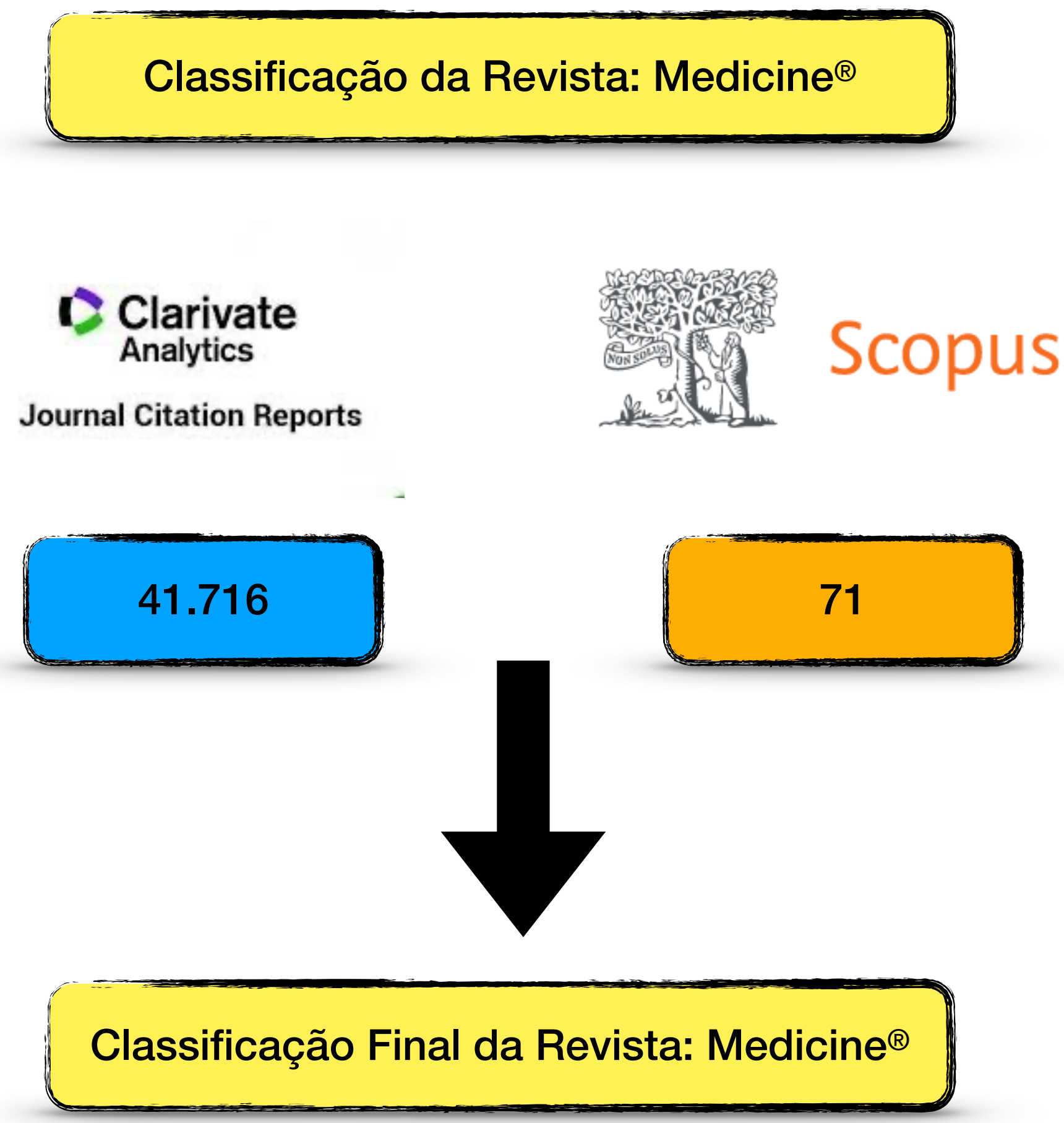

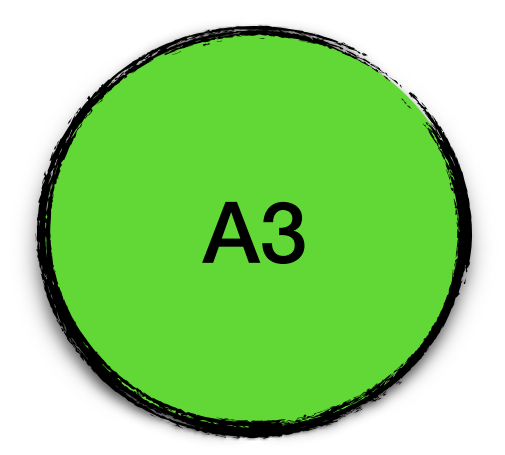